# POLITECNICO DI TORINO

Corso di Laurea Magistrale in Ingegneria Aerospaziale

# **Tesi di Laurea Magistrale**

# **Analisi di procedure operative per l'addestramento del personale aeronautico in ambiente di realtà virtuale**

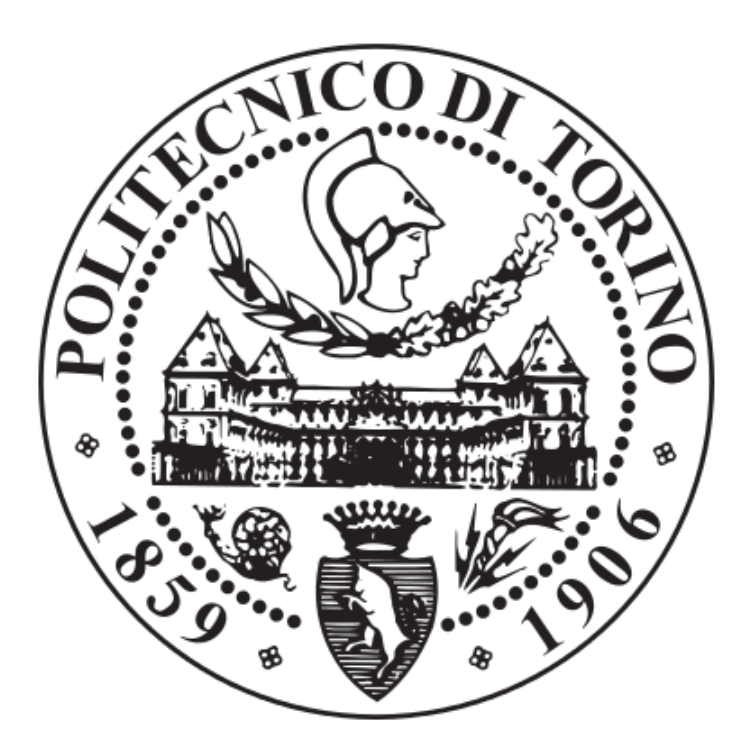

Prof. Giorgio Guglieri

Relatore: Candidato: Frédéric Vianale

Correlatore aziendale Txt e-Solutions: Ing. Michele Sesana

Luglio 2020

# **Indice**

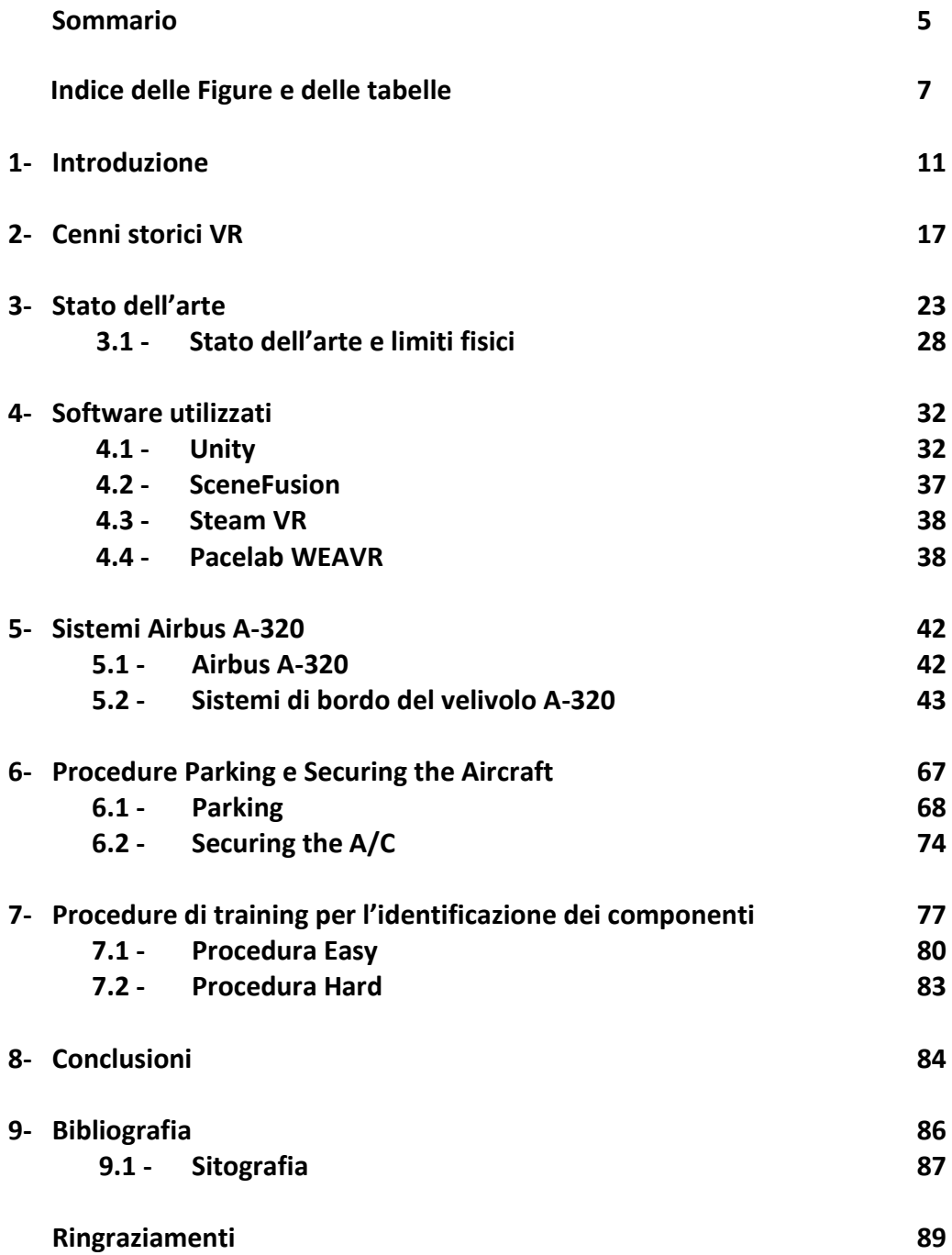

# **Sommario**

Il progetto illustrato nel presente elaborato nasce da una collaborazione tra il Politecnico di Torino e l'azienda Txt e-Solutions. Lo scopo è quello di avviare per il Politecnico un progetto che ha lo scopo di portare nell'ateneo degli strumenti per la simulazione del volo e in particolare delle procedure di volo e di manutenzione. A tale scopo ha allestito un simulatore fisico del velivolo A-320 e ha avviato un progetto per la simulazione delle procedure aeronautiche in ambiente di realtà virtuale. Il presente elaborato riguarda proprio quest'ultima applicazione. In particolare, si vuole fornire uno strumento che permetta ad un utente di immergersi in una cabina di pilotaggio virtuale (è stata scelta nel caso in esame quella del velivolo A-320) per permettergli di familiarizzare con gli elementi ivi presenti e con le procedure di volo effettuate dal personale di volo durante il profilo di missione. In particolare, si volevano realizzare delle procedure guidate dall'ambiente di realtà virtuale che permettessero di:

- Toccare virtualmente un componente per farne comparire il nome;
- Individuare a quale gruppo funzionale appartengono gli elementi del cockpit (comunicazione, propulsione, navigazione e controllo del volo);
- Simulare quattro tipi di procedure di volo (After Landing, After Start, Parking e Securing the Aircraft);
- Memorizzare la posizione di alcuni elementi posti nel cockpit attraverso un training dedicato.

A questo scopo sono state avviate due tesi di Laurea Magistrale, il cui svolgimento è proceduto in parallelo: nella presente sono descritte le procedure Parking, Securing the Aircraft e le procedure per la memorizzazione degli elementi nel cockpit. Le altre procedure sono illustrate nella tesi *Digitalizzazione di procedure operative per l'addestramento del personale aeronautico in ambiente di realtà virtuale*, presentata da Lorenzo Fava.

È qui riassunto il contenuto del presente elaborato: nel Capitolo 1, le ragioni che portano all'impiego delle tecnologie simulative di realtà virtuale nell'industria al giorno d'oggi, con particolare riferimento al settore aerospaziale. Nel Capitolo 2 si descrivono in breve le tappe fondamentali che negli ultimi 60 anni hanno portato allo sviluppo delle attuali tecnologie nell'ambito della realtà virtuale. Nel Capitolo 3 sono descritti i tipi di tecnologie hardware attualmente impiegati dall'industria per le simulazioni in ambiente di realtà virtuale, tra cui quelle impiegate per il progetto in esame, e si dà qualche cenno di teoria sull'ottica e sull'optometria per una comprensione basilare delle tecnologie di grafica 3D. Si entra poi nel merito del progetto sviluppato: nel Capitolo 4 sono descritti i software impiegati per lo sviluppo del progetto; nel Capitolo 5 è presente una descrizione sintetica dell'aeromobile A-320 e della sua cabina di pilotaggio, per comprendere la funzione dei componenti su cui l'utente andrà ad agire nell'ambiente di realtà virtuale; nel Capitolo 6 sono descritte le procedure Parking e Securing the Aircraft, mentre nel Capitolo 7 quelle per la memorizzazione degli elementi del cockpit. Infine, il Capitolo 8 contiene delle riflessioni sui risultati ottenuti, delle conclusioni sul progetto e delle idee per gli sviluppi futuri.

## **Indice delle Figure e delle Tabelle**

#### **Figure**

#### **Capitolo 1:**

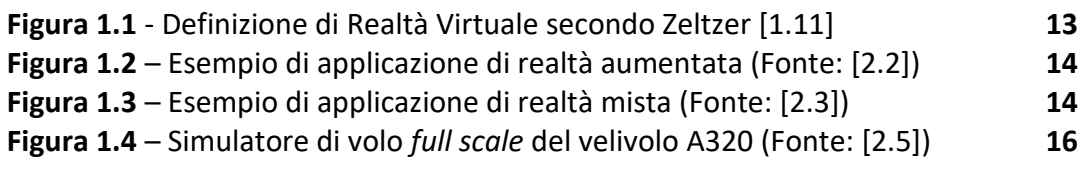

## **Capitolo 2:**

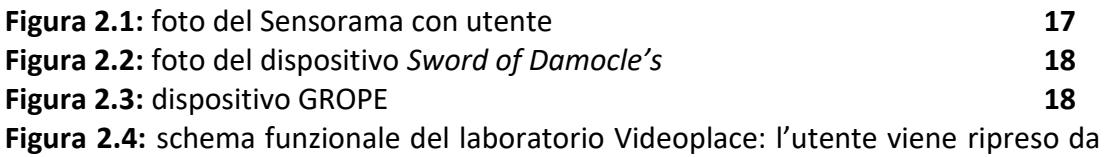

una telecamera che invia le immagini ad un computer che le elabora le inserisce in un ambiente virtuale, collegato a sua volta ad un video proiettore che invia il risultato finale ad uno schermo che riporta l'utente all'interno dell'ambiente virtuale **19**

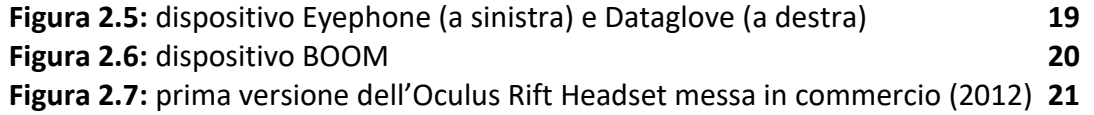

## **Capitolo 3:**

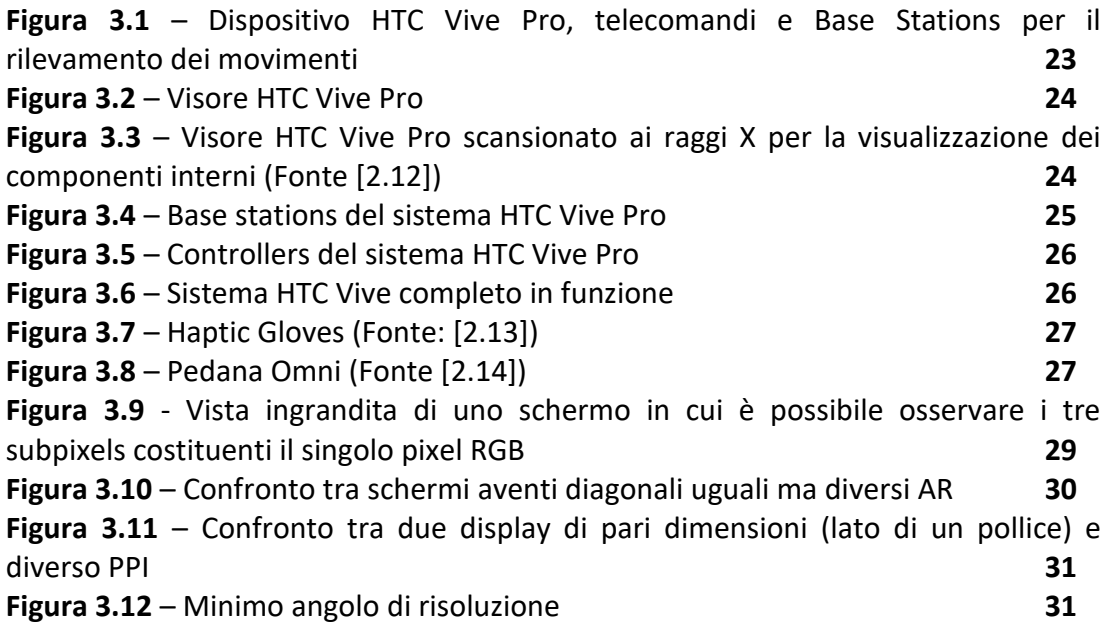

# **Capitolo 4**

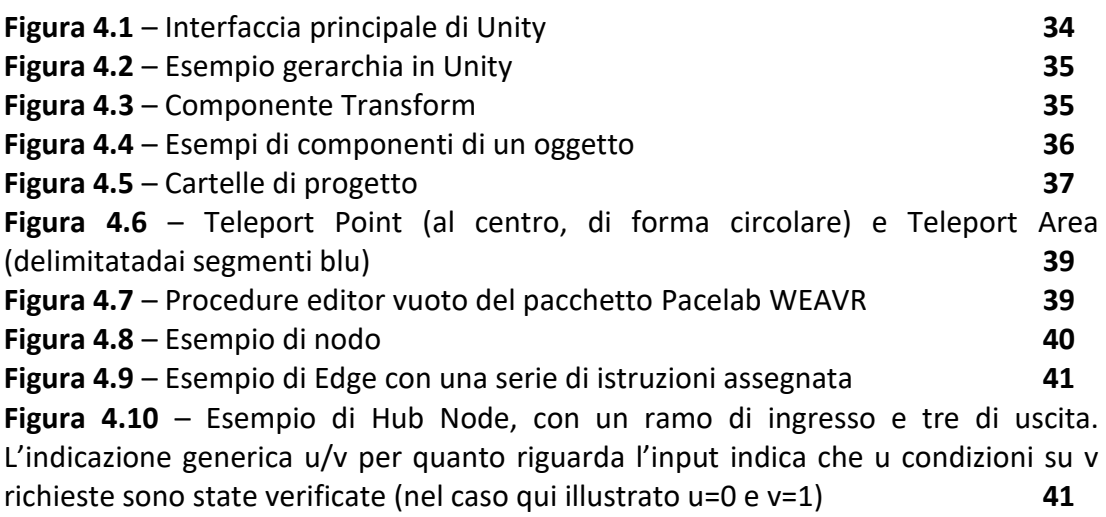

# **Capitolo 5**

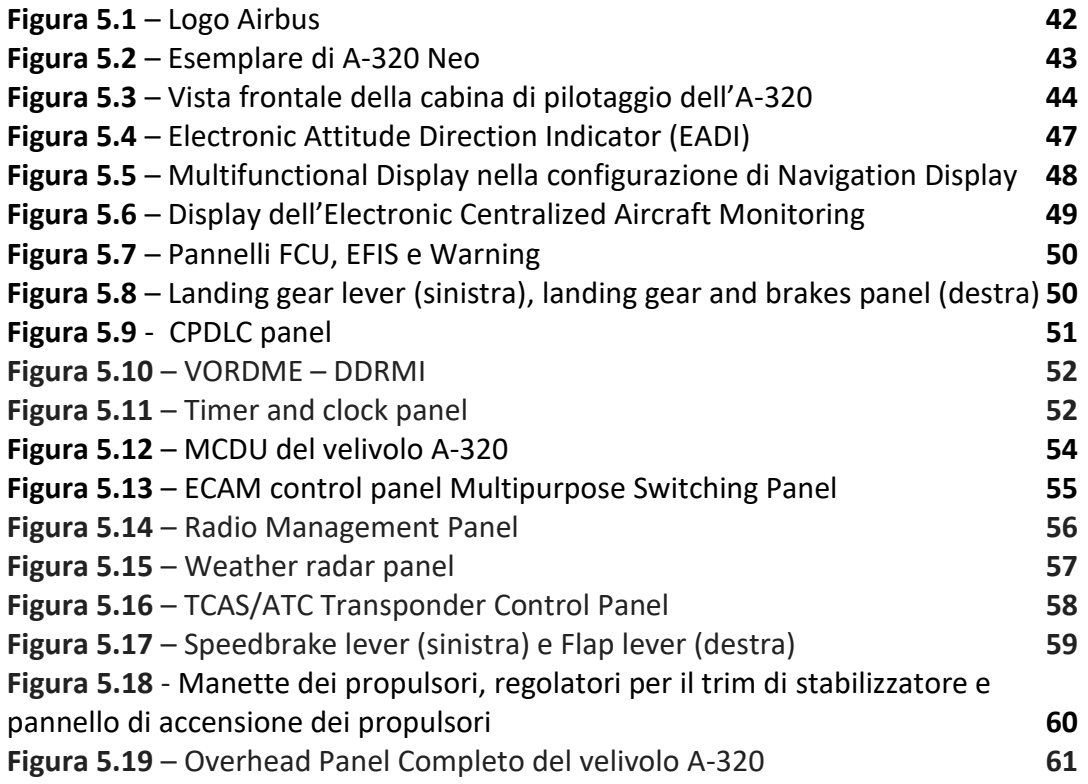

## **Capitolo 6**

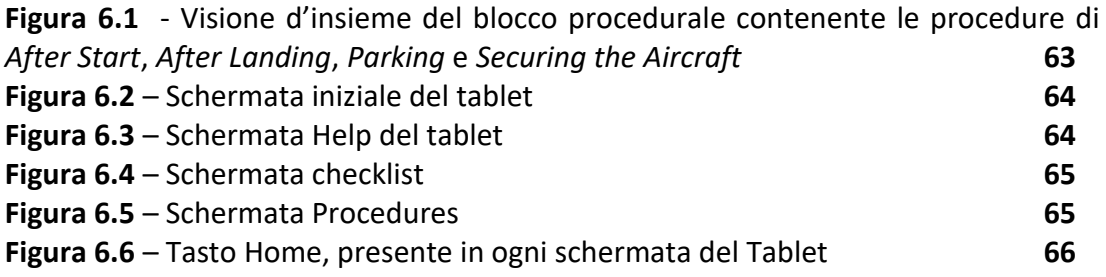

**Figura 6.7** – Primi nodi del blocco procedurale: a sinistra la presentazione dell'ambiente e l'istruzione di apertura e a destra il nodo di selezione della procedura **66 Figura 6.8** – Tick del tablet **67 Figura 6.9** – Schermata procedura Parking **68 Figura 6.10** – Procedura Parking **68 Figura 6.11** – Istruzioni per il settaggio della scena di Parking **69 Figura 6.12** – Step 1) (primo nodo a sinistra) e 2) (altri tre nodi) della procedura Parking **71 Figura 6.13** – Step 3) (primi due nodi a sinistra) 4) (terzo nodo) e 5) (ultimo nodo a destra) della procedura Parking **71 Figura 6.14** – Step 6) (entrambi i nodi in Figura) della procedura Parking **71 Figura 6.15** – Step 7) (primo nodo a sinistra), 8) (secondo nodo da sinistra) e 9) (ultimi due nodi a destra) della procedura Parking **72 Figura 6.16** – Step 10), 11), 12), 13) (un nodo per step, da sinistra a destra) della procedura Parking **72 Figura 6.17** – Ultimi due step della procedura di Parking: a sinistra, le istruzioni per far controllare all'utente la *Checklist*, a destra le ultime istruzioni prima di ritornare al nodo di selezione della procedura **72 Figura 6.18 –** Schermata procedura Securing the Aircraft **73 Figura 6.19** – Istruzioni per il settaggio della scena per la procedura Securing the A/C **73 Figura 6.20** – Visione d'insieme della procedura su Pacelab WEAVR **74 Figura 6.21** – Step 1) (primo nodo a sinistra) e 2) (altri tre nodi) della procedura Securing the A/C **75 Figura 6.22** - Step 3) della procedura di Securing the A/C **75 Figura 6.23** – Step 4) (primo nodo a sinistra) e 5) (altri due nodi) della procedura Securing the A/C **75 Figura 6.24** – Step 6) della procedura Securing the A/C **76 Figura 6.25** – Step 7) (primo nodo a destra) e 8) (altri due nodi) della procedura Securing the A/C **76**

### **Capitolo 7**

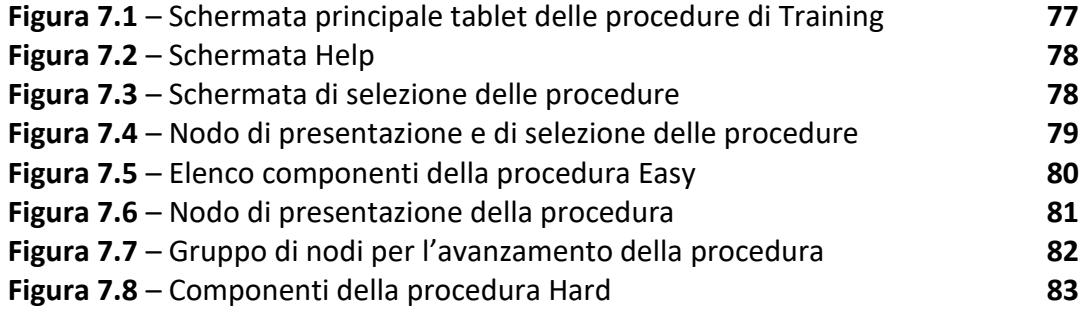

#### **Tabelle**

### **Capitolo 3**

### **Tabella 3.1 33**

# **1. Introduzione**

Il mondo dell'aviazione ha conosciuto dalla sua nascita una costante evoluzione tecnologica che spesso anticipa quella di altri settori dell'industria e del commercio. In questo ambito si creano le basi per lo sviluppo di tecnologie che trovano successivamente applicazione ad esempio nel campo dell'automotive, delle costruzioni e del design, e si creano quindi gli stimoli affinché altri settori tecnologici riescano ad accrescere le proprie competenze per offrire a loro volta soluzioni adeguate alla domanda di un settore ad alto progresso tecnologico come, appunto, quello aerospaziale.

Nel corso dei decenni la crescente complessità tecnologica dei velivoli moderni ha reso indispensabile un continuo sviluppo di modelli matematici e fisici sempre più elaborati per poter rappresentare adeguatamente il loro comportamento e quello dei relativi sistemi di bordo. Tali modelli sono impiegati per la progettazione dei velivoli, tenendo sempre in considerazione altri aspetti altrettanto importanti come quello economico e della sicurezza. Ciò ha portato ad una crescente integrazione multidisciplinare che ha coinvolto in modo significativo i settori dell'elettronica e dell'informatica.

L'enorme progresso in questi settori ha contribuito ad accrescere le performance dei velivoli aeronautici e spaziali di ogni tipologia. La capacità di gestire elevate quantità di dati e calcoli si è rivelata necessaria per perfezionare tutto ciò che concerne il sistema aeromobile, i servizi e le infrastrutture che questo richiede per operare durante il suo ciclo di vita. Per citare alcuni esempi di integrazione multidisciplinare, l'informatica ha permesso lo sviluppo della fluidodinamica computazionale, utilizzata per ottimizzare la geometria dei velivoli aumentandone le prestazioni aerodinamiche, mentre l'elettronica ha consentito la progettazione di sofisticati sistemi sensoristici che consentono una migliore *situation awareness,* ovvero la percezione di elementi ed eventi ambientali in tempo reale, la loro comprensione e le possibili evoluzioni temporali che questi possono avere.

L'informatica e l'elettronica hanno altresì consentito lo sviluppo delle tecnologie di simulazione, usate dal mondo aeronautico sin dalla sua nascita, per rendere predittivi il comportamento del velivolo nel suo inviluppo di volo, la sua gestione in termini di manutenzione e logistici e l'interazione uomo-macchina. Con la crescente potenza di calcolo messa a disposizione dai più moderni elaboratori è stato possibile implementare nel corso degli anni software in grado di rappresentare sempre più fedelmente il comportamento di sistemi complessi in termini di dinamica del volo simulando le traiettorie, i consumi e in generale le performance al variare dei parametri caratterizzanti l'aereo, con riferimento particolare a quelli facenti parte della disciplina della meccanica del volo. Il campo della simulazione si è esteso negli ultimi anni anche ad ambiti non strettamente legati al volo del velivolo in sé, ma relativi ad altre fasi di vita del mezzo, del suo equipaggio e di tutto il personale che presta servizio per mantenere operativa la macchina. In particolare, si fa riferimento al campo della manutenzione e dell'addestramento del personale, dei piloti, degli assistenti di volo e dei tecnici manutentivi. E' proprio in questo

settore che negli ultimi anni l'azienda TXT e-solutions [2.21] impiega le proprie energie per fornire soluzioni in grado di rendere sempre più rapido ed efficace l'addestramento del personale aeronautico, come illustrato dal lavoro oggetto di questo elaborato.

A causa dell'elevata complessità di un velivolo e dell'alto numero di componenti e sistemi presenti, si è reso necessario proceduralizzare tutte le operazioni svolte, ovvero scomporre l'intera attività svolta, qualunque essa sia, in singoli step che, se eseguiti in una sequenza ben precisa, garantiscono la riuscita dell'operazione, diminuendo fortemente il carico di lavoro mentale dell'utilizzatore e il tempo di esecuzione, rendendo quindi più sicura, oltre che economica, l'attività svolta. Questi ultimi due aspetti non sono i soli ad aver reso necessaria la proceduralizzazione di tutte le attività svolte in campo aeronautico: è infatti ben noto come molti incidenti aerei siano conseguenza di scarsa pianificazione, assenza di organizzazione sotto forma di procedure e sottovalutazione dei rischi. Per rendersi conto del perché, con la crescente complessità dei sistemi industriali, si tenda a proceduralizzare ogni tipologia di intervento sulla macchina basti pensare che mediamente un'automobile è composta dai diecimila ai trentamila componenti, mentre un velivolo di medie dimensioni dai centomila ai cinquecentomila. Questa evidente complessità rende indispensabile lo sviluppo di sistemi tecnologici in grado di gestire e supportare l'enorme quantità di informazioni, per rendere più agevoli ed efficaci le attività ad essi correlate.

Negli ultimi anni la tecnologia informatica e lo sviluppo di hardware sempre più performanti hanno portato all'elaborazione di software che riproducono la cosiddetta realtà virtuale, spesso abbreviata con la terminologia inglese VR, acronimo di *Virtual Reality*. Il termine "realtà virtuale" è utilizzato per descrivere la realizzazione di un'esperienza simulata, parziale o completa, del mondo reale, il cui scopo è l'immersione sensoriale dell'utente nell'ambiente simulato, con un conseguente distacco quasi completo dalla realtà fisica, in modo tale da permettergli di concentrarsi esclusivamente sull'ecosistema entro il quale si trova.

Il termine realtà virtuale è molto conosciuto, e può avere molte interessanti definizioni, come riportato da [1.1]:

- Grafica a modelli tridimensionali interattiva in tempo reale, combinata con una tecnologia display che permette all'utente l'immersione nell'ambiente modellato e la manipolazione diretta dello stesso [1.6];
- L'illusione della partecipazione ad un ambiente sintetico, piuttosto che l'osservazione dello stesso dall'esterno. La *Virtual Reality* si basa sull'utilizzo di un display *head-tracker* che segue i movimenti del capo in modo tridimensionale e stereoscopico, sul tracciamento dei movimenti di braccia e corpo, e sulla riproduzione binaurale dei suoni. La VR è un'esperienza immersiva multisensoriale [1.7];
- Simulazione informatica che fa uso di grafica 3D e di appositi dispositivi che permettono all'utente di interagire con essa [1.8];
- Il termine Realtà Virtuale si riferisce ad un ambiente generato da computer che sia immersivo, interattivo, multisensoriale, centrato sull'utente e tridimensionale, e nella combinazione delle tecnologie necessarie a costruire questi ambienti [1.9];
- La realtà virtuale consente di navigare e visualizzare un mondo tridimensionale in tempo reale, a 6 gradi di libertà. Sostanzialmente, la realtà virtuale è un clone della realtà fisica [1.10].

Secondo invece la definizione di Zeltzer [1.11], dato un ambiente 3D simulato, esso può essere rappresentato come un punto in un cubo di lato 1 contenuto in uno spazio cartesiano tridimensionale, con tre spigoli appoggiati sui tre assi. Tali assi rappresentano, in una scala da 0 a 1, la presenza dell'utente nell'ambiente simulato, la possibilità di interagire con esso e l'autonomia che l'utente ha nell'osservarlo e nell'interagire con esso. In questa rappresentazione, l'ambiente 3D dato è una realtà virtuale se si trova, idealmente, sul vertice opposto rispetto all'origine, come mostrato in Figura 1.1:

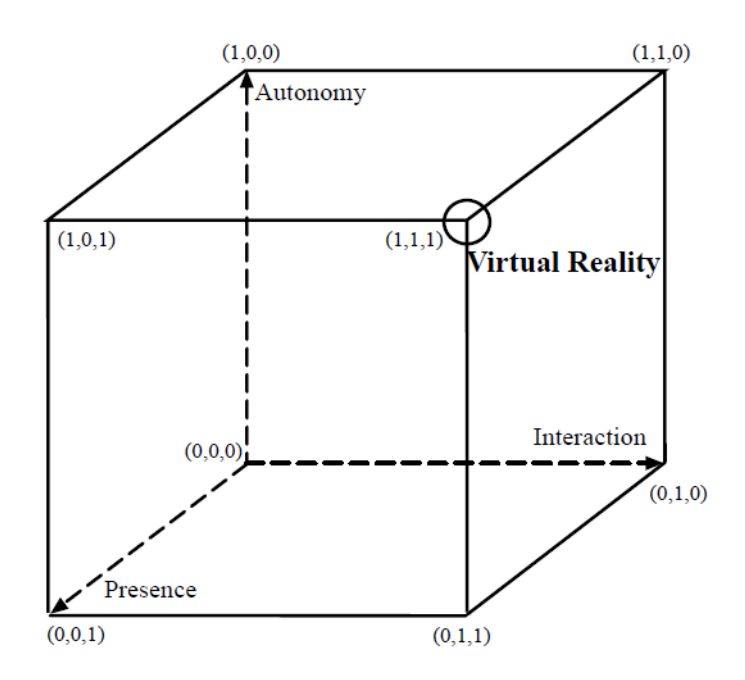

**Figura 1.1** - Definizione di Realtà Virtuale secondo Zeltzer [1.11]

Lo sviluppo di ambienti virtuali consiste quindi nella costruzione di spazi simulati tridimensionali, all'interno dei quali l'utente può virtualmente muoversi e interagire con rappresentazioni verosimili di oggetti e persone, per mezzo di hardware elettronico progettato appositamente, come ad esempio il mouse o la tastiera di un computer. Per quanto riguarda il campo della realtà virtuale, l'utente è invece sensorialmente immerso nell'ambiente simulato per mezzo di dispositivi dedicati, costituiti da caschetti dotati di sistemi ottici stereoscopici che, mostrando per ciascun occhio un'immagine bidimensionale dell'ambiente 3D e combinandole tra loro, rendono effettiva un'esperienza percettiva a tre dimensioni. All'interno di questi spazi virtuali è idealmente possibile modellare, con appositi software,

qualsiasi ambientazione e oggetto reale, collocarli a piacimento e renderli interagibili in svariati modi dall'utente, aggiungendo tracce audio o feedback sonori e tattili in base all'esperienza che si vuole far percepire all'utilizzatore. I cosiddetti caschetti per la *virtual reality*, infatti, possono essere dotati di cuffie che permettono la riproduzione di tracce audio, come ad esempio segnali di avviso e di istruzione. Come sarà presentato nei prossimi capitoli, questi sistemi possono risultare particolarmente complessi al fine di fornire un'esperienza quanto più possibile coinvolgente e vicina alla realtà.

Vi sono infine altre tecnologie di simulazione che possono essere incluse nel settore innovativo di cui la realtà virtuale fa parte, ossia la realtà aumentata (Augmented Reality – AR) (Fig 1.2) e la realtà mista (Mixed Reality – MR) (Fig. 1.3).

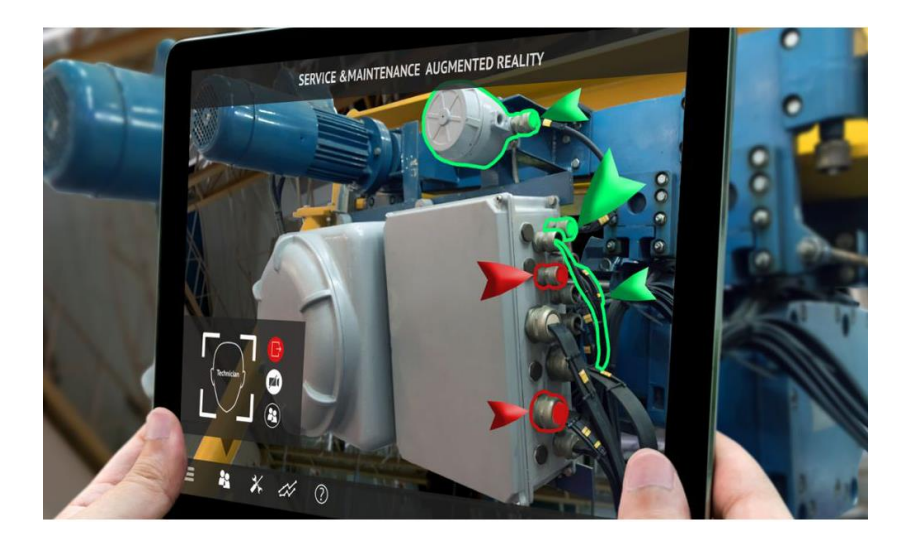

**Figura 1.2** – Esempio di applicazione di realtà aumentata (Fonte: [2.2])

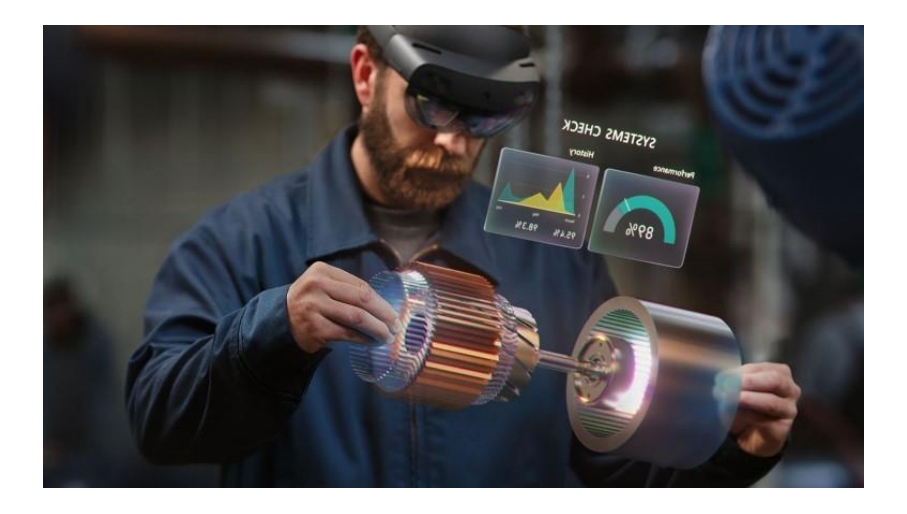

**Figura 1.3** – Esempio di applicazione di realtà mista (Fonte: [2.3])

Queste ultime due tipologie si differenziano da quella trattata in questo testo poiché in questi casi l'ambiente fisico reale è osservabile dall'utente e ad esso vengono sovrapposti oggetti virtuali bidimensionali e tridimensionali per mezzo di

speciali sistemi ottici che proiettano le immagini su schermi, su lenti traslucide o su pareti di ambienti reali, come ad esempio stanze o cabine.

Si arricchisce quindi l'ambiente reale con informazioni presentate tramite etichette grafiche, messaggi di testo e sonori, immagini 2D e oggetti tridimensionali, ed è fruibile anche con dispositivi come i più recenti smartphone e tablet. La realtà mista permette allo stesso modo di corredare l'ambiente fisico reale con informazioni aggiuntive e con porzioni di ambienti e oggetti simulati; inoltre, consente all'utente di interagire direttamente sia con il mondo reale che con quello simulato, permettendo l'interazione delle due realtà per mezzo di appositi software e hardware.

Per completezza vengono infine definiti i concetti di Telepresenza e Cyberspazio, entrambi strettamente legati al concetto di realtà virtuale [1.1]:

- La Telepresenza è un particolare tipo di realtà virtuale in cui l'ambiente simulato è reale ma remoto. Più precisamente, secondo la definizione di Held e Durlach [1.12], la Telepresenza fa sì che, dalla stazione di controllo, l'operatore possa ricevere dal sito di lavoro dati in quantità e qualità tali da poter fornire a sua volta il contributo della sua presenza nel sito di lavoro, se quest'ultimo è opportunamente predisposto;
- Il Cyberspazio è invece associato al World Wide Web e non è una simulazione computerizzata del mondo reale, bensì il dominio caratterizzato dall'uso dell'elettronica e dello spettro elettromagnetico per immagazzinare, modificare e scambiare operazioni attraverso le reti informatiche e le loro infrastrutture fisiche [2.4]. In altre parole, si tratta dell'ambiente *virtuale* in cui circolano le informazioni digitali e in cui interagiscono gli utenti ad esse interessati.

Un esempio pratico in cui si può osservare come la realtà simulata venga impiegata è il campo dei simulatori di guida e, in parallelo, quello dei simulatori di volo nel campo aerospaziale. Questi apparati possono incorporare uno o più tipi di realtà simulata tra quelli in precedenza descritti e sono progettati per dare l'impressione di trovarsi realmente a bordo del velivolo percependo anche le accelerazioni derivate dal moto apparente dell'aeromobile.

Ve ne sono di diverse tipologie: dai più semplici computer in grado di simulare la traiettoria di volo di un velivolo e visualizzarla su uno o più monitor, ai sistemi di realtà virtuale interattiva, come quello oggetto di questo elaborato, per finire con i sistemi statici oppure dinamici in scala rappresentanti la cabina di pilotaggio di un velivolo reale. La scelta del tipo di simulatore dipende in larga parte dallo scopo cui è destinato e dalla disponibilità economica dell'acquirente (Figura 1.4).

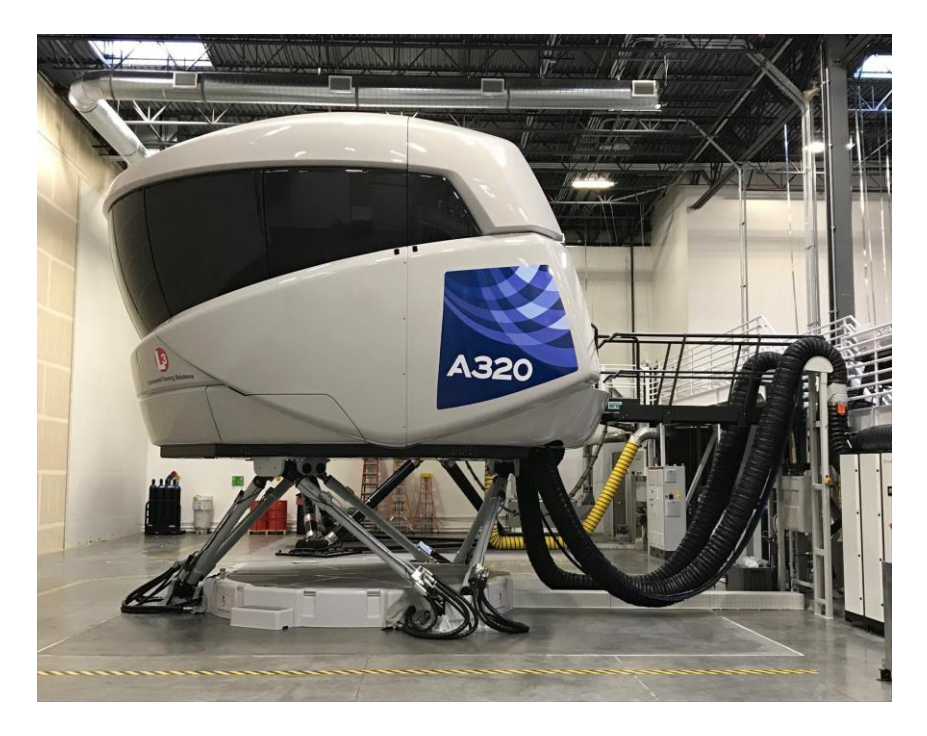

**Figura 1.4** – Simulatore di volo *full scale* del velivolo A320 (Fonte: [2.5])

# **2. Cenni storici VR**

Fino all'avvento delle tecnologie informatiche, il termine realtà virtuale era inteso come correlato a una realtà differente da quella nota, o comunque alternativa; l'unico modo per intenderlo era legato alle rappresentazioni artistiche, come dipinti od opere teatrali.

La prima formulazione del concetto di realtà virtuale intesa come la intendiamo oggi, ossia la possibilità di inserirsi in un ambiente grafico computerizzato e di interagire con esso, risale al 1965 ed è dovuta ad Ivan Sutherland: "Fa in modo che quel mondo (virtuale) sulla finestra appaia reale, suoni come reale, venga percepito come reale, e risponda realisticamente alle azioni dello spettatore" [1.2]. Da allora, si può dire che lo sviluppo delle tecnologie di VR va nella direzione che punta alla realizzazione completa del concetto espresso da Sutherland oltre 50 anni fa.

Ripercorrendo le tappe che hanno portato alle tecnologie oggi usate in questo campo, si trovano [1.1]:

- Sensorama, 1962: si tratta del primo esempio di dispositivo atto alla completa immersione di un utente in un ambiente simulato, che coinvolga tutti i sensi. Consiste in una macchina all'interno della quale l'utente inserisce la testa per avere esperienza di visione di immagini stereo 3D, audio stereofonico, ma anche vento, vibrazioni, odori, sensazioni tattili e feedback meccanici. Il suo limite principale è l'impossibilità per l'utente di poter interagire con l'ambiente rappresentato. E' stata realizzata da Morton Heilig (Figura 2.1)[2.6];

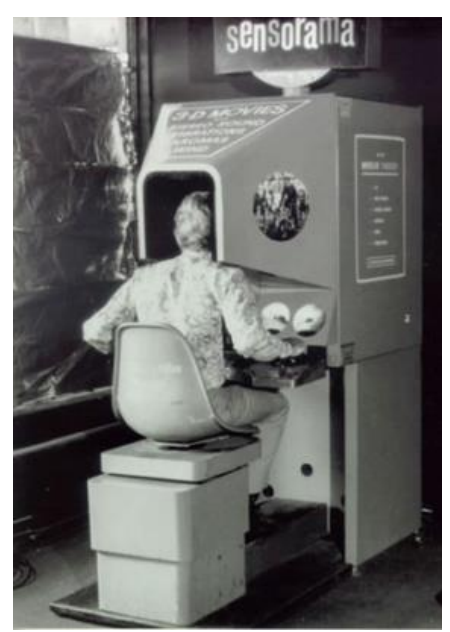

**Figura 2.1:** foto del Sensorama con utente

The Ultimate Display, 1965: si tratta dell'articolo (riportato in bibliografia [1.2]) nel quale Sutherland ha espresso per la prima volta in maniera chiara cosa si intende per VR e in cui ha fornito le prime idee per realizzarla;

- The Sword of Damocle's, 1968: realizzato da Ivan Sutherland, si tratta del primo esempio di display montato sulla testa dell'utente per consentirgli l'immersione nell'ambiente simulato (Head Mounted Display HMD), ed è considerato come il primo hardware di realtà virtuale mai realizzato (Figura 2.2) [2.7];

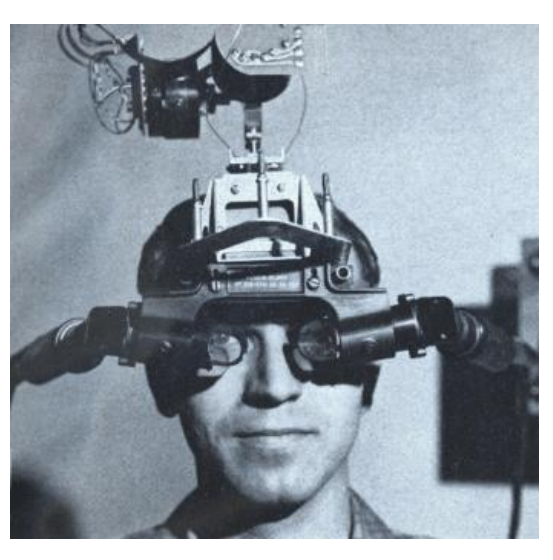

**Figura 2.2:** foto del dispositivo *Sword of Damocle's*

- GROPE, 1971: è il primo prototipo di sistema di feedback delle forze, realizzato dall'Università del North Carolina (UNC) (Figura 2.3) [1.3];

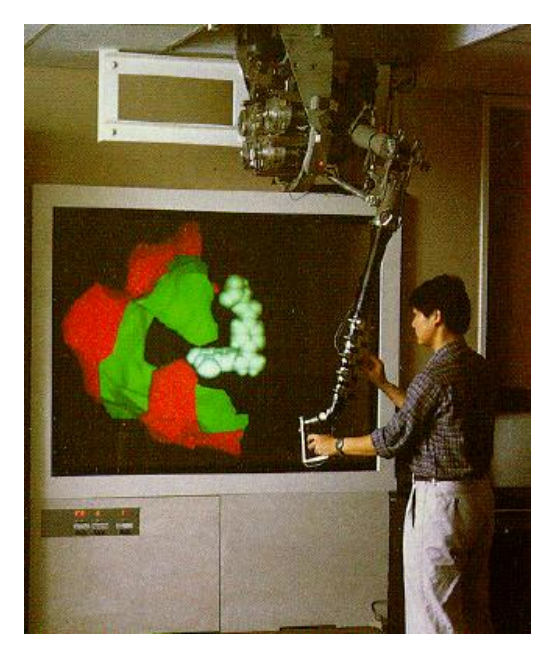

**Figura 2.3:** dispositivo GROPE

- VIDEOPLACE, 1975: è un laboratorio di realtà artificiale realizzato da Myron Krueger. L'idea consiste nella realizzazione di un ambiente simulato in un ambiente fisico apposito con cui l'utente possa interagire senza l'ingombro di hardware appositi (Figura 2.4) [2.8];

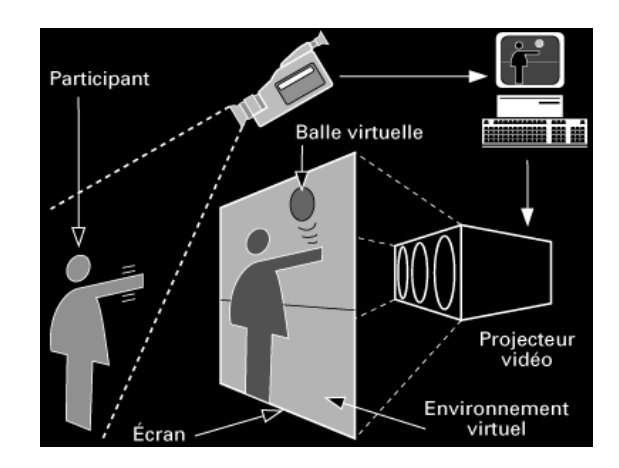

**Figura 2.4:** schema funzionale del laboratorio Videoplace: l'utente viene ripreso da una telecamera che invia le immagini ad un computer che le elabora le inserisce in un ambiente virtuale, collegato a sua volta ad un video proiettore che invia il risultato finale ad uno schermo che riporta l'utente all'interno dell'ambiente virtuale

- VCASS, 1982: acronimo di Virtually Coupled Airborne System Simulator, si tratta del primo esempio di simulatore di volo in realtà virtuale, realizzato per la US Air Force, consiste in un HMD che consente la visualizzazione di obbiettivi e di informazioni sulle traiettorie. E' stato impiegato a scopo di addestramento militare [1.4];
- DataGlove (1985) e Eyephone (1988): si tratta dei primi hardware di realtà virtuale disponibili in commercio, realizzati dall'azienda VPL (Figura 2.5);

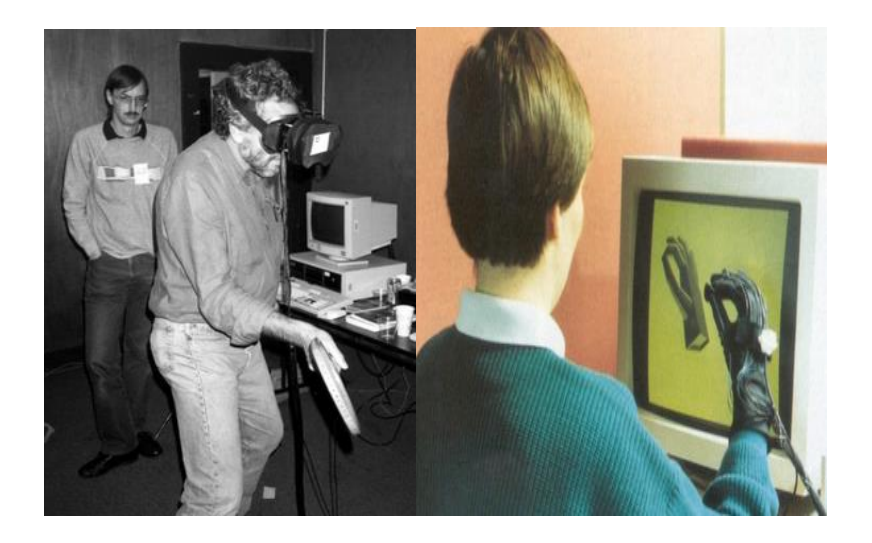

**Figura 2.5:** dispositivo Eyephone (a sinistra) e Dataglove (a destra)

- VIEW, 1989: acronimo di Virtual Environment Workstation Project, era un simulatore in realtà virtuale per l'addestramento degli astronauti, realizzato da Scott Foster, fondatore della Crystal River Engineering, a seguito di un contratto con la NASA [2.9];
- BOOM, 1989: commercializzata dalla Fake Space Lab, si tratta di una scatola contenente due display a tubi catodici all'interno dei quali l'utente può visualizzare l'ambiente virtuale. Spostandosi e orientando la scatola con le braccia, l'utente si muove all'interno di tale ecosistema (Figura 2.6);

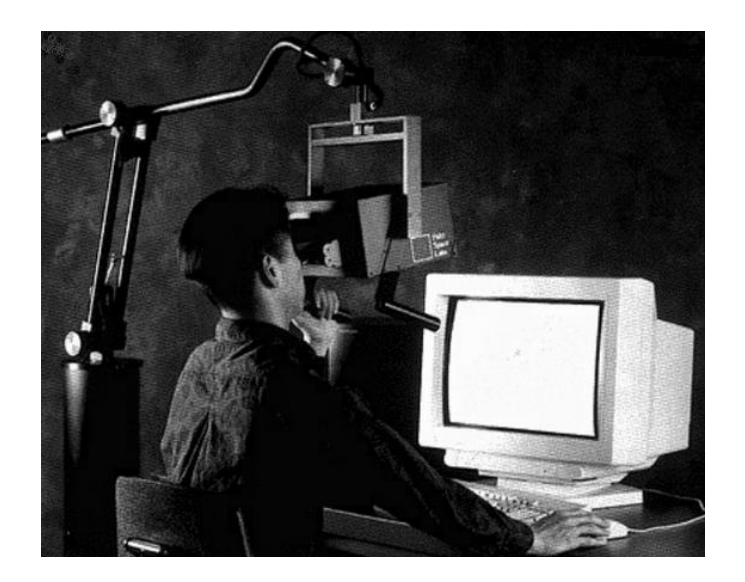

**Figura 2.6:** dispositivo BOOM

- UNC Walktrough Project, seconda metà anni '80: si tratta di un progetto dell'Università del North Carolina volto alla realizzazione di hardware per la realtà virtuale sempre più performanti. In questo progetto si ebbe lo sviluppo di nuovi HMD, sensori di movimento e di motori grafici più accurati e realistici.
- Realtà Aumentata, primi anni '90: a partire dagli anni '90, si avviò la fase di realizzazione delle tecnologie che consentivano di interagire con la realtà effettiva attraverso l'uso di strumenti, quali interfacce grafiche, realizzati con motori grafici. Nello specifico, la prima definizione di realtà aumentata risale al 1992: "Una tecnologia che mostra un mondo virtuale che arricchisca, invece di sostituirlo, il mondo reale" [1.5];
- Computer Simulated Teleoperation, 1991: altra applicazione di rilievo nel campo aerospaziale, è un sistema VR che consente la manipolazione di un rover su suolo marziano dalla Terra. Realizzata da Antonio Medina per la NASA [2.9]. Quest'applicazione è strettamente legata al concetto di telepresenza precedentemente illustrato.
- Virtual Boy, 1995: si tratta della prima console destinata al gaming in VR, realizzata da Nintendo. Fu un fallimento commerciale per via della scarsa resa grafica e della mancanza di praticità, ma rappresenta il primo tentativo di estendere le tecnologie VR al grande pubblico a scopo di intrattenimento [2.9];
- Google Street View, 2007: si tratta di uno strumento informatico tuttora usato volto all'immersione dell'utente nell'ambiente urbano di gran parte delle città del mondo. Dapprima utilizzabile solo su monitor del pc, dal 2015 è possibile usare il supporto Google Cardboard per la visualizzazione in VR [2.10];
- Oculus Rift headset, 2010: ideato da Palmer Luckey, si tratta di un headset che garantisce, per la prima volta, un Field of View (FOV) di 90°, collegato al processore di un pc per la trasmissione delle immagini. L'alta qualità garantita da questa soluzione ha portato nell'ultimo decennio ad un rinnovato interesse per le tecnologie VR, che da allora hanno puntato sul miglioramento di questa soluzione per la realizzazione di tecnologie che consentissero all'utente una miglior resa grafica, resa audio e interagibilità con l'ambiente circostante (Figura 2.7) [2.9].

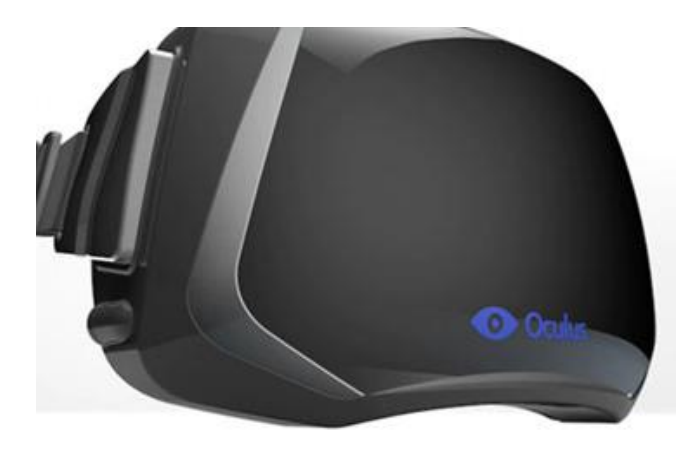

**Figura 2.7:** prima versione dell'Oculus Rift Headset messa in commercio (2012)

- Display a bassa persistenza, 2013: in quell'anno la Valve Corporation ha scoperto e condiviso liberamente la svolta dei display a bassa persistenza che rendono possibile la visualizzazione senza ritardi e senza sbavature di contenuti VR. Questo è stato adottato da Oculus ed è stato utilizzato in tutte i loro headset;
- SteamSight, 2014: la Valve ha mostrato il suo prototipo SteamSight, il precursore di entrambi gli headset per consumi rilasciate nel 2016. Ha

condiviso le caratteristiche principali con i caschetti del consumatore, tra cui display 1K separati per occhio, bassa persistenza, tracciamento posizionale su una vasta area e lenti Fresnel;

- HTC Vive e Controllers, 2015: HTC e Valve hanno annunciato l'auricolare di realtà virtuale HTC Vive e i controllers. Il set includeva la tecnologia di tracciamento chiamata Lighthouse, che utilizzava "stazioni di base", o basestations, montate a parete per il tracciamento posizionale, utilizzando la luce infrarossa.

# **3. Stato dell'arte**

Come accennato nel precedente capitolo, i dispositivi moderni non si discostano in maniera significativa da quelli concepiti negli anni '90 del secolo scorso ma, anzi, ne sono una diretta evoluzione. Il forte sviluppo tecnologico portato avanti dalle principali aziende del settore ha permesso di integrare in questi sistemi componenti hardware sempre più performanti, con particolare riferimento ai display utilizzati per la visualizzazione delle immagini.

Al fine di rendere quanto più immersiva possibile l'esperienza di realtà virtuale, i dispositivi moderni possono incorporare più apparati atti a stimolare i sensi dell'essere umano tra i quali, oltre alla vista, l'udito e il tatto. Tuttavia, a causa dell'elevato costo che possono avere sistemi multisensoriali, la maggior parte degli headset è costituita da un caschetto che incorpora i display e dei riproduttori sonori per la riproduzioni di tracce audio. Infine, per interagire con l'ambiente virtuale vengono forniti uno o più telecomandi.

Prendendo come riferimento l'headset utilizzato per lo sviluppo di questo lavoro, di seguito sarà brevemente descritto l'HTC Vive Pro [2.11] e il suo funzionamento per comprendere quale tipo di accorgimenti tecnologici siano stati adottati al fine di garantire un'esperienza il più verosimile possibile. Il sistema hardware per la realtà virtuale completo, visibile in Figura 3.1, è fornito oltre che di caschetto e di telecomandi, di due base stations, ovvero due emettitori di luce infrarossa.

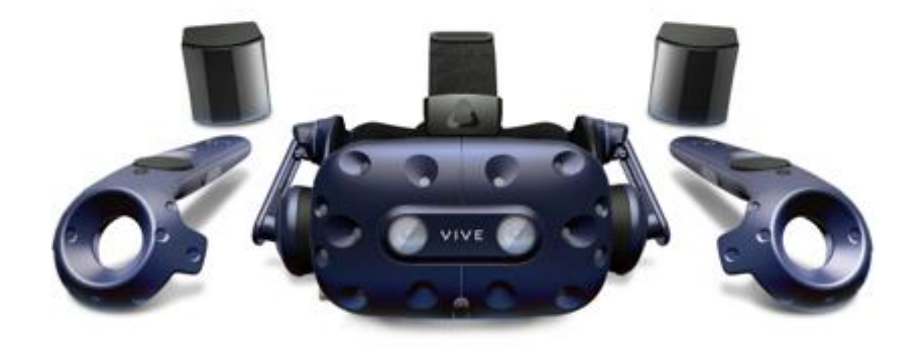

**Figura 3.1** – Dispositivo HTC Vive Pro, telecomandi e Base Stations per il rilevamento dei movimenti

Il visore, detto anche headset (Figura 3.2), è lo strumento che permette all'utente di immergersi nella realtà virtuale e di visualizzare tutto l'ambiente VR. Esso è, nello specifico, costituito da uno schermo Dual AMOLED 3.5" diagonale, ha una risoluzione di 1440x1600 pixels per occhio e consente una vista frontale di 110° di ampiezza. E' dotato di cuffie e microfono ed è collegato al pc tramite una connessione USB, alla scheda grafica tramite un HDMI e alla presa di corrente. Per una buona qualità video è necessaria una scheda grafica performante; nel nostro caso è stata usata una Nvidia GeForce RTX 2080 Super. E' inoltre dotato di un sistema di sensori che consentono al software SteamVR, che verrà illustrato in seguito, di seguirne i movimenti in base alla posizione delle Base Stations, con lo scopo di permettere all'utente di muoversi nell'ambiente simulato in modo coerente. Tali sensori sono lo SteamVR Tracking, un G-Sensor, un giroscopio, un sensore di prossimità e un sensore IPD.

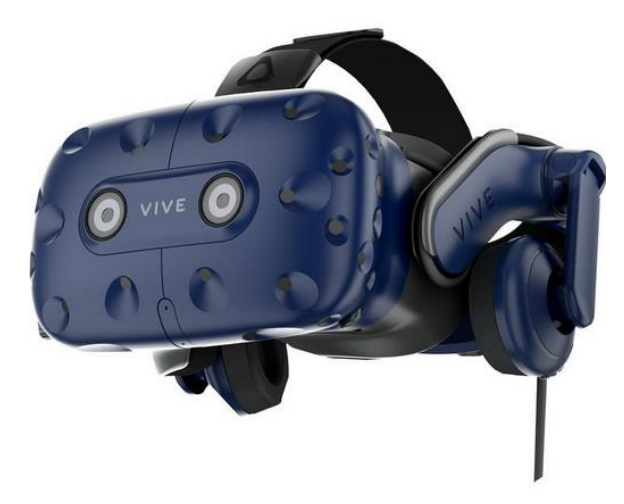

**Figura 3.2** – Visore HTC Vive Pro

Andando ad osservare l'immagine scansionata ai raggi X (Figura 3.3), si notano i due display da 3.5 pollici e, leggermente più in basso, le due lenti di Fresnel multifocali per consentire all'utente la messa a fuoco da una breve distanza.

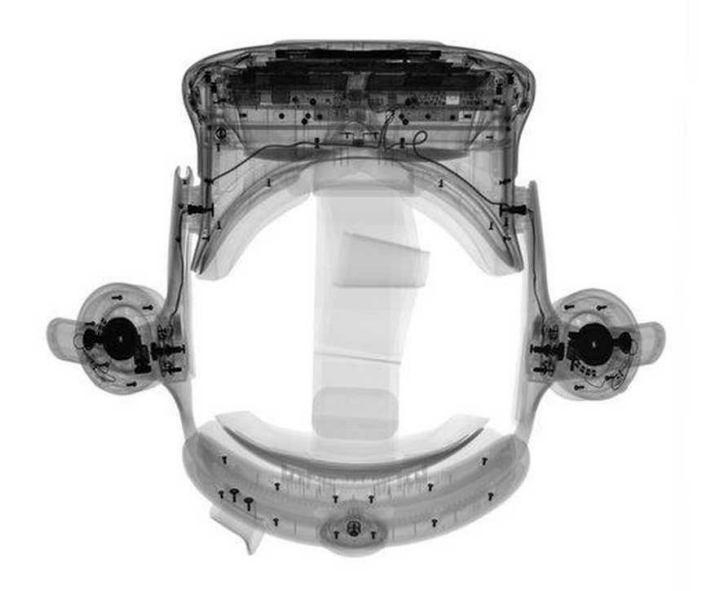

**Figura 3.3** – Visore HTC Vive Pro scansionato ai raggi X per la visualizzazione dei componenti interni (Fonte [2.12])

Ai lati del caschetto sono presenti due cuffie regolabili per la riproduzione dei suoni. Nella scheda elettronica sono alloggiati il chipset per la conversione dei dati e un set di accelerometri e giroscopi che permettono di calcolare l'orientamento spaziale dell'*headset* attorno a sei gradi di libertà (6 DOF)*.* Ciò permette di calcolare traslazioni e rotazioni attorno agli assi cardinali in un sistema di riferimento locale individuato sul visore stesso, permettendogli quindi di orientare la visuale nell'ambiente virtuale. Tuttavia, a causa della deriva giroscopica che porta a un errore crescente nella determinazione spaziale della posizione, è necessario dotare il dispositivo di sensori in grado di rilevare la variazione di posizione rispetto a un sistema di riferimento fisso esterno. Quest'ultimo è individuato dalle cosiddette *base stations* (Figura 3.4)*,* emettitori di luce infrarossa che sono generalmente installati sulle pareti della stanza fisica dentro alla quale ci si trova. Solitamente le *base stations* sono utilizzate in numero uguale o superiore a due per garantire una copertura ottimale, e permettono al software di seguire i movimenti dell'headset e dei controller e quindi all'utente di muoversi nell'ambiente simulato in maniera coerente con quanto impostato su SteamVR al momento dell'installazione.

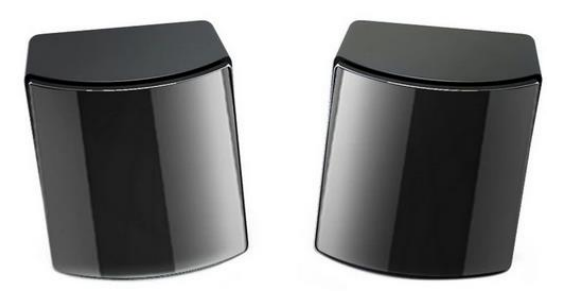

**Figura 3.4** – Base stations del sistema HTC Vive Pro

L'interfaccia tra l'utente e l'ambiente VR è data dai controllers, uno per mano, che consentono di svolgere azioni come afferrare un oggetto, teletrasportarsi da un punto all'altro dell'ambiente, eccetera. Tali controller sono dotati di un Touchpad, generalmente usato dal player per teletrasportarsi da un punto all'altro o per girare su sé stesso, due pulsanti usati per accedere ed effettuare operazioni sul menù di SteamVR, un trigger posteriore usato per attivare determinate interazioni con gli oggetti dell'ambiente e due tasti laterali che consentono all'evenienza di svolgere particolari azioni. Sono dotati anch'essi di accelerometri, giroscopi e sensori infrarossi per garantire il corretto orientamento spaziale e la posizione relativa rispetto al caschetto all'interno dell'ambiente di realtà virtuale.

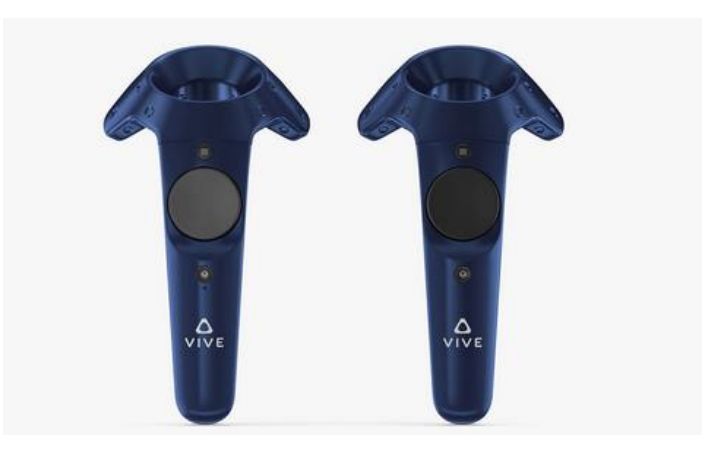

**Figura 3.5** – Controllers del sistema HTC Vive Pro

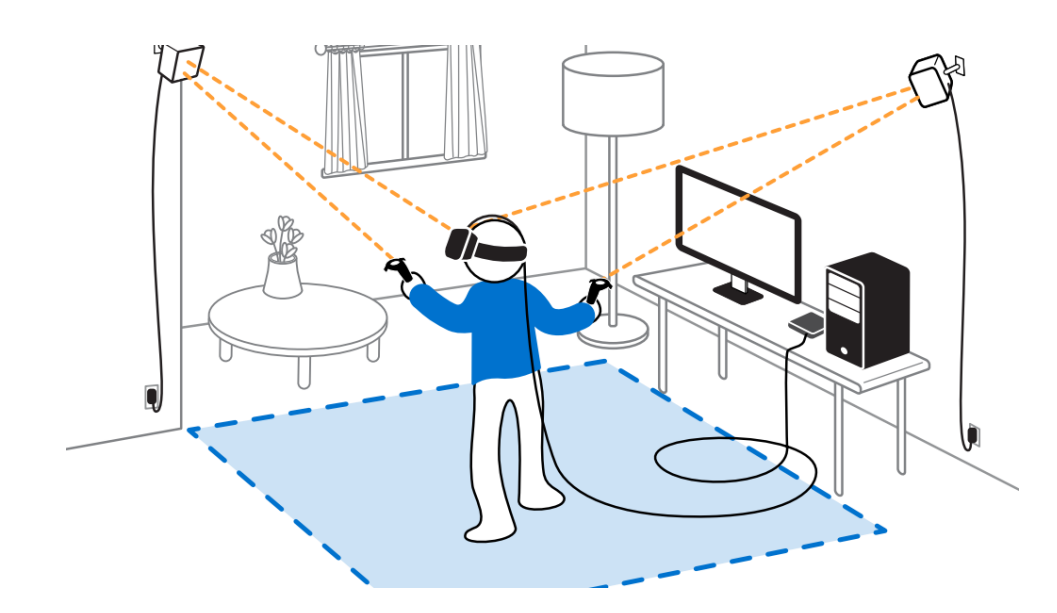

Il sistema completo in funzione è illustrato in Figura 3.6.

**Figura 3.6** – Sistema HTC Vive completo in funzione

L'HTC Vive Pro può essere considerato lo stato dell'arte attuale dei dispositivi per la realtà virtuale, anche se i suoi concorrenti disponibili al giorno d'oggi non si differenziano molto in termini di tecnologia e soluzioni adottate. Tuttavia esistono altri progetti per sistemi di realtà virtuale più elaborati che cercano di coinvolgere altri sensi dell'essere umano, come ad esempio il tatto, al fine di rendere più verosimile l'esperienza. Di seguito un breve elenco esemplificativo:

Haptic Gloves (azienda Haptx): Questi speciali guanti, mostrati in Figura 3.7, forniscono un force feedback che simula l'esperienza di contatto con un oggetto reale ma che in realtà è solo virtuale.

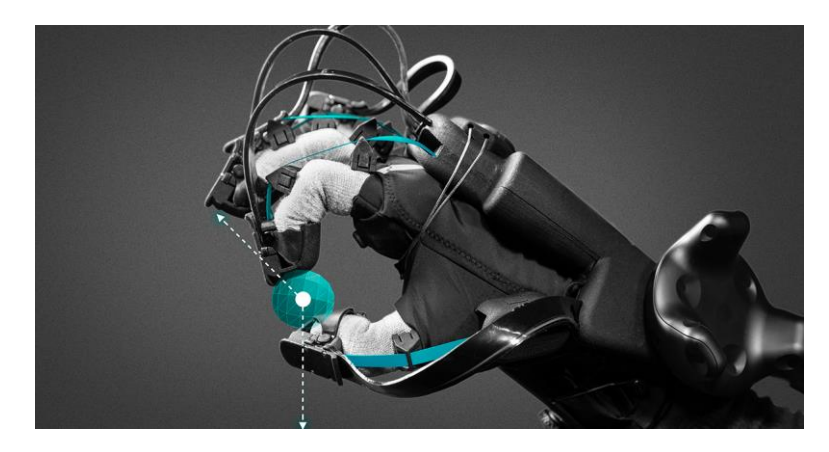

**Figura 3.7** – Haptic Gloves (Fonte: [2.13])

Pedana "Omni" (azienda Virtuix, Figura 3.8): Tale dispositivo permette all'utente di camminare, correre e ruotare su se stesso nell'ambiente virtuale effettuando analoghi movimenti nell'ambiente reale.

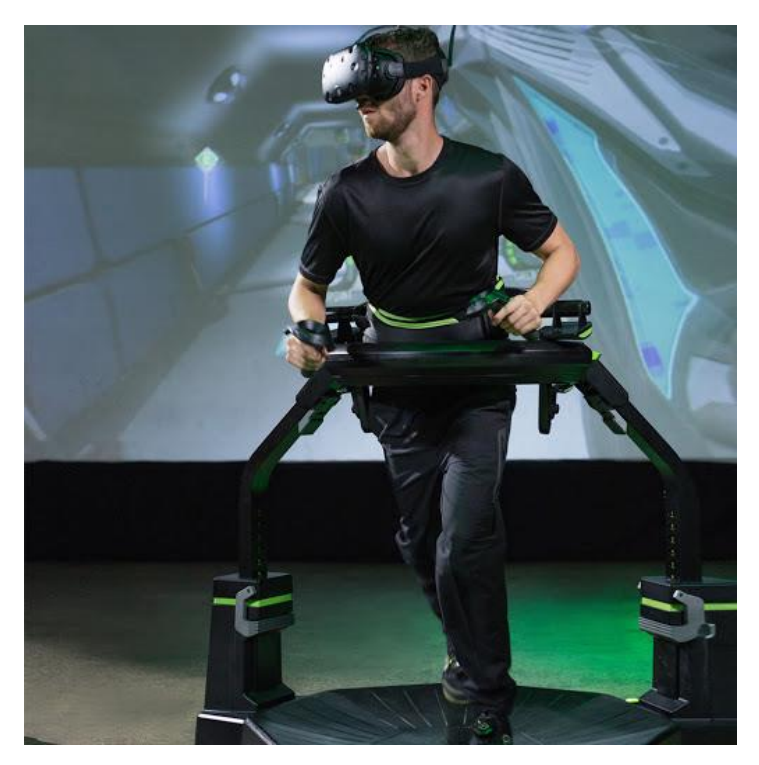

**Figura 3.8** – Pedana Omni (Fonte [2.14])

Tesla Suit: si tratta di una tuta, integrabile con un visore VR e dei controllers, che permette l'immersione in un ambiente virtuale e la ricezione di feedback tattile su tutto il corpo per una simulazione completa e quanto più realistica delle sensazioni fisiche provate nell'ambiente reale. Il feedback consente di stimolare elettricamente i muscoli, così da favorire la memoria muscolare dei movimenti ed incrementare l'efficacia del training in vari ambiti, da quello industriale a quello sportivo. Il feedback tattile è garantito da 80 canali di elettrostimolazione, alimentati da una batteria ricaricabile e integrati con 10 sensori di movimento [2.15];

- Haptic skin: è una membrana, sviluppata dalla Cornell University, da avvolgere ad un controller in modo da ottenere feedback tattile attraverso l'emissioni di brevi sbuffi ad aria compressa. Si tratta di un dispositivo ancora in fase di sviluppo, che permetterebbe di ottenere un feedback tattile facendo a meno di ingombranti attrezzature cablate per l'elettrostimolazione [2.16];
- Microsoft HoLoLens: si tratta di un dispositivo di realtà mista consistente in un visore costituito da una piattaforma inerziale (IMU), che include un accelerometro, un giroscopio, e un magnetometro, quattro sensori per l'orientamento nell'ambiente, una telecamera di profondità con un FOV 120°x120°, una fotocamera 2.4 megapixel, un array di quattro microfoni e un sensore di luce ambiente. Si tratta del principale dispositivo di realtà mista presente sul mercato, funzionante con il sistema operativo Windows 10. Viene usato per applicazioni di gaming, per il training in vari ambiti professionali (aerospaziale, medico, meccanico, ecc.) e a scopo ricreativo, ad esempio per la descrizione delle opere d'arte di un museo. Trova applicazioni anche nel campo artistico professionale. Recentemente è stato lanciato in commercio HoLoLens 2, che introduce migliorie per quanto riguarda il processamento digitale delle informazioni e la resa audio-video [2.17][2.18];

### **3.1 Stato dell'arte e limiti fisici**

Uno dei principali difetti degli headsets è sempre stata la bassa risoluzione che essi riescono a garantire. Tale risoluzione comporta la visualizzazione da parte dell'occhio umano dei pixels che compongono lo schermo, permettendo quindi al cervello la discretizzazione dei contorni degli oggetti e delle curve in tanti piccoli rettangoli e rendendo quindi poco realistica l'esperienza di simulazione.

Per spiegare meglio quanto introdotto in questo paragrafo, si forniscono alcune definizioni concernenti il campo dei dispositivi ottici: verranno dunque definite l'unità minima che compone un'immagine, ossia il pixel, la risoluzione di uno schermo, la densità di pixels per pollice lineare e la densità di pixels per grado angolare. Queste definizioni consentono di capire come la tecnologia si sia evoluta nel corso degli anni e quali siano i limiti che questa può raggiungere prima di rendere superflui eventuali ulteriori sviluppi in tal senso. Infine, verranno presentati i dispositivi attualmente disponibili per confrontare, oltre alla qualità visiva, altri aspetti che caratterizzano gli headsets moderni.

#### **3.1.1 Pixel**

Il pixel, abbreviazione di picture element, è il più piccolo elemento manipolabile rappresentante parte di un'immagine su uno schermo. Ogni pixel è quindi l'elemento minimo costituente una raffigurazione grafica, è monocromatico e il suo colore è classificato come una combinazione di tre componenti: Rosso, Verde e Blu (RGB); oppure quattro: Ciano, Magenta, Giallo e Nero (CMYN) [2.19].

Il pixel è inoltre distinto tra digitale e fisico: il pixel digitale è l'unità minima di un'immagine, mentre il pixel fisico è definito come l'unità minima di uno schermo. Poiché il colore del pixel digitale è una combinazione di tre o quattro colori, sarà necessario dotare il pixel fisico di tre o quattro subpixels, ossia elementi come fotodiodi o led, che una volta accesi emettono luce a una particolare lunghezza d'onda, nel campo dei rispettivi colori. La loro combinazione sarà quindi percepita dall'occhio umano come il colore definitivo desiderato (Figura 3.9).

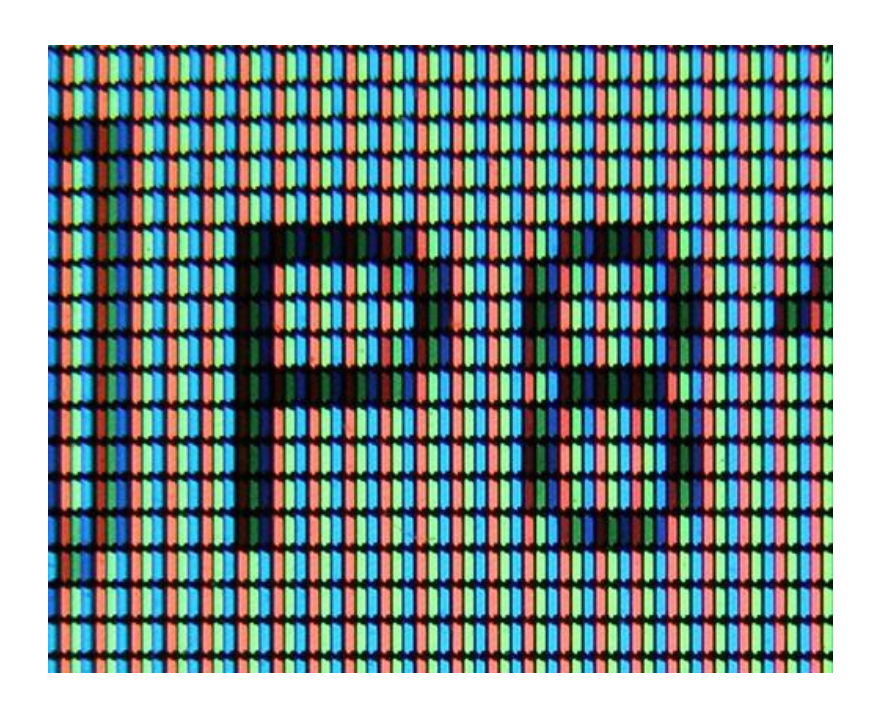

**Figura 3.9** - Vista ingrandita di uno schermo in cui è possibile osservare i tre subpixels costituenti il singolo pixel RGB

### **3.1.2 Risoluzione e Aspect Ratio**

In modo analogo a quanto descritto nel paragrafo precedente, anche nel caso della risoluzione possiamo distinguere tra risoluzione di un'immagine e risoluzione di uno schermo. Per risoluzione si intende la quantità di pixels che costituiscono l'immagine, o lo schermo, rispetto ad una dimensione caratteristica, che è generalmente individuata dalla diagonale.

La risoluzione è uno dei principali parametri mediante cui si definisce la qualità con la quale uno schermo è in grado di rappresentare un'immagine. La distinzione nasce dal fatto che uno schermo avente una certa risoluzione potrà riprodurre immagini con risoluzione massima fino ai limiti supportati dal display stesso. Altrimenti, se sufficientemente moderno, lo schermo sarà dotato di un software di *scaling* che ridurrà la risoluzione dell'immagine fino alla massima riproducibile sul dispositivo.

Considerando immagini rettangolari, l'*Aspect Ratio* (AR) definisce invece il rapporto tra il lato orizzontale e quello verticale di un'immagine o di uno schermo. Esso è un parametro importante, poiché delinea l'effettiva geometria con la quale viene raffigurata un'immagine. Per fare un esempio, i primi display per computer erano costruiti con un AR di 1:1 mentre i più recenti schermi possono variare dai 16:9 ai 32:9. Questo permette di visualizzare immagini con un lato orizzontale più grande sfruttando meglio l'ampiezza campo visivo dell'occhio umano (Figura 3.10).

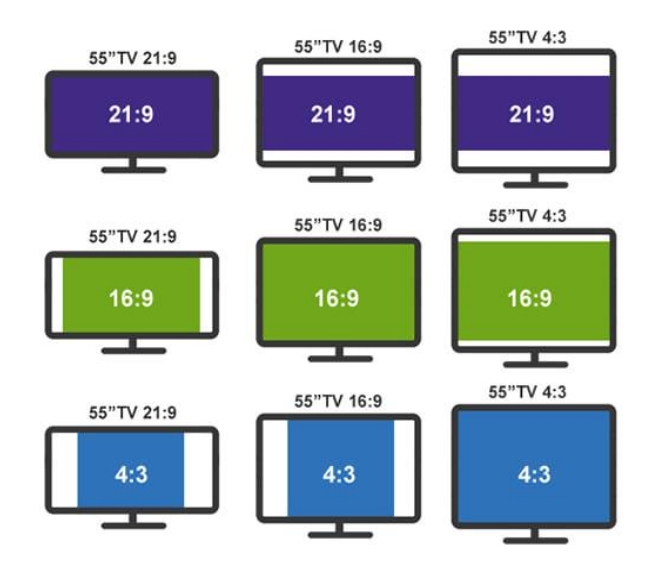

**Figura 3.10** – Confronto tra schermi aventi diagonali uguali ma diversi AR

## **3.1.3 Densità di pixels per pollice (PPI) e densità di pixels per grado (PPD)**

Prendendo come riferimento una qualsiasi immagine digitale, la si può immaginare come composta da tanti rettangoli monocromatici definiti come pixels. Avvicinando la rappresentazione a un sensore ottico, come ad esempio una telecamera o l'occhio umano, quest'ultimo otterrà una visione sempre più ingrandita dell'immagine e sarà quindi in grado di apprezzare meglio i dettagli che la compongono.

Quando però l'immagine si troverà a una certa distanza dal sensore, se i pixels non saranno sufficientemente piccoli verranno discretizzati dal sensore, e l'immagine sarà dunque percepita come l'insieme dei pixels stessi e non più come un continuo. Nell'ambito dell'elettronica e dell'informatica è quindi definita un'unità di misura

per caratterizzare la qualità di un'immagine rappresentata da un display: il PPI (*Pixels Per Inch*), ossia la quantità fisica di pixels che sono presenti in una rappresentazione grafica di lato pari a un pollice, all'incirca 2.54 cm (Figura 3.11).

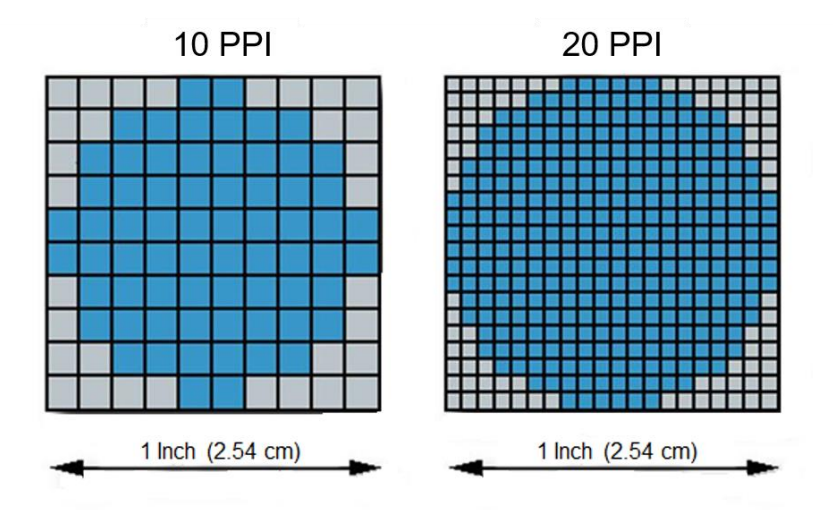

**Figura 3.11** – Confronto tra due display di pari dimensioni (lato di un pollice) e diverso PPI

Affinché l'utilizzatore del sistema di realtà virtuale abbia la sensazione di osservare qualcosa di idealmente indistinguibile dalla realtà, è necessario dotare gli *headsets*  di display appositamente progettati, e a tal scopo uno dei parametri più importanti è, per l'appunto, la densità di pixels per pollice. Per capire quale sia il limite di PPI oltre cui l'occhio umano non è più in grado di discretizzare i pixels, e quindi definire i limiti dopo i quali sia superfluo sviluppare ulteriormente la tecnologia, è necessario introdurre alcuni concetti della disciplina dell'optometria [1.13][1.14][1.15].

Si definisce risoluzione ottica la capacità dell'occhio umano o di un sensore ottico di distinguere la minima forma, dettaglio o oggetto facente parte di un'immagine posta a una certa distanza. L'acuità visiva di risoluzione dell'occhio umano è misurabile in gradi o arcominuti (1 deg = 60 arcmin) e tramite test su campioni di popolazione [2.20], si è ottenuto un intervallo medio che va da 0.4 a 1 arcominuto. Come è possibile osservare in Figura 3.12, più un dettaglio dell'immagine si avvicina al sensore, più questo potrà essere piccolo purché sia ampio almeno quanto gli estremi del minimo angolo visivo.

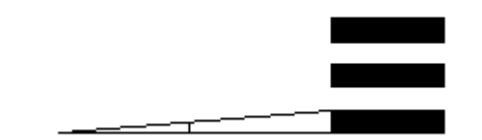

**Figura 3.12** – Minimo angolo di risoluzione

Supponendo ora di considerare la massima acutezza di risoluzione registrata durante le sperimentazioni, ossia 0.4 arcominuti, si può calcolare quale sia la minima dimensione del *pds* (*pixel dot size*) di un'immagine, o di uno schermo, posta

ad una certa distanza *d* affinché sia possibile per l'occhio distinguere il singolo pixel da un'altro:

$$
pds = 2 \cdot d \cdot \frac{\sin \alpha}{2}
$$

Per fare un esempio concreto, supponiamo di avere un display quadrato di ultima generazione avente dimensioni di 50 pollici sulla diagonale e una risoluzione 4K, ovvero 3840 x 2160 pixels (*Aspect Ratio* 16:9). Sarà quindi costituito da 8294400 pixels. Con semplici calcoli è possibile stabilire le dimensioni di un pixel quadrato costituente il display, ovvero la "pixel dot size", che avranno lato pari a 0.0317 cm. Tramite la formula inversa della relazione riportata sopra è possibile calcolare la distanza minima alla quale i pixels risultano indistinguibili. Per questo tipo di display è di:

$$
d = \frac{pds}{\sin \alpha} = 272.76 \, \text{cm}
$$

Considerando quindi che in media l'occhio umano riesce a mettere a fuoco un'immagine posta ad una distanza minima di 10 cm e che la massima acuità visiva di risoluzione è pari a 0.4 arcominuti, è possibile calcolare che la minima dimensione del pixel necessaria per risultare indistinguibile da un altro sarà di  $1.16 \cdot 10^{-3}$  cm, corrispondente quindi a circa 2185 PPI.

Tuttavia, mantenere la messa a fuoco a una distanza così ravvicinata affatica notevolmente l'occhio umano. Per questo motivo è interposta tra l'occhio e il display una lente ottica multifocale di Fresnel, che apparentemente allontana il display ad una distanza indicativa di circa 25 cm, creando un campo visivo che normalmente supera gli 80 gradi. Affinché a questa distanza i pixels non vengano distinti, sarà quindi necessaria una densità pari a 876 PPI, calcolata con una semplice proporzione. Volendo invece considerare la massima risoluzione come parametro limite oltre il quale non è più necessario sviluppare la tecnologia, si può utilizzare come riferimento il singolo display dell'*headset* HTC Vive Pro, che risulta avere una diagonale di 3.5 pollici con una risoluzione di 1440x1600. Per raggiungere i limiti di indistinguibilità del pixel, il display dovrebbe avere una risoluzione di 2018x2242 per una risoluzione totale di 4036x2242, ovvero prossima al formato normalmente conosciuto come 4K per questo specifico schermo. In generale, il confronto tra sistemi ottici per la realtà virtuale è effettuato tenendo in considerazione anche l'ampiezza del campo visivo che l'utente sperimenta indossando l'*headset*. Per tale ragione, si può definire un'ulteriore unità di misura denominata Pixels Per Degree, o PPD, che determina quanti pixels sono contenuti tra due rette divergenti tra loro con un angolo di 1 grado, poste su un piano e intersecanti un display ad una certa distanza focale caratteristica per ogni visore. Quest'unità di misura, a differenza del PPI, permette di tenere in considerazione la variazione di distanza focale da un dispositivo a un altro. Il PPI non è quindi ideale per confrontare la qualità visiva di sistemi ottici, mentre il PPD fornisce un riferimento assoluto che consente di effettuare un paragone più agevole senza tener conto di ulteriori parametri.

Questa introduzione ha lo scopo di rendere noti al lettore quali siano i limiti fisici di risoluzione e densità di pixels oltre il quale risulta superfluo sviluppare la tecnologia grafica degli *headset.* Di seguito è riportata in Tabella 3.1 contenente i più recenti sistemi per la realtà virtuale al fine di comprendere e paragonare tra loro i livelli tecnologici raggiunti [2.21]:

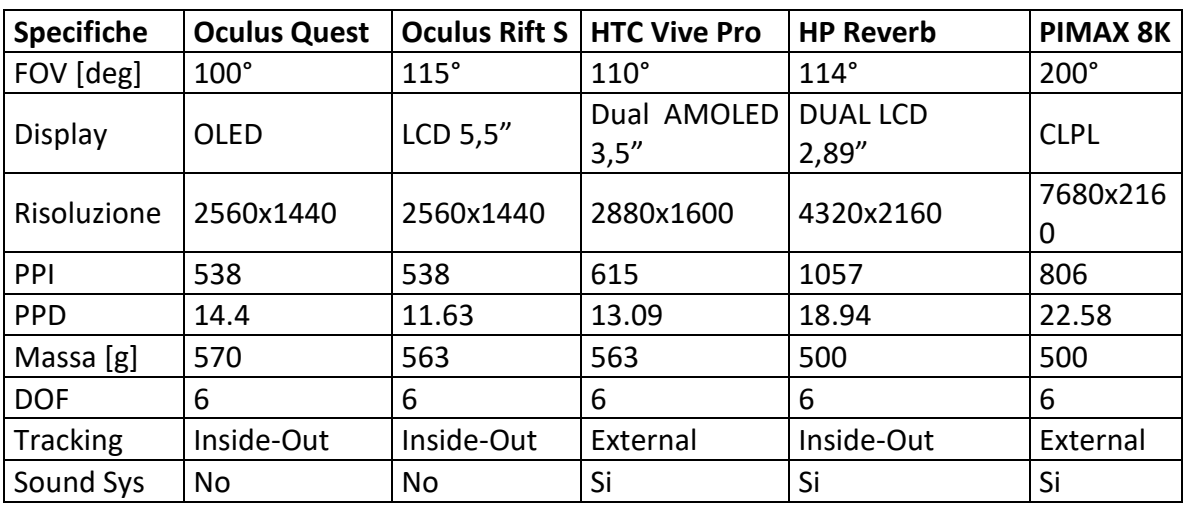

**Tabella 3.1** – Caratteristiche degli headset a confronto

# **4. Software utilizzati**

Per la realizzazione del presente progetto è stato fatto ampio uso di software informatici adatti a gestire la creazione di una scena in realtà virtuale e la possibilità di interazione tra questa e l'utente. Nella presente sezione tali software verranno elencati e descritti. Per la descrizione della strumentazione hardware si fa riferimento al Capitolo 3 del presente elaborato.

#### **4.1 Unity**

Unity è un noto motore grafico multpiattaforma, sviluppato da Unity Technologies, ampiamente usato nell'industria videoludica e in generale per la creazione di ambienti interattivi. Nel caso del progetto in esame, è stata usata la versione Unity 2019.2.13 f1 Personal (Figura 4.1).

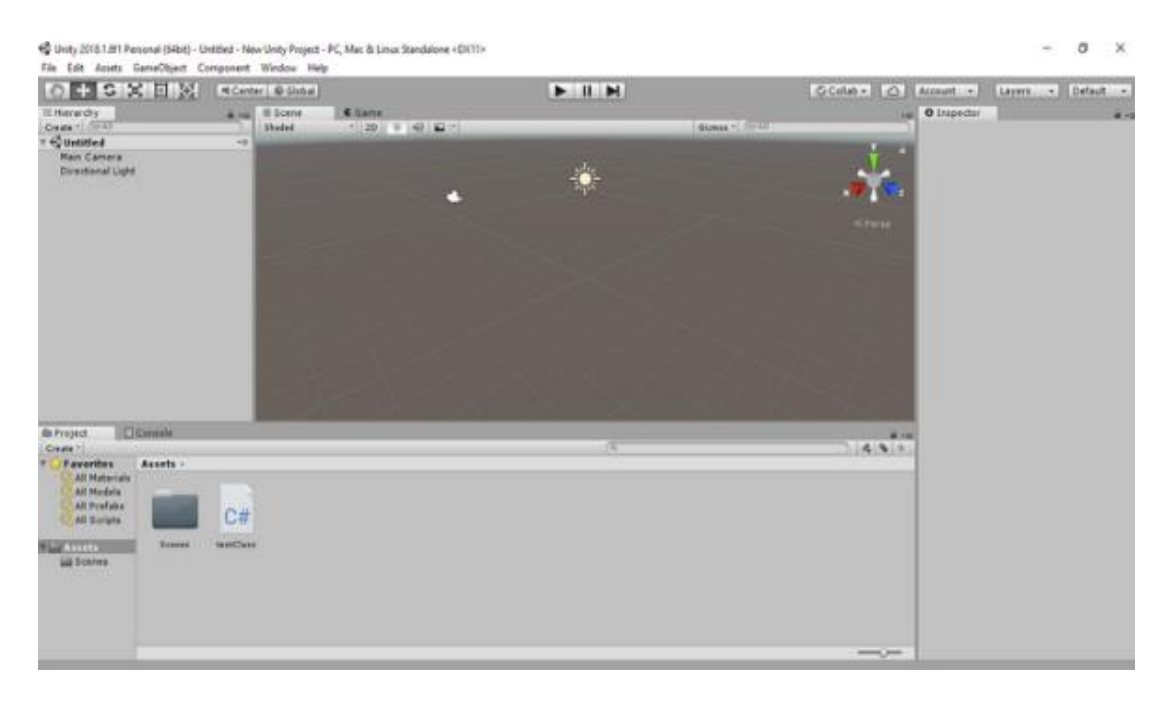

**Figura 4.1** – Interfaccia principale di Unity

Tale programma consente la creazione di scene grafiche a partire da alcuni oggetti base predefiniti (cubi, sfere, cilindri, interfacce grafiche...) oppure di importare ambienti grafici progettati attraverso altri programmi per renderli interattivi attraverso gli strumenti propri di Unity. La gestione degli oggetti della scena avviene per mezzo di una gerarchia (Figura 4.2), in cui gli oggetti sono classificati a seconda della loro dipendenza da altri oggetti.

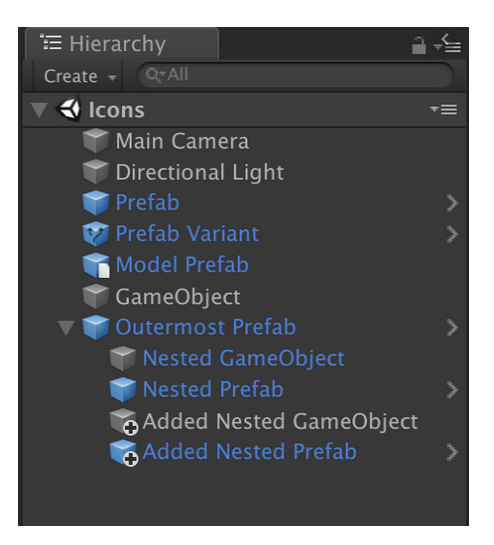

**Figura 4.2** – Esempio gerarchia in Unity

In tal modo è possibile decidere quali oggetti siano dipendenti da altri per quanto riguarda posizione, rotazione degli assi, grandezza eccetera, e gestire un insieme di oggetti tra loro correlati lavorando su quello posizionato più in alto nella gerarchia, detto padre. Un unico insieme di oggetti correlati tra loro può essere salvato e usato in seguito come *Prefab* (in Figura 4.2, i Prefab sono gli oggetti con icona e nome rappresentati in blu).

Ogni oggetto presenta poi una serie di componenti che contengono tutte le informazioni che definiscono lo stesso; per vedere e modificare i componenti assegnati ad un oggetto è necessario accedere all'apposito *Inspector.* Ogni oggetto, anche un *Emptyobject* (oggetto vuoto, usato spesso come riferimento padre per altri oggetti) contiene di default il componente *Transform* (Figura 4.3), contenente la sua posizione nella scena, l'angolo di rotazione di ognuno dei suoi tre assi e la dimensione dell'oggetto lungo ognuno dei suoi tre assi. Per modificare queste impostazioni è possibile andare ad operare direttamente sull'Inspector, oppure dalla scena attraverso tre pulsanti presenti sull'interfaccia grafica di Unity.

| <b>Transform</b> |                |  |  |     |  |     |
|------------------|----------------|--|--|-----|--|-----|
| Position         | X <sub>0</sub> |  |  | Y O |  | Z 0 |
| Rotation         | X <sub>0</sub> |  |  | Y O |  | ΖO  |
| Scale            |                |  |  |     |  |     |

**Figura 4.3** – Componente Transform

Oltre al *Transform,* esistono molti altri componenti assegnabili ad un oggetto per aggiungergli delle caratteristiche. Per esempio è possibile cambiare il colore di un oggetto attraverso il componente *Mesh Renderer*, inserire un comportamento fisico attraverso il componente *Rigidbody,* un *Material* che permetta all'oggetto di interagire in un certo modo con altre superfici, inserire un *Collider* di varie forme (sferico, ovoidale, cilindrico o cubico) per permettere a Unity di gestire un interazione tra due oggetti, ecc. Ad ogni oggetto è inoltre possibile assegnare uno script, ossia un file di testo scritto in C# o altri linguaggi, scritto dall'utente per

assegnargli un comportamento personalizzato o per gestire alcuni eventi all'occorrenza. In questo modo è possibile ad esempio permettere al player di interagire con la scena attraverso la tastiera o il mouse e di attivare alcuni eventi al verificarsi di certe condizioni (Figura 4.4).

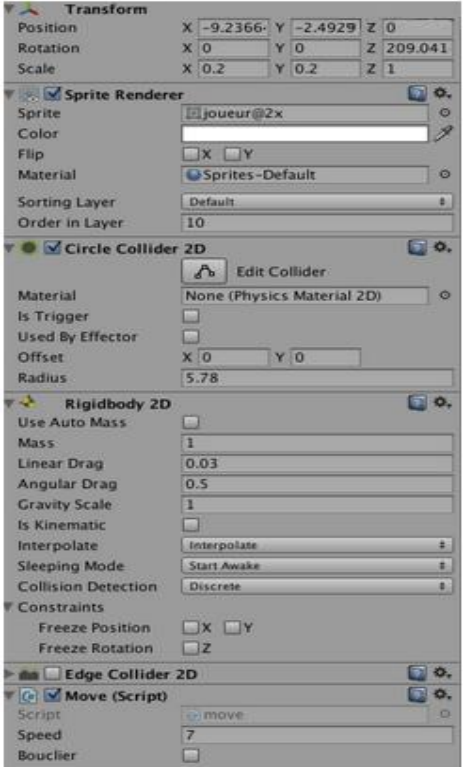

**Figura 4.4** – Esempi di componenti di un oggetto

Un progetto Unity consiste in un insieme di cartelle contenenti i files che contengono e gestiscono le informazioni che l'utente inserisce attraverso l'interfaccia grafica (Figura 4.5). Tra le cartelle di progetto è presente la cartella *Scenes* che contiene i dati relativi alle scene presenti nel progetto. Oltre alle cartelle presenti in ogni progetto di default, è possibile creare altre cartelle per conservare degli script, dei materiali ecc.
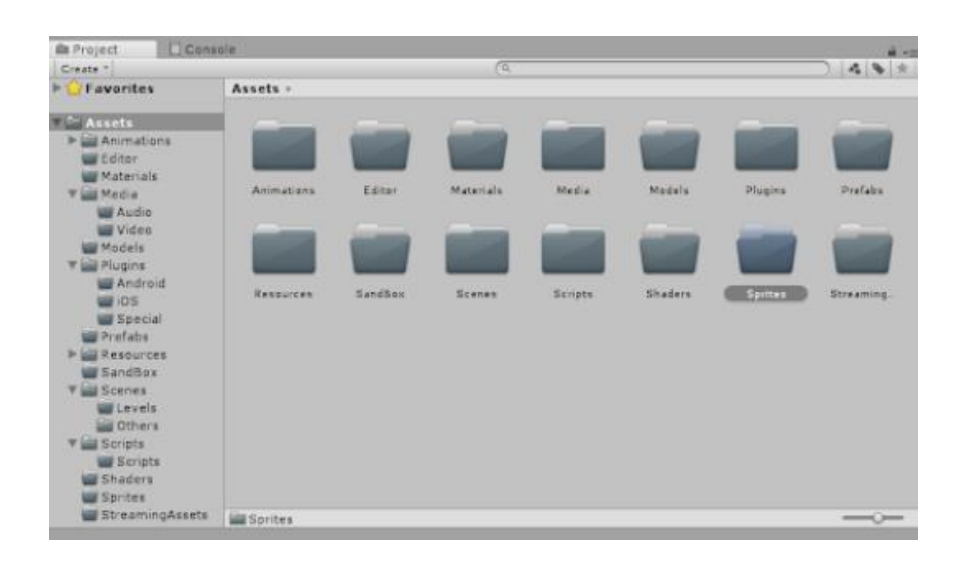

**Figura 4.5** – Cartelle di progetto

Una volta preparata la scena con tutti i suoi oggetti e i rispettivi comportamenti, è possibile entrare in modalità *Play*, in cui sarà possibile per l'utente interagire con la scena compatibilmente con gli oggetti presenti e i comportamenti ad essi assegnati. Con Unity è quindi possibile sfruttare delle scene create in ambienti più adatti alla progettazione grafica vera e propria per creare una scena con cui l'utente può interagire. Questo modo di procedere è alla base del lavoro svolto per il progetto in esame. Attraverso un plug-in descritto in seguito, è infatti possibile rendere compatibile l'ambiente interattivo sviluppato in Unity con la realtà virtuale, consentendo quindi all'utente di andare ad interagire con la scena in VR.

#### **4.2 SceneFusion**

SceneFusion è un plug-in di Unity. Si può attivare scaricando il pacchetto e importandolo nel progetto di Unity voluto. Tale tool permette la condivisione della scena su più dispositivi attraverso una connessione Internet, in modo da permettere a più persone di agire indipendentemente sulla stessa scena anche in remoto. In caso un utente selezioni un oggetto per modificarlo, il tool blocca all'altro utente l'accesso a tale oggetto e a tutti i suoi figli, in modo da evitare conflitti all'interno della scena.

La condivisione avviene attraverso la creazione di un profilo sul portale Unity, e la successiva partecipazione ad un progetto condiviso con altri profili, in modo da permettere a chi ha aggiunto il pacchetto SceneFusion nel proprio progetto di inserire le proprie credenziali e di poter così creare o raggiungere una connessione con altri profili che abbiano partecipato al progetto.

E' da sottolineare come il pacchetto SceneFusion consenta esclusivamente la condivisione della scena, mentre per quanto riguarda i tool che permettono l'accesso alla scena di Unity in VR è necessario lavorare in modo separato.

#### **4.3 SteamVR**

SteamVR è il software che permette la gestione dell'hardware, illustrato nel precedente paragrafo, per una corretta fruizione dell'ambiente simulato in realtà virtuale. Al momento dell'installazione, è necessario posizionare le Base Stations all'interno della stanza, una di fronte all'atra ad una distanza reciproca massima di 5 metri, e di settare con l'uso dei controller i confini della stanza. Il software permetterà innanzitutto di capire se la stanza è abbastanza grande da consentire un utilizzo sicuro della realtà virtuale, e in seguito di tracciare i confini della stanza in modo da renderli visibili in realtà virtuale per evitare incidenti. Inoltre, quest'operazione consente di riprodurre l'ambiente creato, ad esempio su Unity, in VR in modo coerente, mantenendo cioè correttamente la posizione reciproca degli oggetti, dei controller e del visore, e quindi del Player, rispetto all'ambiente.

Una volta settate correttamente tutte le impostazioni iniziali, SteamVR consente poi all'utente, attraverso opportuni menù, di svolgere determinate operazioni. Per esempio, è possibile per l'utente osservare attraverso il visore quanto avviene sul monitor del PC a cui è collegato ed eventualmente agirvi direttamente, osservare la stanza attraverso il visore, modificare alcune impostazioni audio/video, o accedere a contenuti di Valve quali demo, giochi in VR, eccetera.

Va inoltre aggiunto che tale software è compatibile con la maggior parte dei principali visori usati per la realtà virtuale presenti sul mercato.

#### **4.4 Pacelab WEAVR**

Pacelab WEAVR è un plug-in di Unity realizzato da una company tedesca di TXT e-solutions, PACE, con lo scopo di collegare la scena di Unity alla VR attraverso la strumentazione Vive precedentemente descritta. Attraverso tale plug-in sarà quindi possibile, in modalità play, interagire in prima persona con l'ambiente Unity. Come SceneFusion, anche Pacelab WEAVR si presenta come un pacchetto da aggiungere alle cartelle del Progetto Unity. Una volta terminato il trasferimento del pacchetto, occorre attivare in *Player Settings* il supporto alla realtà virtuale che importa pacchetti di codice relativi all'esecuzione della scena in realtà virtuale, e impostare il .*net 4.X* in *Api compatibility level,* per accedere alle librerie di software più recenti presenti in Unity che consentono una corretta gestione del pacchetto. Queste operazioni generano il GameObject WEAVR all'interno della scena, al momento ancora vuoto, con un figlio *IDBookkeeper*.

È a questo punto attivo il pulsante WEAVR nella barra dei menù. Cliccandovi è possibile accedere a *Manage Extensions* per selezionare le estensioni da attivare nel progetto Unity. Nel caso in esame è stata attivata solo l'estensione Virtual Reality. Quest'operazione attiva le funzionalità di SteamVR (tra cui il setup della stanza impostato dall'utente) nella modalità play di Unity. Infine per terminare l'installazione del pacchetto occorre cliccare su WEAVR->Setup per impostare nella scena gli oggetti che creano il collegamento tra l'hardware e l'ambiente e permettono di usare tutte le funzionalità del pacchetto Pacelab WEAVR.

Tale pacchetto prevede innanzitutto una serie di oggetti e di Prefabs che consentono all'utente, come anticipato, di interagire con la realtà virtuale. Per ogni controller e per l'headset è presente un oggetto che segue i movimenti effettuati dall'utente e gli permette quindi di posizionarsi a piacimento nella scena. In particolare, in corrispondenza dell'Headset è presente una telecamera che, spostandosi coerentemente con il movimento del visore, permette all'utente di esplorare la scena come normalmente farebbe nella realtà.

Sono inoltre presenti Prefabs chiamati *Teleport Point* e *Teleport Area* che permettono di inserire nella scena rispettivamente un punto e una superficie all'interno della quale è consentito all'utente teletrasportarsi. In questo modo, per raggiungere un dato punto non è necessario spostarsi fisicamente, ma è sufficiente puntare il controller verso la destinazione e premere il touchpad (Figura 4.6).

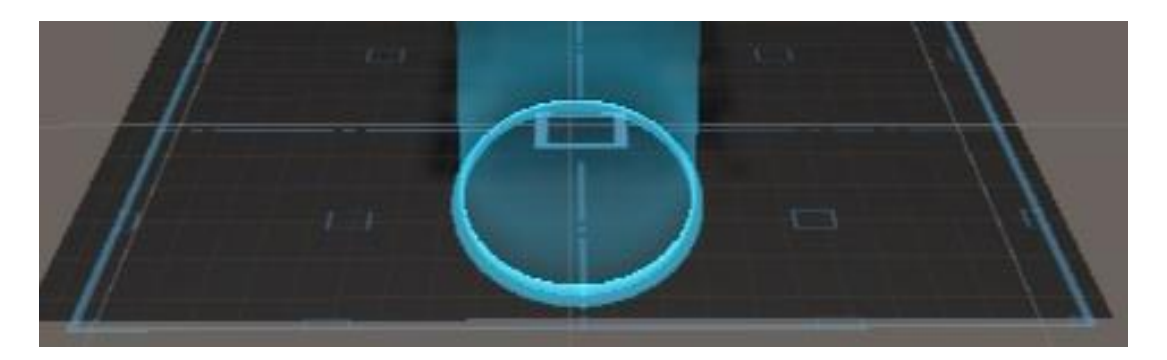

**Figura 4.6** – Teleport Point (al centro, di forma circolare) e Teleport Area (delimitata dai segmenti blu)

Ad ogni oggetto è poi possibile assegnare una serie di script preimpostati presenti nel pacchetto Pacelab WEAVR che gli conferiscono dati comportamenti. Alcuni degli script più usati sono *Grabbable,* che permette all'utente di afferrare l'oggetto con il trigger del controller, *Executable,* che permettere di attivare azioni al click dell'oggetto, *Hinge Door* che conferisce ad un oggetto la possibilità di essere aperto e chiuso come una porta a cerniere.

Infine, il pacchetto Pacelab WEAVR contiene il *Procedure Editor* (mostrato in Figura 4.7)*,* uno strumento che consente la creazione e la gestione di procedure da effettuare all'interno della scena Unity con scopi simulativi.

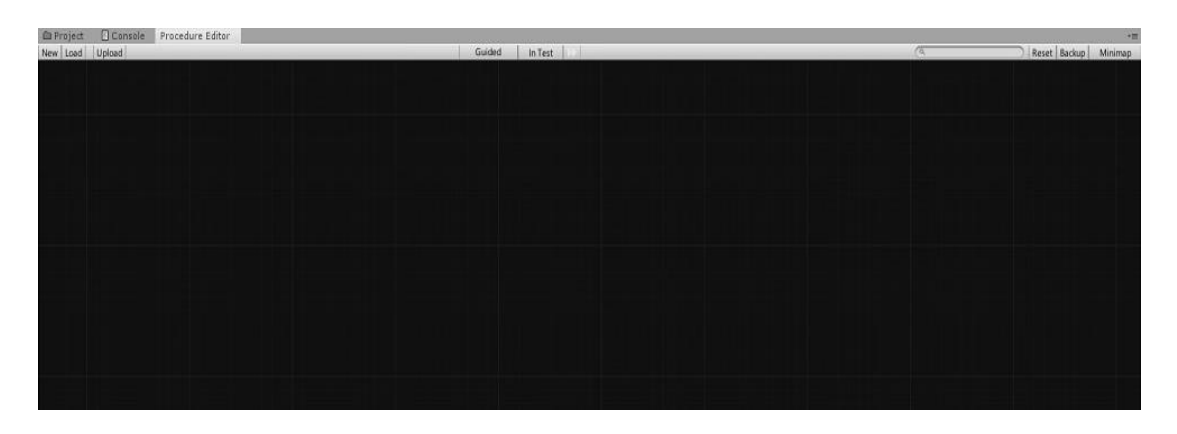

**Figura 4.7** – Procedure editor vuoto del pacchetto Pacelab WEAVR

Tale Procedure Editor consiste in un ambiente di lavoro all'interno del quale è possibile inserire dei blocchi, detti *Nodes*, all'interno dei quali è possibile inserire azioni e condizioni che permettono di creare un flusso all'interno del quale l'utente, in modalità play, andrà ad agire per simulare le procedure volute

Per ogni blocco semplice, detto semplicemente *Node,* è possibile inserire:

- le *Enter Actions,* ovvero delle azioni da svolgere appena il flusso della procedura accede al dato blocco;
- le *Exit Conditions,* ovvero la o le condizioni al verificarsi delle quali la procedure esce dal blocco. Nel caso le Exit Condition siano più di una, è possibile dire al programma se uscire dal blocco al verificarsi di tutte le condizioni oppure di solo di una parte di esse;
- le *Exit Actions,* ovvero le azioni da effettuare al verificarsi dell'uscita dal nodo.

In Figura 4.8 è rappresentato, a titolo d'esempio, un nodo.

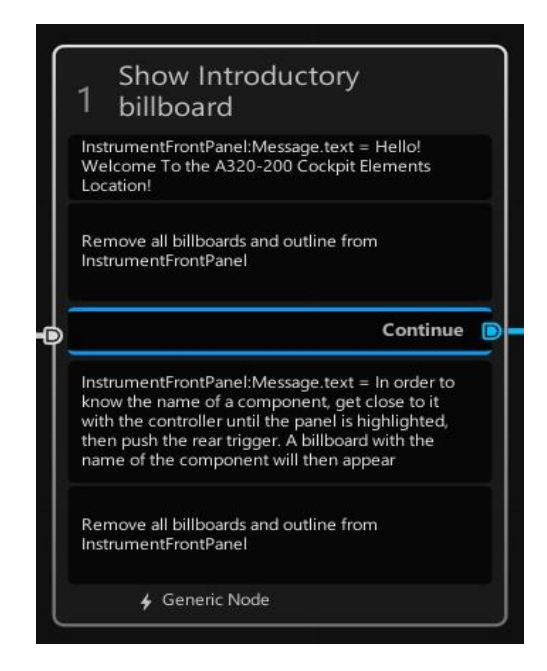

**Figura 4.8** – Esempio di nodo

I nodi saranno collegati tra di loro attraverso delle connessioni, dette *Edges* o rami*,*  che gestiscono il flusso logico da seguire all'interno della procedura. Ogni Edge si attiva nel momento in cui il blocco da cui esce avrà verificato le Exit Conditions. Ogni nodo semplice può ricevere in ingresso più Edges, ma deve avere un solo Edge in uscita. Nel caso in cui più Edges entrino nello stesso nodo, lo stesso verrà attivato quando una o più delle connessioni in ingresso saranno attive. E' possibile assegnare ad un Edge una o più azioni, che verranno svolte nell'ordine impostate quando il flusso attraverserà l'Edge stesso (Figura 4.9).

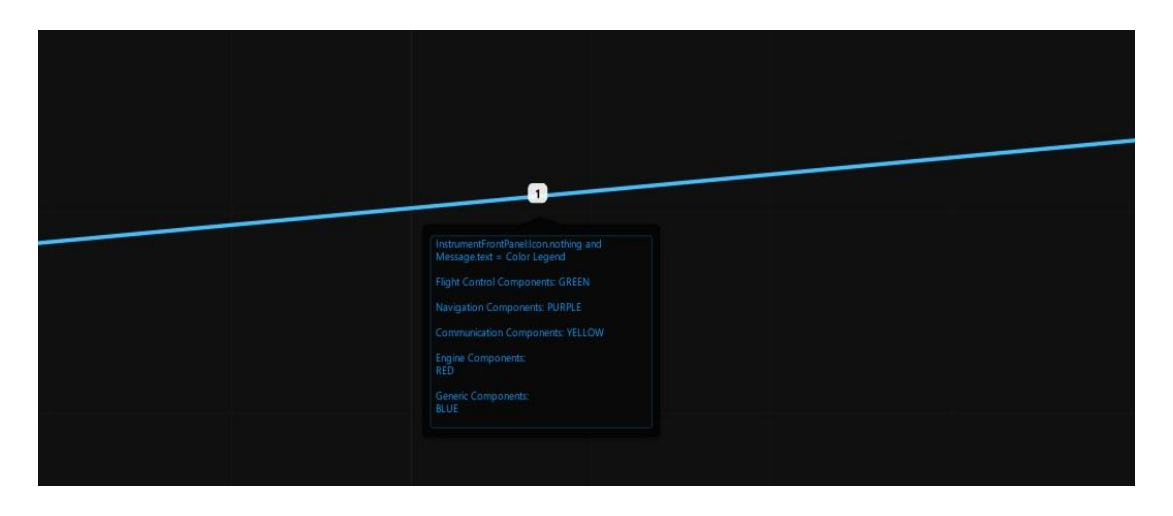

**Figura 4.9** – Esempio di Edge con una serie di istruzioni assegnata

E' inoltre possibile inserire degli *Hub Nodes,* ovvero dei nodi non contenenti azioni descritti da un numero *n* di rami di ingresso e un numero *m* di rami in uscita. La procedura entrerà nell'Hub Node solo quando tutti i rami di ingresso saranno attivi, e attiverà immediatamente tutti i rami in uscita. Gli Hub Nodes sono utili in caso si voglia gestire la procedura attraverso logiche più complesse rispetto al semplice accesso a blocchi sequenziale, ad esempio per accedere contemporaneamente a più blocchi in parallelo (Figura 4.10).

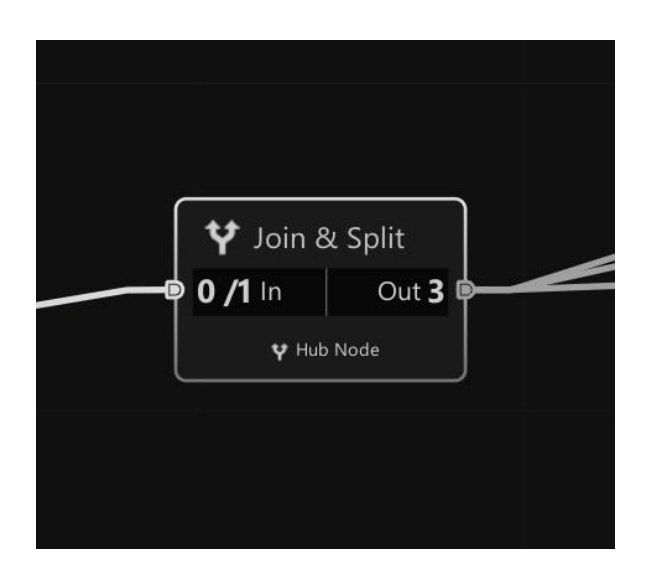

**Figura 4.10** – Esempio di Hub Node, con un ramo di ingresso e tre di uscita. L'indicazione generica u/v per quanto riguarda l'input indica che u condizioni su v richieste sono state verificate (nel caso qui illustrato u=0 e v=1)

# **5. Sistemi Airbus A-320**

La Airbus è una azienda multinazionale fondata in Francia nel 1970 e produce velivoli ad ala fissa e rotante per il settore civile e militare. E' la seconda industria manifatturiera di aerei del mondo, seconda solo alla statunitense Boeing. Si divide principalmente in tre divisioni: *Commercial Aircraft*, *Defence and Space* e *Helicopters* (Figura 5.1).

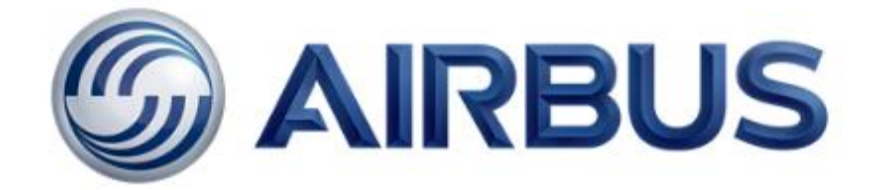

**Figura 5.1** – Logo Airbus

La progettazione e la realizzazione dei velivoli avviene principalmente in Europa, distribuita per la maggior parte in Francia, ma con importanti stabilimenti in Gran Bretagna, Germania e Spagna. Altri componenti vengono realizzati anche negli Stati Uniti e in Cina. Per quanto riguarda il settore civile, l'azienda ha progettato una vasta gamma di velivoli per il trasporto passeggeri e di merci identificati generalmente dall'acronimo A-3xx, dove le "x" vengono sostituite dal numero del modello. Il primo velivolo prodotto dalla Airbus fu l'A-300 nel 1972 e da allora sono stati prodotti diversi modelli adatti a coprire tutte le rotte sul globo terrestre, compreso il famoso A-380, l'aereo per trasporto passeggeri più grande al mondo, in grado di ospitare fino a 853 passeggeri con la configurazione a singola classe e un peso massimo al decollo di 575 tonnellate. Nonostante l'enorme sforzo economico e tecnologico per lo sviluppo di questo modello, le compagnie aeree non hanno ritenuto economicamente vantaggioso acquistare e mantenere velivoli di queste dimensioni e di tali portate, preferendo puntare su velivoli dalla taglia più contenuta e in grado di trasportare un numero inferiore di viaggiatori, mantenendo comunque basso il costo per il passeggero. Si confermano quindi vantaggiosi per le compagnie aeree i ben noti modelli dell'azienda Airbus: l'A-300, A-319, A-320 e A-321, velivoli per il trasporto a corto e medio raggio, e i velivoli A-310, A-330, A340, A-350 e A-380 per quello a medio e lungo raggio, ampiamente utilizzati da molte compagnie aeree in tutto il mondo. Questi velivoli possono trasportare da 124 a 335 passeggeri, necessitano di solo due piloti e fino a dieci membri del personale di servizio. [2.5]

#### **5.1 Airbus A-320**

Nel corso di questo lavoro, vengono analizzate le procedure progettate specificatamente per uno degli aerei da trasporto passeggeri più comuni in servizio in tutto il mondo, l'Airbus A-320 (Figura 5.2). Progettato negli anni '80, l'A-320 è uno dei più venduti di casa Airbus con più di 9200 esemplari costruiti e un costo per unità di circa 100 milioni di dollari.

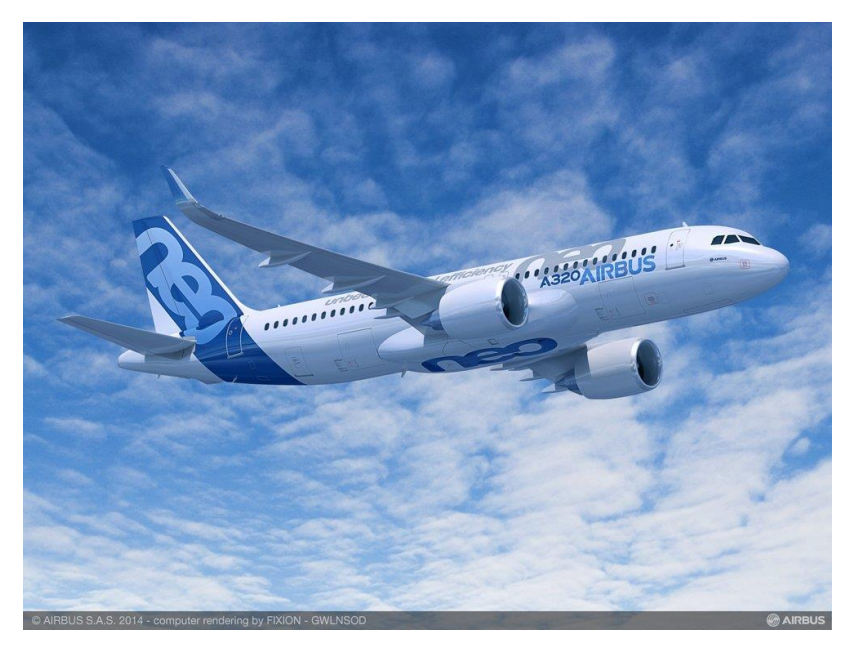

**Figura 5.2** – Esemplare di A-320 Neo

Il velivolo è caratterizzato da una lunghezza pari a 37.57 metri, un'apertura alare pari a 34.10 metri, un diametro di fusoliera di 3.95 metri, un peso a vuoto di circa 62 tonnellate e un massimo di 164 passeggeri o 34900 kilogrammi di carico. E' generalmente dotato di due motori turbofan CFM-56, che possono erogare fino a 120 kN di spinta ciascuno e unitamente alle 29 tonnellate di combustibile imbarcabile gli consentono di volare per un massimo di 5700 kilometri ad una velocità massima pari a 0.82 Mach, circa 1010 km/h [2.5]. Le medie dimensioni e la alta automazione fanno dell'Airbus A320 un velivolo estremamente versatile, in grado di atterrare nella maggior parte degli aeroporti nel mondo, rendendolo interessante per le compagnie aeree. Essendo un mezzo di largo utilizzo, nasce l'esigenza per le compagnie di addestrare il personale all'utilizzo di questa macchina. Il costo piuttosto elevato dei velivoli rende economicamente dispendioso addestrare piloti, assistenti di volo e personale di manutenzione sul velivolo reale, poiché questo significherebbe tenere in stato non operativo più di un aereo da destinare all'attività di formazione. Per ridurre la spesa si ricorre dunque all'addestramento in simulatori fisici e, più recentemente, in ambienti virtuali che riproducono nella loro totalità l'intero velivolo e i sistemi dell'Airbus A-320.

Per comprendere al meglio il contenuto delle procedure implementate nel corso di questo lavoro, viene ora presentata una panoramica dei principali sistemi che compongono il velivolo.

## **5.2 Sistemi di bordo del velivolo A-320**

Come nella maggior parte delle macchine da trasporto, la gestione dei sistemi di bordo e la regolazione del funzionamento avviene in uno specifico luogo definito con il nome di cabina di pilotaggio, comunemente chiamate in gergo *cockpit* o *flight deck*. All'interno della cabina di pilotaggio, i piloti possono gestire in modo diretto e indiretto i vari apparati che compongono l'aereo.

Per chiarezza si definisce la differenza tra questi due tipi di gestione: nel controllo diretto, l'intervento del pilota su un comando aziona direttamente l'apparato comandato; nel caso invece di gestione indiretta si intende quel tipo di comando che una volta avviato, oltre a comandare direttamente un certo apparato, può far riconfigurare automaticamente altri sistemi correlati ad esso, e in alcuni casi può far sì che i sistemi vengano gestiti automaticamente durante le fasi di volo, senza l'intervento dei piloti.

I velivoli moderni sono diventati molto complessi rispetto ai loro predecessori e sono composti da un certo numero di sistemi principali:

- struttura;
- impianto propulsivo;
- impianto del combustibile;
- sistema idraulico;
- sistema pneumatico;
- sistema elettrico;
- sistema avionico.

Tali sistemi interagiscono tra loro durante tutte le fasi operative del velivolo e possono essere gestiti dai piloti in modo manuale o automatico. Ogni sistema si suddivide in molti altri sottosistemi che a loro volta interagiscono tra loro per garantire il corretto funzionamento del velivolo. Per controllare tutti questi sottosistemi sono necessari centinaia di interruttori, manopole, display e in generale diversi tipi di dispotivi di *input* e *output*. A causa dell'elevato numero di dispositivi per il controllo è necessario rendere il più semplice ed intuitiva possibile la disposizione di questi ultimi all'interno della cabina di pilotaggio. Vengono quindi individuate tre zone principali raggiungibili dalla posizione seduta dei piloti: *il front panel, il pedestal e l'overhead panel* (Figura 5.3)*.*

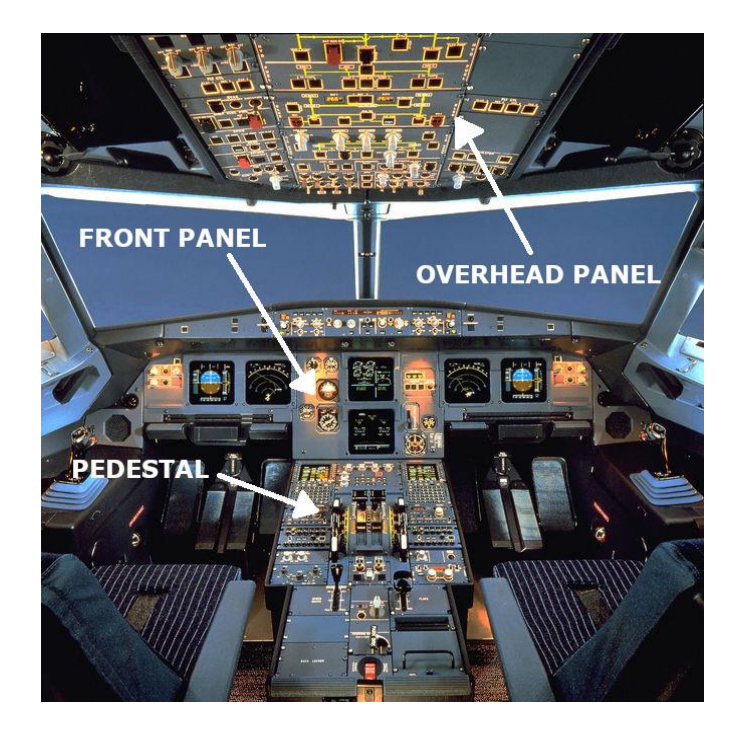

**Figura 5.3** – Vista frontale della cabina di pilotaggio dell'A-320

#### **5.2.1 Front Panel**

Il cosiddetto *front panel* è quella parte del cockpit posta davanti ai piloti e alloggia la maggiorparte dei dispositivi di output, ossia quelli in grado di fornire informazioni visive e sonore. Esso è indicato chiaramente in Figura 5.3. La sua disposizione è dettata dal fatto che è facilmente monitorabile dall'equipaggio durante l'attività di volo in quanto si trova appena al di sotto del *windshield,* o parabrezza, e mostra tutti i parametri relativi al velivolo in *real-time*.

Nel *front panel* si individuano diversi display che nel linguaggio tecnico vengono definiti nel loro insieme con il nome di *glass cockpit.* Questa definizione è piuttosto recente e fa diretto riferimento al largo utilizzo di pannelli a cristalli liquidi per mostrare ai piloti le informazioni necessarie a condurre e monitorare il mezzo; infatti fino a pochi decenni fa, la strumentazione a bordo mostrava le informazioni per mezzo di sistemi meccanici con lancette e quadranti incisi. L'introduzione di pannelli a cristalli liquidi ha permesso di semplificare notevolmente il *layout* degli strumenti e la lettura delle informazioni, riducendo la probabilità di guasti agli strumenti stessi. Oltre a rendere più pulito e ordinato il *front panel,* i display LCD consentono di navigare all'interno dei programmi di gestione dei vari sistemi di bordo in modo tale da consentire il monitoraggio di centinaia di parametri. Ogni display sul *front panel* ha la sua specifica funzione e, come mostrato in Figura 5.3, si evidenziano, da sinistra a destra, il *Primary Flight Display (PFD),* il *Navigation Display (ND)*, al centro l'*ECAM Upper Display* e l'*ECAM System Display*. Il *Primary Flight Display e* il *Navigation Display* si ripetono in modo speculare per la postazione del primo ufficiale, posta sul lato destro. Il *PFD* e il *ND* fanno parte del cosiddetto *EFIS* o *Electronic Flight Instrument System.* Questo sistema ha lo scopo di gestire le informazioni relative al volo e di mostrarle ai piloti attraverso i pannelli e spie luminose.

## **5.2.1.1 EFIS – Electronic Flight Instrument System**

L'EFIS o *Electronic Flight Instrument System* è il sistema di strumenti elettronici di cui sono dotati tutti velivoli moderni e che nella sua parte visibile definisce il cosiddetto *glass cockpit,* ossia l'insieme degli schermi a tubo catodico o a cristalli liquidi sui quali vengono mostrati tutti i parametri relativi ai sistemi di bordo e quelli di volo [2.22]. Questo sistema è solitamente composto dai computer di bordo, dai display e dai pannelli di input per l'inserimento di dati, e permette la gestione dei sistemi e la parziale riconfigurazione dell'interfaccia grafica. L'introduzione di questo sistema ha permesso di semplificare la visualizzazione della strumentazione di bordo riducendo il carico di lavoro del pilota e la complessità nella gestione dei sistemi di bordo.

## **5.2.1.2 Primary Flight Display e Electronic Attitude Direction Indicator**

Come definito dalla Federal Aviation Authority, l'ente certificatore aeronautico degli Stati Uniti d'Amarica, Il *Primary Flight Display* è il pannello fisico preposto a mostrare i principali parametri di volo del velivolo, ed in particolare quelli fondamentali per orientare e localizzare il mezzo nello spazio su uno strumento elettronico definito EADI o *Electonic Attitude Direction Instrument* [2.22]*.* Sono infatti mostrati l'indicatore d'assetto al centro del display, la quota in piedi (1 ft = 0.3048 m) sulla destra, l'indicatore di velocità verticale VSI *(Vertical SpeedIndicator)*  ancora più a destra, la velocità indicata IAS *(Indicated Air Speed)* in nodi (1 knot = 1.852 km/h) sulla sinistra e infine la bussola magnetica o *compass* nella parte inferiore, più altre indicazioni evidenziate tipicamente da acronimi di vari colori.

Lo strumento può essere descritto più precimente con la seguente trattazione tradotta e riportata da [2.22]:

"Il display di volo primario (PFD) è uno strumento che integra e raffigura, su un singolo display, tutte le informazioni che sono storicamente mostrate da un numero di singoli strumenti elettromeccanici. Il PFD si è evoluto da una combinazione di indicatore d'assetto e *Flight Director*, presentata elettronicamente su uno schermo a tubo catodico, a un *Electronic Attitude Direction Indicator* (EADI) (Figura 5.4) su uno schermo a cristalli liquidi o a led che, in base al produttore, aggiunge ulteriori informazioni come direzione, altitudine e velocità. Un moderno PFD mostra tutte le informazioni necessarie al pilota per determinare i parametri di volo di base tra cui altitudine, assetto, velocità, velocità di salita e direzione della prua per citarne alcune, e in più lo stato di ingaggio del pilota automatico e dell' *Auto-throttle*, le modalità del *Flight Director* e lo stato di avvicinamento. In base alla fase di volo e alle selezioni del pilota, il *Flight Director* fornirà la guida laterale appropriata per mantenere la prua, la rotta o l'avvicinamento selezionato, la prua di mancato avvicinamento e la guida verticale per salita e discesa, il livellamento, l'avvicinamento e il mancato avvicinamento. Ciò riduce notevolmente il carico di lavoro del pilota durante il volo manuale e facilita il monitoraggio del volo con il pilota automatico attivato poiché tutte le informazioni richieste sono visualizzate su un singolo strumento.

Per completezza, si definisce *Flight Director* quel sistema automatico che sovrappone alla rappresentazione grafica dell'incatore di assetto del velivolo sul PFD un indicatore che mostra al pilota l'assetto che il velivolo dovrebbe mantenere per raggiungere una particolare destinazione in accordo con i dati inseriti dai piloti nel *Flight Management and Guidance System* prima del decollo."

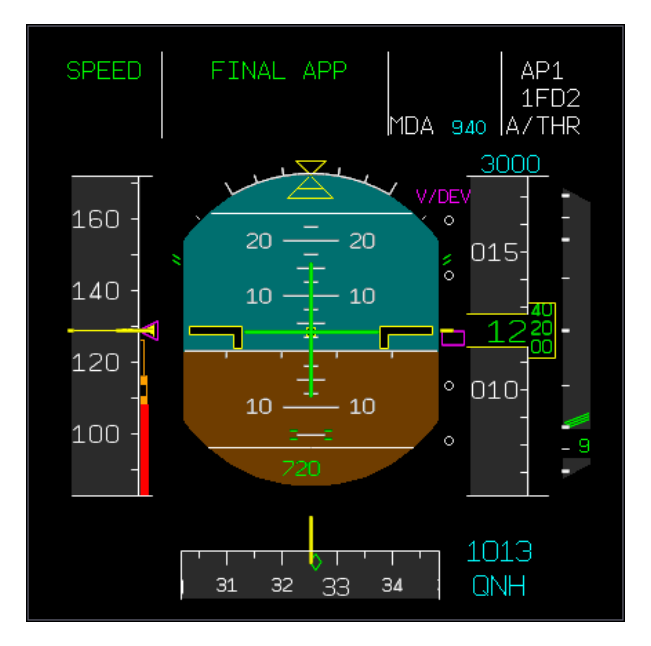

**Figura 5.4** – Electronic Attitude Direction Indicator (EADI)

## **5.2.1.3 Multifunctional Display**

Il *Multifunctional Display*, abbreviato MFD (Figura 5.5), è il pannello LCD preposto a mostrare le informazioni di navigazione, le condizioni meteorologiche e altre informazioni relative ad esempio al piano di volo, ossia l'insieme dei waypoints e delle rotte che il velivolo dovrà percorrere per giungere a destinazione insieme a tutte le radioassistenze presenti nelle circostanze [2.22]. Questo display è anche noto con il nome di Navigation Display, in quanto generalmente viene utilizzato per mostrare i dati di navigazione.

Generalmente il MFD, nella configurazione di *Navigation Display* mostra l'aereo sempre al centro dello schermo e il terreno in movimento sotto di esso permettendo ai piloti di consultare una mappa sempre aggiornata del territorio. Sul MFD è possibile navigare all'interno di varie schermate che mostrano ai piloti le informazioni relative a tutti i sistemi di bordo del velivolo, ad esempio quello elettrico, del combustibile, pneumatico, idraulico e tutti gli altri. Su questo schermo vengono anche riportare eventuali anomalie, all'occorrenza seguite da segnali acustici e luminosi, che devono essere gestite nell'immediato dai piloti.

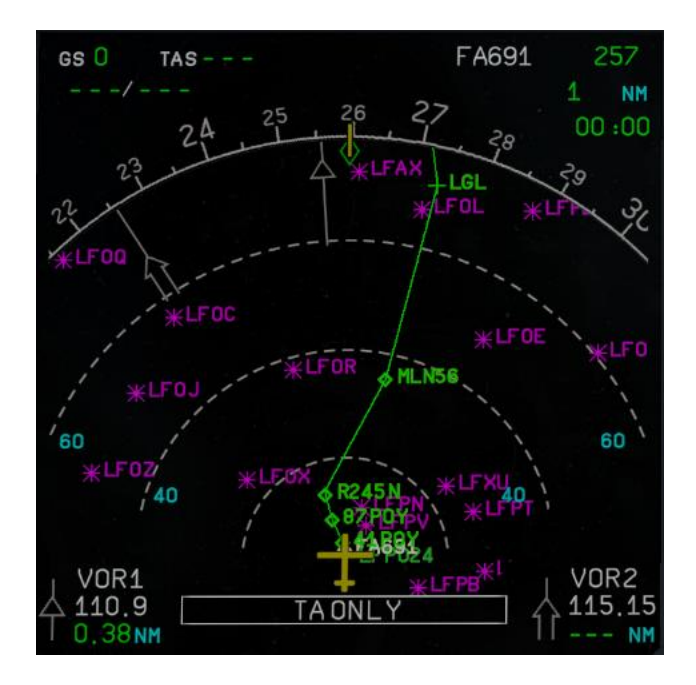

**Figura 5.5** – Multifunctional Display nella configurazione di Navigation Display

### **5.2.1.4 Electronic Centralized Aircraft Monitoring System**

L'Electronic Centralized Aircraft Monitoring System (ECAM) (Figura 5.6) è quel sistema sviluppato appositamente per il velivoli Airbus che mostra su display dedicati posti al centro del *Front Panel* tutte le informazioni relative ai sistemi di bordo del velivolo [2.22]. È definibile come un sistema di monitoraggio in *real-time*  di tutti gli impianti, e tramite appositi pannelli di comando dotati di tastiere e manopole permette la navigazione tra i vari sistemi mostrati in schermate dedicate. Generalmente, data l'enorme mole di informazioni che vengono prodotte e gestite da tutti i sensori installati sull'aereo, vengono disposti verticalmente due schermi al centro del pannello frontale: quello posto nella parte superiore è definito come ECAM *Upper Display* e viene utilizzato generalmente per mostrare le informazioni relative ai propulsori del velivolo; quello posizionato nella parte inferiore è definito come *System Display* ed è utilizzato per monitorare tutti gli altri impianti di bordo.

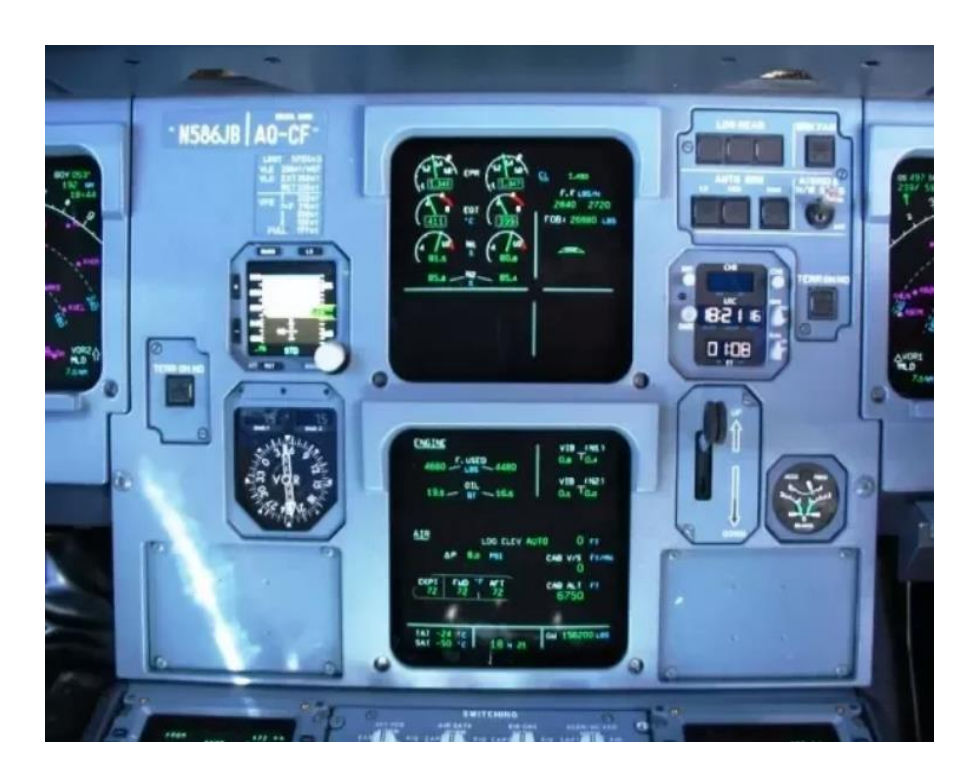

**Figura 5.6** – Display dell'Electronic Centralized Aircraft Monitoring

## **5.2.1.5 Navigation Controls**

L'ultima parte di rilievo presente nel pannello frontale contiene tutti i controlli di navigazione posti nella parte superiore di quest'ultimo (Figura 5.7). In questa zona del *cockpit* possiamo trovare diversi pannelli che si suddividono in:

- Sistema di controllo dell'autopilota FCU (*Flight Control Unit*);
- Pannelli di controllo del sistema EFIS (*EFIS Control Panels*);
- Luci di allarme (*Master Warning and Caution Lights*);

Attraverso l'utilizzo della *Flight Control Unit*, il pilota può impostare i dati di volo utilizzati dal sistema dell'autopilota. Questo, unitamente ai dati inseriti prima della partenza e durante il volo nel *Flight Management and Guidance System* tramite il cosiddetto *MCDU* o *Multipurpose Control Display Unit,* è in grado di condurre automaticamente il velivolo attraverso tutte le fasi del volo con un intervento minimo da parte del pilota. Questo sistema presente ormai sugli aerei di tutto il mondo permette di ridurre fortemente il carico di lavoro dei piloti aumentando considerevolmente la sicurezza, diminuendo di conseguenza la probabilità di occorrenza del fattore errore umano.

Sono inoltre presenti due pannelli, uno per pilota, relativi alla regolazione delle modalità di visualizzazione e impostazione dei display *PFD* e *MFD.* Infine si notano i pannelli contenenti le spie di allarme che possono essere suddivise come:

- Master Warning;
- Master Caution;

Il segnale di *Master Warning* si illumina seguito da un messaggio sonoro nel momento in cui il velivolo si trova in una situazione di forte pericolo imminente, e può essere disattivato premendolo.

Il segnale di *Master Caution* si illumina seguito anch'esso da un messaggio sonoro nel caso in cui un certo sistema o un determinato parametro richieda immediata attenzione da parte dell'equipaggio in quanto, se ignorato, può pregiudicare in maniera significativa la prosecuzione del volo. Come per il *Master Warning*, può essere disattivato premendolo. Un esempio di potenziale accensione del *Master Warning* può essere ad esempio l'avvicinamento alla pista durante la fase di atterraggio senza aver estratto il carrello, mentre un esempio di accensione di *Master Caution* può essere causato da una bassa pressione di afflusso del combustibile ad uno dei due propulsori, indicazione di un possibile malfunzionamento all'impianto del combustibile.

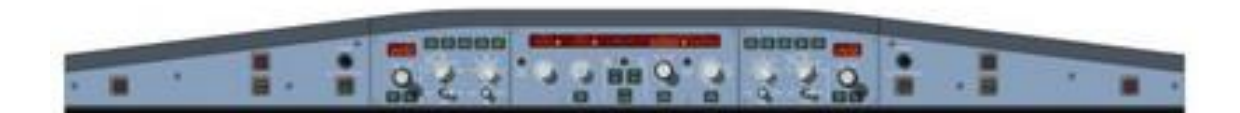

**Figura 5.7** – Pannelli FCU, EFIS e Warning

## **5.2.1.6 Landing Gear Control Panel**

Il pannello di controllo del sistema di rullaggio e atterraggio del velivolo consente di manovrare il carrello triciclo di cui è dotato il mezzo, ed è in grado inoltre controllare l'impianto automatico di frenata. Sul front panel è inoltre presente la leva che permette di abbassare o di far rientrare il carrello di atterraggio (Figura 5.8)

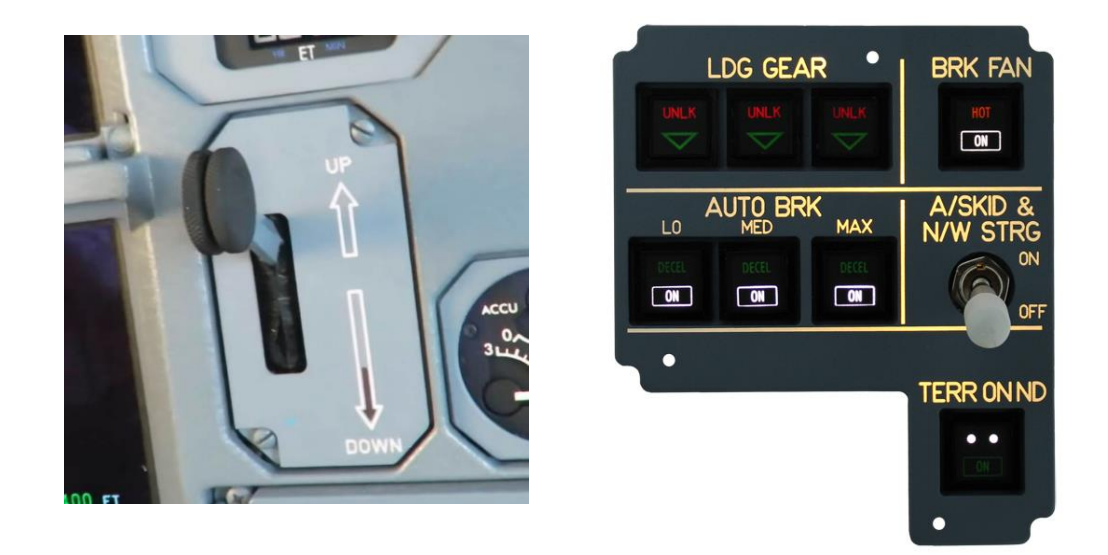

**Figura 5.8** – Landing gear lever (sinistra) e landing gear and brakes panel (destra)

### **5.2.1.7 CPDLC – Controller/Pilot DataLink Communcation System**

Il CPDLC è un sistema di comunicazione testuale introdotto in Europa sui velivoli moderni a partire dal 2009 per alleggerire il carico di lavoro dei piloti riducendo le comunicazioni vocali e demandando parte della trasmissione dei dati al computer di bordo del velivolo che li invia in messaggi con un particolare formato direttamente ai richiedenti ed in particolare ai controllori del traffico aereo. A bordo del velivolo A-320 sono presenti due pannelli, ciascuno per pilota, dedicati alle comunicazioni in DataLink [2.22] [2.23]. Sono posti ai lati dei display dell'ECAM in modo tale da poter essere facilmente raggiunti dai piloti. E' inoltre possibile stampare in versione cartacea i messaggi ricevuti tramite una apposita stampante posta nella parte inferiore del *pedestal*.

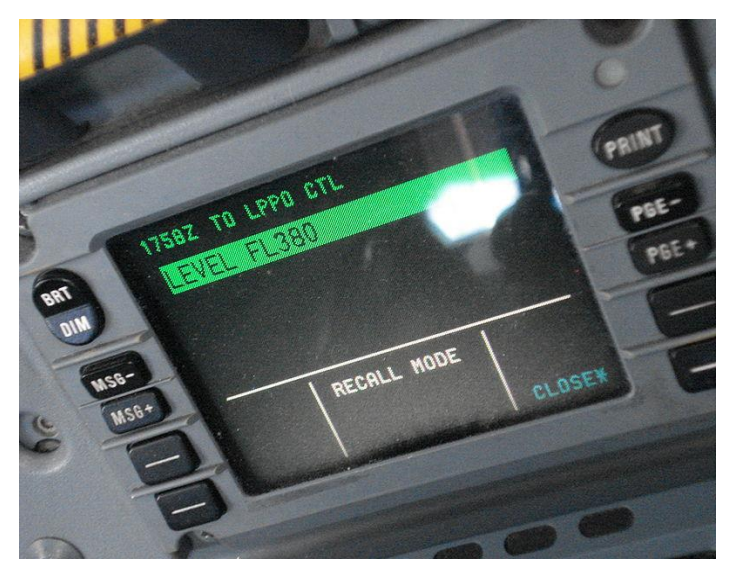

**Figura 5.9** - CPDLC panel

## **5.2.1.8 Strumenti di backup**

Per ragioni di sicurezza, ogni velivolo moderno è dotato di strumentazione di riserva che permette di svolgere le operazioni di volo anche in caso di guasto degli strumenti principali, ossia quelli facenti parte del *Glass Cockpit.* Tipicamente questi dispositivi sono meccanici per evitare di subire avarie a causa di guasti dell'impianto elettrico, ma il loro funzionamento è equivalente a quello della loro controparte elettronica. In particolare, possiamo individuare sulla versione dell'Airbus A320-200 i seguenti dispositivi:

- VORDME – DDRMI

Il VOR (VHF *Omnidirection Radiofrequency*) è lo strumento che permette al pilota di capire su quale radiale si trova il velivolo rispetto ad una stazione VOR, la quale emette un segnale direzionale in radiofrequenza per ogni grado dei trecentosessanta nei quattro quadranti. Il DME o *Distance Measurement Equipment*  è invece uno strumento che permette ai piloti di monitorare la distanza alla quale si trova il velivolo dalla stazione emittente sfruttando sempre l'utilizzo delle frequenze radio [2.22] [2.24]. Il VORDME (o DDRMI, *Digital Distance Radio Magnetic Indicator*) è lo strumento che unisce le due funzioni.

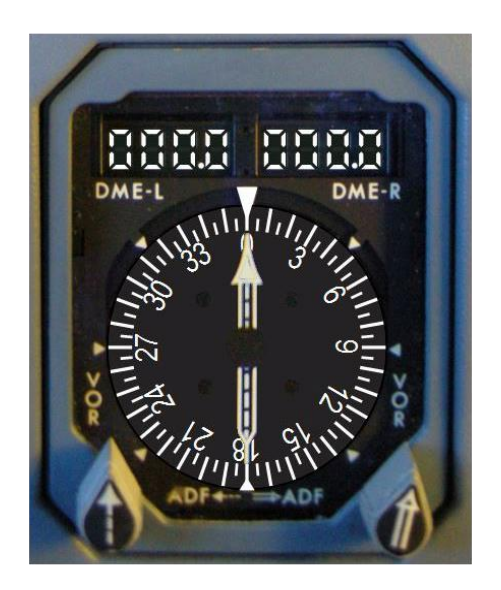

**Figura 5.10** – VORDME – DDRMI

- Standby Attitude Indicator

Lo *standby attitude indicator* è lo strumento meccanico preposto ad indicare in realtime l'assetto del velivolo, ossia l'orientamento spaziale del velivolo anche nel caso in cui lo strumento elettronico equivalente monstrato sui display subisca una avaria o un guasto [2.22] [2.24].

- Timer and clock panel

Questo pannello è utilizzato per cronometrare le fasi di volo qualora i piloti necessitino di calcolare le distanze percorse sulla base della sola indicazione della velicità del velivolo. Viene inoltra fornita l'ora esatta UTC (*Universal Time Coordinates*).

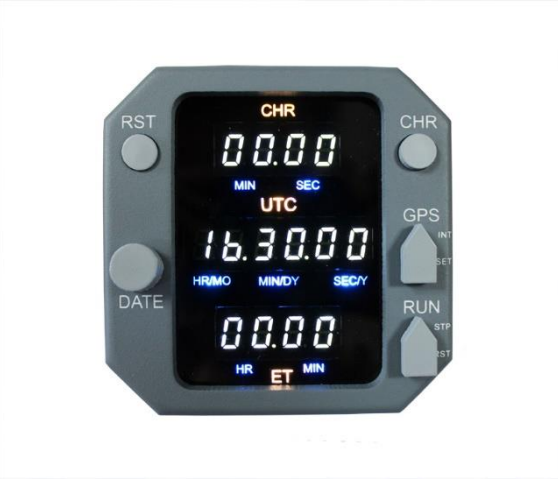

**Figura 5.11** – Timer and clock panel

## **5.2.2 Pedestal**

Il *pedestal* è quella parte del *flight deck* che comprende tutta la strumentazione posizionata tra i due piloti nella parte bassa della cabina di pilotaggio. In questa parte sono presenti i comandi relativi a quasi tutti i sistemi di bordo del velivolo, ed è quindi necessario uno studio approfondito per comprenderne appieno le funzionalità. Di seguito viene presentato un elenco dei pannelli presenti nel *pedestal* seguito da una breve descrizione per ognuno di essi:

- MCDU (*Multipurpose Control Display Unit*);
- ECAM *Control Panel;*
- *Multipurpose Switching Panel;*
- RMP (*Radio Management Panel*);
- ACP (*Audio Control Panel*);
- *Wheater Radar Panel;*
- *Main Flood and Integral Lighting Panel;*
- *Multipurpose Switching Panel;*
- TCAS/ATC *Transponder Control Panel;*
- *Engine Control Levers;*
- *Pitch Trim Wheels;*
- *Engine Start and Ignition Panel;*
- *Flaps Lever;*
- *Speedbrakes Panel;*
- *Rudder Trim Control Panel;*
- *Parking Brake Lever;*
- *Emergency Gravity Gear Extension Handle;*
- *Cockpit Door Control Panel;*
- *Printer;*

## **5.2.2.1 Multipurpose Control Display Unit**

La *Multipurpose Control Display Unit* (MCDU) (Figura 5.12) è l'interfaccia tra il pilota e il *Flight Management Guidance System* o FMGS, ovvero l'insieme dei software e hardware che gestiscono il sistema di navigazione del velivolo e che distribuisce le informazioni a tutte le utenze che le richiedono. Attraverso l' MCDU il pilota può navigare tra le varie schermate relative all'impostazione del cosiddetto piano di volo, ossia un elenco delle fasi che il velivolo dovrà seguire per portare a compimento con successo il volo. All'interno del FMG Computer è memorizzato un database contenente i dati di navigazione come ad esempio aeroporti, stazioni radio, rotte di partenza e di avvicinamento, aerovie e waypoints; infine è presente un database delle performance che permette di impostare la modalità di volo, la quale andrà ad influenzare i consumi e la durata del viaggio. Il FMG Computer è collegato, per ogni lato, al MCDU, al *Radio Management Panel* e all' EFIS *Control Panel*.

Dopo aver inserito il piano di volo e i parametri prestazionali, il FMGS genera i profili di salita, crociera e discesa, fornendo i dati necessari ai piloti e al pilota automatico per effettuare il volo come programmato. Nel pedestal sono disponibili due MCDU,

una per ogni pilota, in modo che i parametri di navigazione possano essere indipendentemente modificati dai membri dell'equipaggio di cabina.

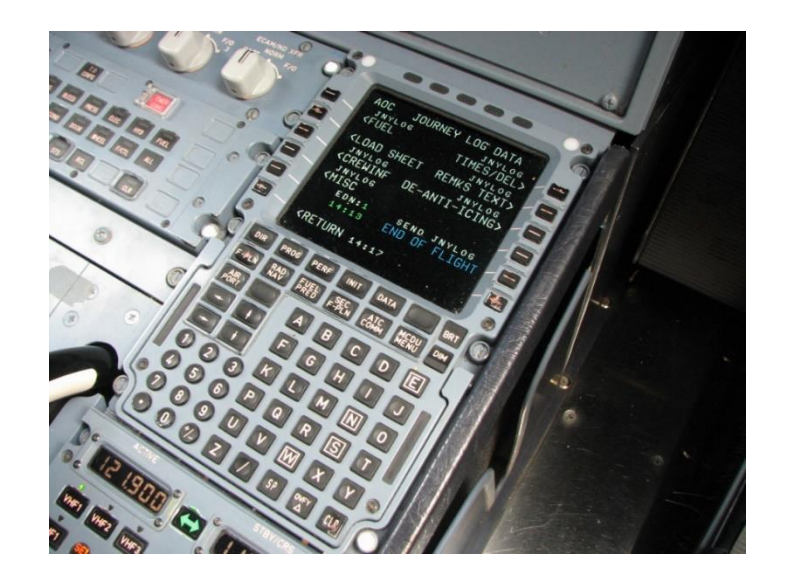

**Figura 5.12** – MCDU del velivolo A-320

### **5.2.2.2 ECAM Control Panel e Multipurpose Switching Panel**

Come descritto precedentemente, *l'Electronic Centralized Aircraft Monitoring System* è quel sistema che permette di monitorare tutti i sistemi di bordo del velivolo attraverso display dedicati disposti sul pannello frontale.

Per poter navigare tra le varie schermate di monitaggio dei sistemi, un apposito pannello di controllo è posto nella parte anteriore del *pedestal.* In particolare è possibile monitore:

- Sistema propulsivo ENG (*engines system*);
- Sistema pneumatico BLEED (*bleed system*);
- Sistema di pressurizzazione PRESS (*pressurization system*);
- Sistema elettrico ELEC (*electrical system*);
- Sistema idraulico HYD (*hydraulic system*);
- Sistema del carburante FUEL (*fuel system*);
- Sistema per la produzione ausiliaria di energia APU (*APU system*);
- Sistema di condizionamento COND (*air conditioning system*);
- Impianto frenante e ruote WHEEL (*wheels system*);
- Sistemi di controllo del volo F/CTL (*flightcontrols system*);
- Sistema di accesso al velivolo DOOR;
- Stato generale del system STS;

L'ECAM è un sistema estramamente importante perché l'effetto di un qualsiasi comando impartito ad un sistema si riperquote sugli altri ed è quindi necessario avere a disposizione uno strumento che permette di tenere agevolmente sotto controllo lo stato di funzionamento del velivolo durante il volo e nelle fasi a terra.

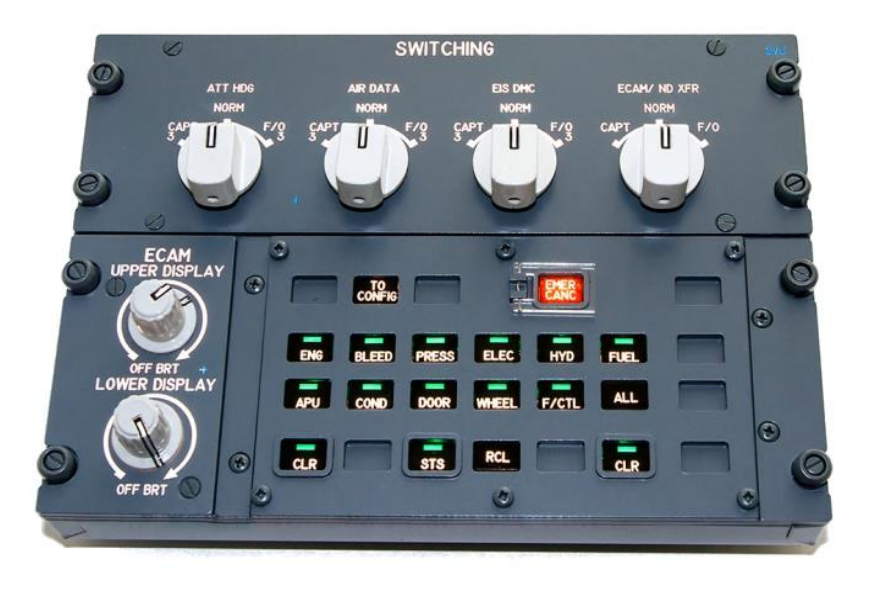

**Figura 5.13** – ECAM control panel Multipurpose Switching Panel

Il *MultipurposeSwitching Panel* è invece un pannello dotato di selettori rotativi che permette di impostare determinate modalità di funzionamento dell'ECAM e dell'EFIS, relativamente agli strumenti da cui vengono prelevati i dati utilizzati per una successiva elaborazione e messa a video delle informazioni di volo (mostrato nella parte più in alto della Figura 5.12).

## **5.2.2.3 Radio Management Panel (RMP) e Audio Control Panel (ACP)**

Il *Radio Management Panel* (Figura 5.13) è quel pannello che permette ai piloti di impostare le radiofrequenze necessarie alla navigazione e alla comunicazione. Tramite appositi tasti è possibile cambiare tipologia di radiotrasmettitore sul quale resta memorizzata l'ultima frequenza impostata, consentendo quindi di gestire contemporaneamente più dispositivi radiotrasmittenti. Va ricordato infatti che su aeromobili di grandi dimensioni sono integrati più apparati per la trasmissione in radiofrequenza, questo per garantire un certo livello di ridondanza e, come precedentemente detto, il funzionamento di più dispositivi diversi tra loro allo stesso tempo.

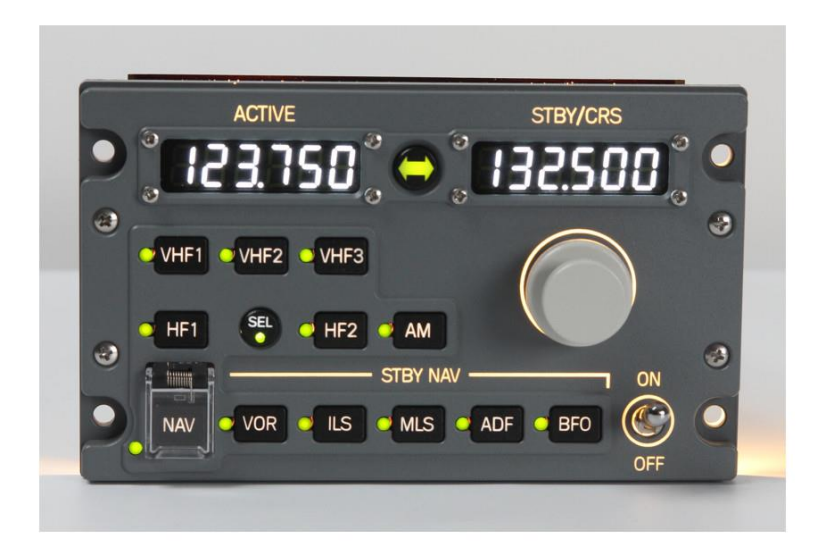

**Figura 5.14** – Radio Management Panel

L'*Audio Control Panel* consente invece di selezionare l'apparato radio da utilizzare in quel momento per le comunicazioni e la navigazione, di regolare il volume e di avviare conversazioni interne al velivolo, per esempio tra i piloti e gli assistenti di volo.

## **5.2.2.4 Weather Radar Panel**

.

I velivoli moderni come l'Airbus A-320 sono dotati di un radar meteorologico che permette di identificare le perturbazioni e le turbolenze che si formano lungo la rotta del velivolo in un raggio di oltre 100 miglia nautiche.

La parabola del radar meteorologico è posta nel cosiddetto *radome* dell'aereo, ossia la calotta anteriore del velivolo, e tramite l'emissione di microonde tra i 300 MHz e 300 GHz, le quali vengono riflesse dalle masse di acqua che formano le nuvole, permette di identificare le perturbazioni. I radar sfruttano inoltre la tecnologia *doppler* per misurare la velocità relativa tra le gocce di pioggia e il velivolo, calcolando quindi l'eventuale presenza di turbolenze persistenti. Grazie a questo dispositivo, i piloti possono decidere se proseguire attraverso la perturbazione o aggirarla. Lo *switching panel* del *weather radar* permette di manovrare la parabola e regolare l'ampiezza del fascio di microonde, questo consente di aumentare la sensibilità e l'accuratezza delle misurazioni effettuate. Le informazioni meteorologiche vengono mostrate sul MFD in sovraimpressione a quelle di navigazione in modo tale da fornire ai piloti la situazione meteo in tempo reale.

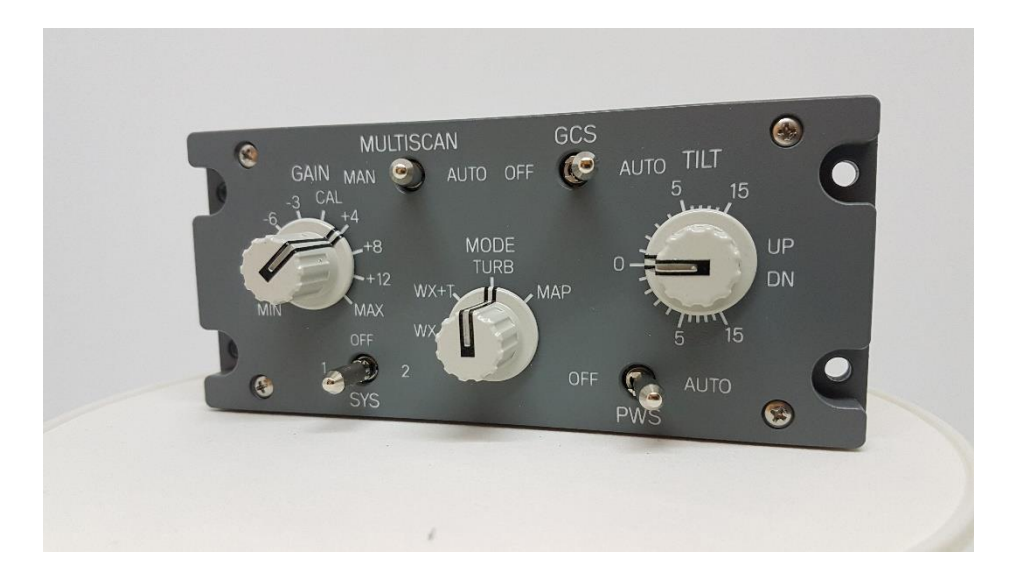

**Figura 5.15** – Weather radar panel

### **5.2.2.5 TCAS/ATC Transponder Control Panel**

Il Traffic Collision Avoidance System è un sistema automatico di allarme che avvisa i piloti quando un altro velivolo, dotato dello stesso sistema, ha una elevata probabilità di entrare in collisione con l'aereo stesso. Questo sistema di allerta fu reso obbligatorio per i velivoli con *Maximum Take Off Mass* oltre i 5700 kg o con più di 19 passeggeri a bordo in seguito a più collisioni fatali verificatesi negli anni '90. Il sistema TCAS si basa sul radar secondario di sorveglianza o *Secondary Surveillance Radar (SSR)* di cui è dotato il cosiddetto *Transponder*, ossia un'apperecchiatura ricetrasmittente che permette di scambiare informazioni tra velivoli e stazioni a terra in modo indipendente per fornire ai piloti e agli operatori al suolo la situazione di traffico in tempo reale. Generalmente può essere impostata una sensibilità di rilevazione, ad esempio quando il velivolo definito come *intruder* si trova ad una quota compresa tra ±300 piedi (circa ±100 metri) rispetto alla quota di volo del velivolo che interroga.

Quando un aereo entra all'interno del perimetro prestabilito viene emesso un segnale sonoro di allerta seguito da un'indicazione pratica da compiere per evitare la collisione, ad esempio "*climb"* (salire) o "*descent"* (discendere).

Il Transponder invece è un apparato che permette di impostare un codice a quattro cifre che viene inviato al radar secondario del velivolo il quale lo trasmette alla stazione di terra ricevente. Il codice viene quindi associato alla traccia radar identificata dalle stazioni radar di terra consentendo così di associare ad ogni aeromobile un codice e una traccia rendendo chiara ed intuitiva la situazione di traffico per il controllore a terra. Il Transponder può essere inoltre utilizzato per cominicare immediatamente situazioni di emergenza o di pericolo con appositi codici, come ad esempio il codice 7600 che identifica un'avaria radio a bordo, il 7700 per un'emergenza generica a bordo o il 7500 per azioni illegali a bordo, come ad esempio un tentato dirottamento.

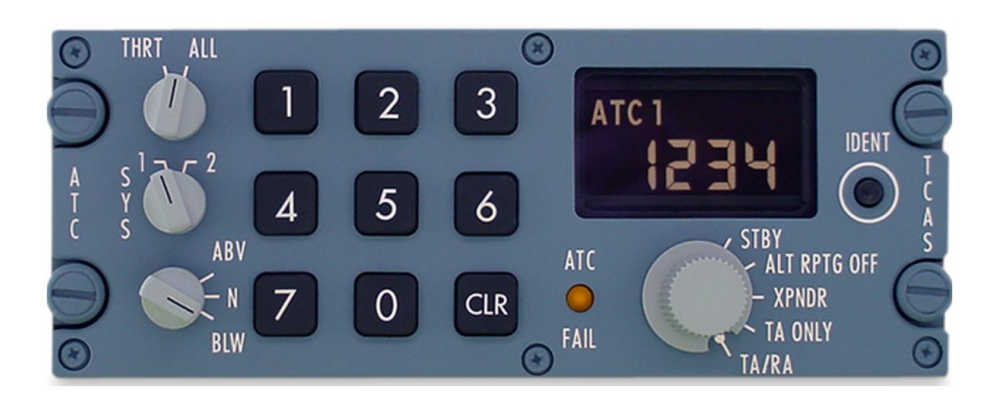

**Figura 5.16** – TCAS/ATC Transponder Control Panel

#### **5.2.2.6 Flaps and speedbrakes lever**

La maggior parte dei velivoli da trasporto passeggeri sono dotati di dispositivi aerodinamici in grado di far cambiare le prestazioni aerodinamiche durante il volo, e facendo riferimento a questo aspetto si individuano i cosidetti *Flaps,* o ipersostentatori, e gli *Speedbrakes,* o freni aerodinamici. I primi vengono generalmente estesi quando il velivolo si trova a basse velocità relative all'aria, ad esempio durante la fase di decollo e salita, oppure in avvicinamento ed atterraggio. La loro estrazione comporta una variazione nel profilo aerodinamico dell'ala facendone aumentare l'inarcamento e dunque il coefficiente di portanza, consentendo al velivolo di sostentarsi a velocità più basse rispetto alla configurazione a flaps retratti. Il vantaggio nell'estrazione dei flaps è dunque evidente, anche se ciò comporta l'aumento della resistenza aerodinamica che va bilanciata generalmente con un aumento della spinta propulsiva. L'azionamento dei flaps è controllabile dai piloti tramite la movimentazione di una leva in cabina definita come Flaps Lever e posta in un apposito pannello nella parte posteriore destra del *pedestal.* Sul velivolo Airbus A-320 sono disponibili cinque configurazioni di estrazione, ognuna delle quali dedicata ad una specifica fase di volo. Per procedere con l'azionamento, il pilota dovrà impugnare la leva, sollevare il blocco di posizione vincolato alla leva stessa e portarla nella posizione voluta. A seguito di ciò, il computer di bordo valuterà se le condizioni di volo sono sicure per effetturare l'estrazione senza danni alle superfici mobili, ad esempio una velocità di volo troppo elevata potrebbe danneggiare i flaps estesi, e dunque procedere con l'estensione, la quale verrà visualizzata con una rappresentazione grafica su uno dei due display dell'ECAM.

I velivoli di grosse dimensioni come l'A-320 possiedono inoltre delle superfici mobili, chiamate aerofreni, o *speedbrakes*, che vengono estese nel caso in cui si voglia ridurre la velocità del velivolo. Queste parti mobili sono generalemente poste sulla parte superiore delle semiali e una volta estratte disturbano il flusso d'aria creando una maggior resistenza aerodinamica, riducendo quindi la velocità dell'intero velivolo. L'azionamento di questi dispositivi è attuato per mezzo di martinetti idraulici. Il pilota può manovrare gli aerofreni tramite la movimentazione di una leva posta nella parte posteriore sinistra del *pedestal.* Sono disponibili quattro configurazioni: *Retracted, Armed, ½* e *Full.* La posizione retratta è attiva quando la leva si trova nella parte superiore del pannello in posizione di blocco, dunque la posizione non è modificabile semplicemente muovendola. Per impostare la leva nella posizione di armamento è necessario tirarla verso l'alto e in questa configurazione il computer di bordo è in grado di gestire automaticamente l'estensione degli aerofreni in base alla situazione. Successivamente i piloti possono muovere la leva nella posizione ½ e *Full* per estendere parzialmente o completamente gli aerofreni. Come per i *Flaps,* lo stato di funzionamente e la posizione degli *speedbrakes* è visualizzabile sui display dell'ECAM.

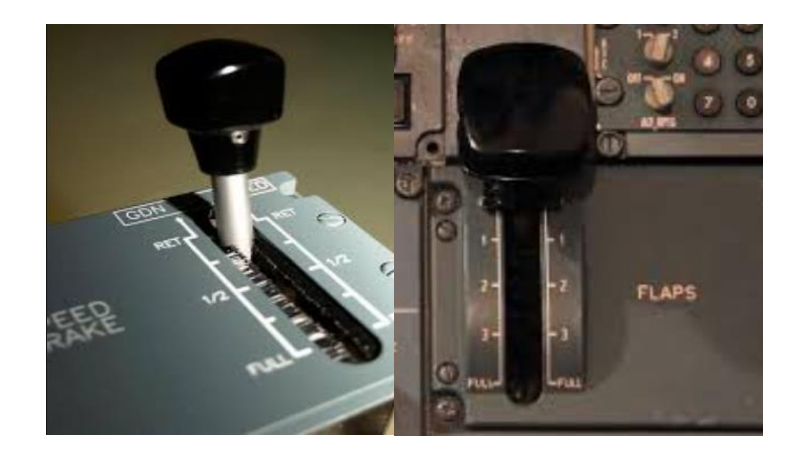

 **Figura 5.17** – Speedbrake lever (sinistra) e Flap lever (destra)

## **5.2.2.7 Throttle levers, engines panel and rudder trim wheels**

Nella parte centrale del *pedestal* sono presenti i comandi relativi ai due motori di cui è dotato il velivolo (Figura 5.18). Le due manette consentono di regolare la spinta generata dai motori monitorabile nella relativa pagina dell'ECAM. I velivoli da trasporto come l'A-320 sono generalmente progettati per minimizzare i consumi e massimizzare le prestazioni in ogni fase di volo e per questo motivo le manette sono manovrabili in posizioni dedicate ad ognuna delle principali fasi di volo.

Le posizioni caratteristiche sono definite come: REV, *idle*, CL, FLX e TOGA. La posizione REV rappresenta la configurazione dei propulsori durante la fase di frenata in seguito all'atterraggio o un decollo abortito; per attivare questa modalità è necessario portare le leve nella posizione limite inferiore e successivamente sollevare le due levette posteriori posizionate su quelle principali. In questa modalità una parte del getto in uscita dai propulsori viene deviato verso la prua del velivolo contribuendo all'azione frenante. La posizione *idle* rappresenta la condizione nella quale i motori funzionano al numero di giri più basso producendo una minima quantità di spinta; la posizione CL identifica la modalità *CLIMB,* ovvero salita, *FLEX* è utilizzata durante la crociera mentre TOGA (*Take-Off / Go Around*) è la modalità utilizzata per il decollo, fase in cui è richiesta la massima spinta. Sulle manette sono inoltre presenti due pulsanti rossi i quali disattivano la modalità dell'autopilota *Autothrottle,* che regola automaticamente la spinta dei propulsori durante le varie fasi del volo secondo i parametri impostati nella *Flight Control Unit* e nell'*FMGS*.

Lateralmente alle manette sono disposti i regolatori per il trim dello stabilizzatore, ossia il sistema che permette di mantenere il velivolo in una condizione di volo livellato senza che il pilota debba intervenire sulla cloche.

Infine, nella parte centrale del *pedestal* si individua il pannello principale di accensione dei propulsori. Gli elementi principali di questo pannello sono i due interruttori degli *starters*, che per essere azionati devono essere sollevati leggermente e portati in posizione.

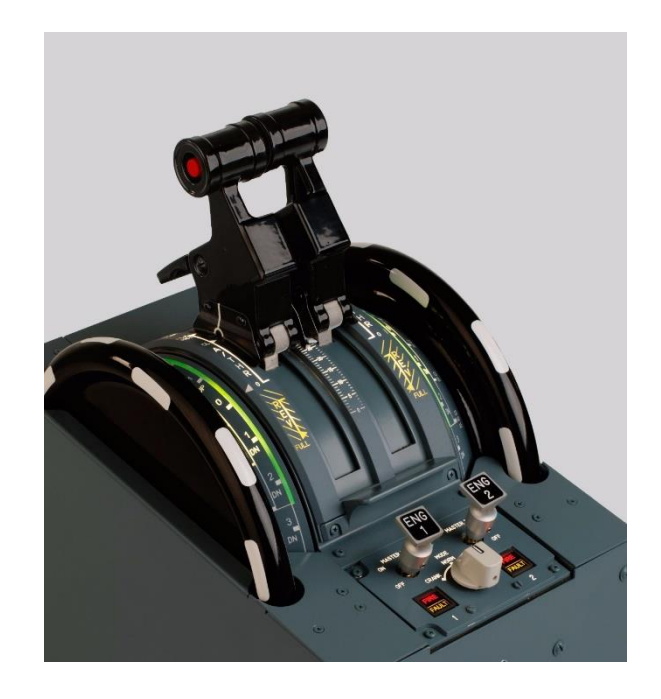

**Figura 5.18** - Manette dei propulsori, regolatori per il trim di stabilizzatore e pannello di accensione dei propulsori

## **5.2.3 Overhead Panel**

L'*Overhead Panel* (Figura 5.19) è posto nella parte superiore del cockpit e contiene i pannelli relativi a tutti gli altri sistemi di bordo direttamente controllabili dai piloti. I sistemi più importanti sono collocati sufficientemente vicino ai piloti in modo tale da poter essere raggiunti semplicemente allungando il braccio. Nell'*Overhead Panel*  sono presenti i pannelli relativi a:

- ADIRS *Control Panel*
- *Flight Control Computer Panel*
- *Emergency Evacuation Panel*
- *Emergency Electrical Control Panel*
- EGPWS *Control Panel*
- *Recorder Panel*
- *Oxygen Panel*
- *Calls Panel*
- *Windshield Wipers Control Panel*
- *ExteriorLighting Control Panel*
- *AuxiliaryPower Unit Controls*
- *Integral and cabinlightingswitches*
- *Anti-ice and cabin pressurization control panel*
- *Air Conditioning Control Panel*
- *Electrical Control Panel*
- *Fuel and Hydraulical Control Panel*
- *Engine and* APU *Fire Panel*
- *Cockpit Door Controls*
- *Audio Control Panel*
- *Radio Management Panel*
- *Cargo Heat Control Panel*
- *Cargo Smoke Control Panel*
- *Ventilation Control Panel*
- *Engine Manual Start Controls*

Nell'*Overhead Panel* sono contenuti circa venti panneli e più di centocinquanta controlli dedicati che possono essere macroscopicamente descritti nella lista precedentemente elencata. Non sono presenti comandi che necessitano di azionamenti particolari, ma per lo più interrutori, bottoni e selettori rotativi. Grazie a questo dunque i piloti possono gestire tutti i restanti sistemi del velivolo.

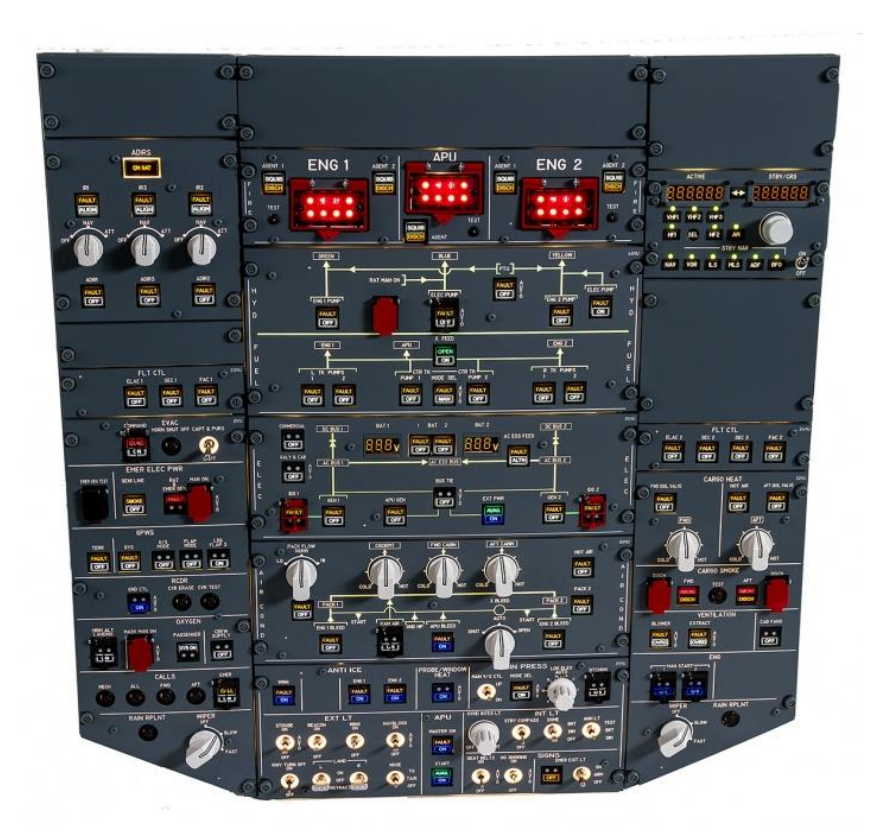

**Figura 5.19** – Overhead Panel Completo del velivolo A-320

Come è possibile notare dalla descrizione della cabina di pilotaggio fatta in questo capitolo, il cockpit contiene un numero estremamente alto di comandi ed è quindi chiaro come un addestramento in ambiente virtuale all'interno del flight deck dell'A-320 possa velocizzare notevolmente il processo di formazione dei piloti.

# **6. Procedure Parking e Securing the Aircraft**

In questo capitolo sono descritte le Procedure *Parking* e *Securing the Aircraft*, scritte con il software Pacelab WEAVR. Come sarà descritto più dettagliatamente in seguito, queste procedure hanno lo scopo di fornire all'utente uno strumento per fare pratica con l'esecuzione di alcune procedure tipiche del velivolo A-320, che i piloti devono svolgere durante le varie fasi di volo. Esse, nel progetto Unity svolto in collaborazione con Txt E-Solutions, sono inserite all'interno di un unico blocco procedurale che contiene anche le procedure *After Start* e *After Landing,* presentate da Lorenzo Fava nella tesi *Digitalizzazione di procedure operative per l'addestramento del personale aeronautico in ambiente di realtà virtuale* (Figura 6.1).

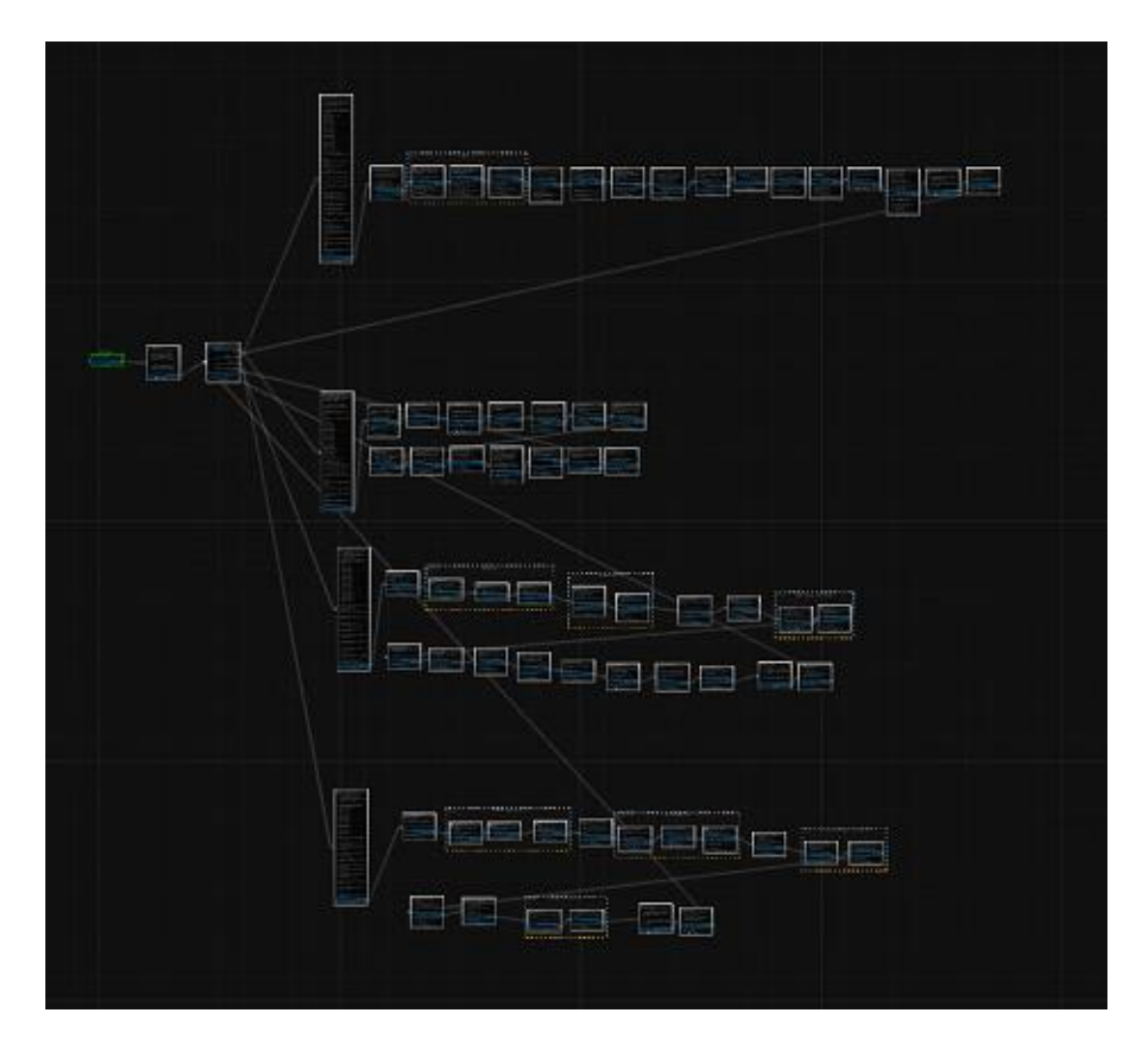

**Figura 6.1** - Visione d'insieme del blocco procedurale contenente le procedure di *After Start*, *After Landing*, *Parking* e *Securing the Aircraft*

Per potersi muovere all'interno delle varie opzioni presenti in questo blocco procedurale, l'utente dispone di un tablet, posto all'interno della cabina in

ambiente VR e utilizzabile in qualsiasi momento. Esso è composto di diverse schermate. La schermata principale consiste in un menù contenente i tre pulsanti Procedures, Checklist e Help (Figura 6.2).

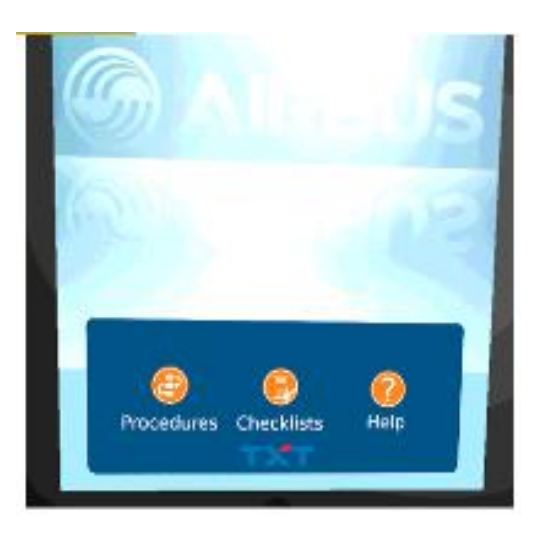

**Figura 6.2** – Schermata iniziale del tablet

Il pulsante Help consente di accedere ad una schermata contenente varie istruzioni sulla gestione delle procedure (Figura 6.3).

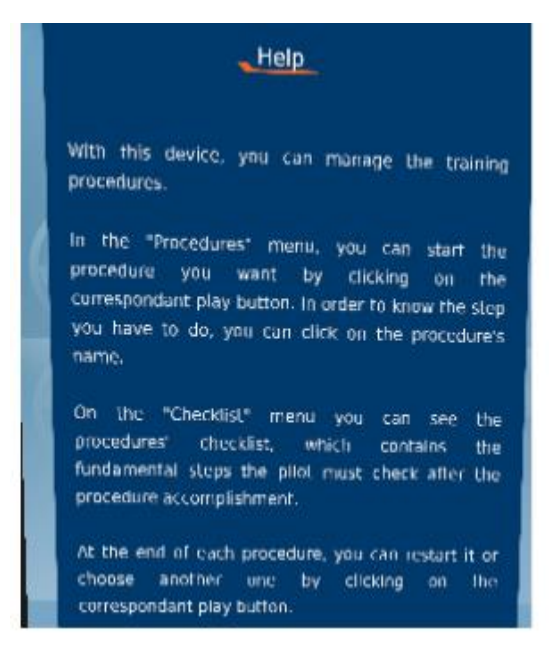

**Figura 6.3** – Schermata Help del tablet

Il pulsante Checklist consente di accedere ad una checklist, utile all'utente per verificare alla fine della procedura di aver eseguito tutti gli step necessari (Figura 6.4).

| AFTER START                                                                                                    |                                                                                                    | <b>KONSON</b><br>$+11.479100$<br>CABIN REACT Y                       | <b>LEGIOR IN DISELVE</b>                                                                |                                         |
|----------------------------------------------------------------------------------------------------|----------------------------------------------------------------------------------------------------|----------------------------------------------------------------------|-----------------------------------------------------------------------------------------|-----------------------------------------|
| <b>ANTICE:</b><br>ECAM STATUS:                                                                                            |                                                                                                    | AS RORD                                                              | 1971-703 44MARD<br>LDGGLARON-                                                           |                                         |
| PITCH TRIM                                                                                                    |                                                                                                    | CHECKED<br><b>SET</b>                                                | AFTER LANDING                                                                           |                                         |
| <b>FIUDOEF TRIM</b>                                                                                                    |                                                                                                    | ZERG.                                                                | FLAPS<br><b>SPOILERS</b>                                                                | <b>RETRACTED</b>                        |
| <b>BEFORE TAKEOFF</b>                                                                                                    |                                                                                                    |                                                                      | APL.                                                                                    | DISARMED.<br>AS RORS                    |
| F_IGHT CONTROLS<br>DHICKED (BOTH)<br><b>CTINST</b><br>DHECKED-BOTH<br>OF EFING<br><b>CONFIRMED</b><br><b>FLAP SETTING</b> |                                                                                                    |                                                                      | <b>RATIAN</b><br><b>INTED CT VE WINDSHEAR SYSTEM **</b>                                 | <b>DFFSTBY</b><br>001                   |
|                                                                                                    |                                                                                                    |                                                                      | PARKING:                                                                                |                                         |
| V1 VR V2FLX TEMP<br>ATC.<br><b>ECAM MELIC</b>                                                                             | COMF.<br>(BOTH)<br>(BOTH)<br>SET.<br><b>TO NO BLUE</b><br><b>HUTO BRK MAX</b><br>- TO CONFIDENCIAL |                                                                      | APUBLEED<br>ENGINES<br>SEAT BELTS<br>EXTLT:<br>FUEL PUMPs<br><b>PARK BRK AND CHOOKS</b> | EM.<br>CFT<br>OFF                       |
| SKINS ON<br>- CABN READY *<br>SPL (15.69mm)                                                                               |                                                                                                    |                                                                      |                                                                                         | AS RORD<br>OFF<br>AS ROAD               |
| ALAMLN'S                                                                                                    |                                                                                                    |                                                                      | SECURING THE AIRCRAFT                                                                   |                                         |
| TAKEOFF BWY<br>CARIN CREW<br><b>ICAS:</b><br>ENGINE START SEL<br>PACKS:                                                   |                                                                                                    | CONFIRM (BOTH)<br><b>ADVISED</b><br>TAORTA: RA<br>AS RORD<br>AS RORD | <b>ADIRS</b><br>OKYSEN<br>APLIBLEED<br><b>EMER EXITLE</b><br><b>SiGNS</b>               | <b>CET</b><br>CFF.<br>OFF<br>CFF<br>OFF |
| AFTER TAKE OFF / CLIMB                                                                                                    |                                                                                                    |                                                                      | APLIAND BAT                                                                             | ÖĦ                                      |
| <b>UPF</b><br>100 GEAR                                                                                                    |                                                                                                    | Consider COLD WEATHER                                                |                                                                                         |                                         |

**Figura 6.4** – Schermata checklist

Il pulsante Procedures, infine, consente di accedere al menù che contiene le quattro procedure eseguibili attraverso il blocco procedurale. Accanto al nome di ogni procedura è presente il pulsante play che consente di entrare all'interno della corrispondente procedura e quindi di svolgerla (Figura 6.5).

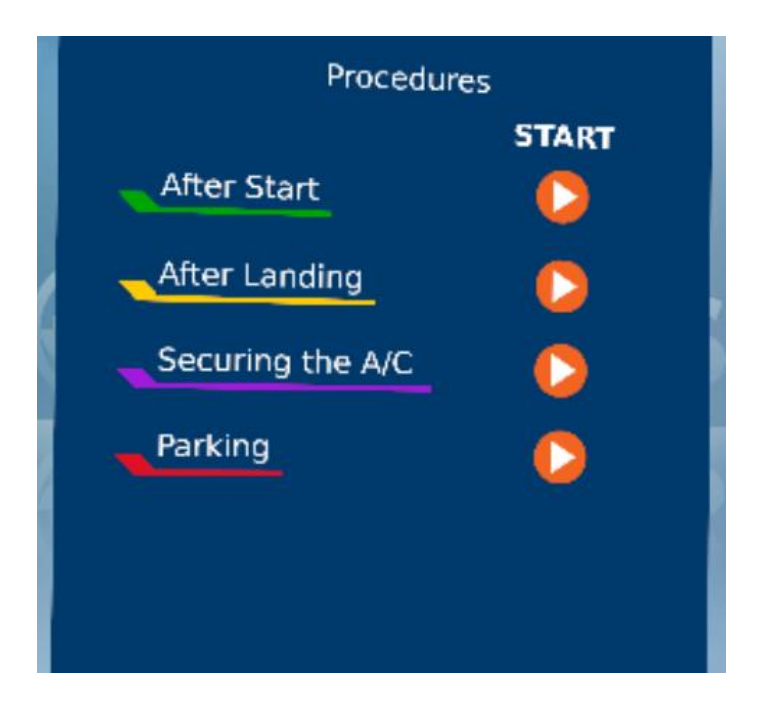

**Figura 6.5** – Schermata Procedures

In qualsiasi momento è poi possibile tornare alla schermata di partenza attraverso il pulsante Home, presente in basso a destra su ogni schermata (Figura 6.6).

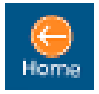

**Figura 6.6** – Tasto Home, presente in ogni schermata del Tablet

Dopo aver selezionato la procedura che si desidera effettuare, comparirà una schermata contenente tutti gli step della relativa procedura.

Le procedure si svolgono tutte secondo lo stesso schema di base: al suo ingresso nel blocco procedurale, all'utente sono mostrate delle billboards in cui gli si dice di afferrare il tablet e di selezionare la procedura da svolgere. Dopodiché si entra in uno step che permette al flusso di dirigersi, a seconda di quale procedura viene attivata dall'utente sul tablet, verso la procedura selezionata (Figura 6.7).

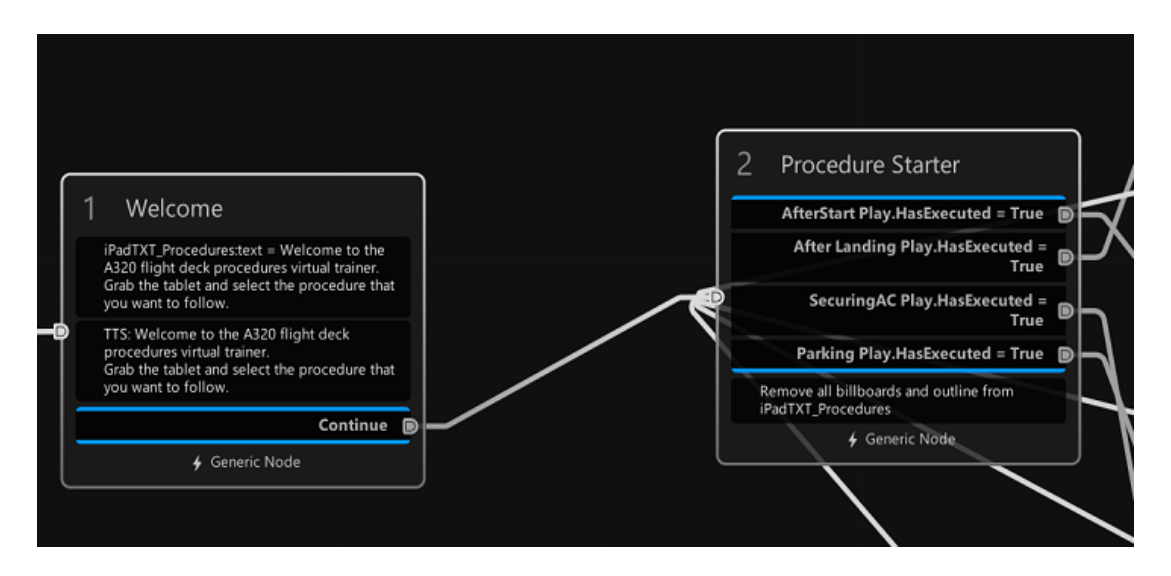

**Figura 6.7** – Primi nodi del blocco procedurale: a sinistra la presentazione dell'ambiente e l'istruzione di apertura e a destra il nodo di selezione della procedura

Una volta dentro la procedura selezionata, è presente un nodo contenente le istruzioni per un messaggio di benvenuto e per settare la scena in base alla procedura da svolgere.

Dopodiché comparirà una billboard con le istruzioni per lo svolgimento del primo step, in contemporanea ad una voce, generata attraverso un TTS (*Text to Speech*, ovvero una funzione del pacchetto Pacelab WEAVR che consente di dettare all'utente un testo scritto), che permette all'utente di ascoltare, oltre che di leggere, le istruzioni. A questo punto l'ambiente VR, grazie all'opzione *Show Navigation* di Pacelab WEAVR, genera delle freccette che indicano la direzione dell'oggetto su cui effettuare le azioni necessarie allo svolgimento della procedura. Questo schema viene ripetuto per ogni step. Per quanto possibile, si cerca inoltre di riprodurre, in base alle azioni effettuate dall'utente, un feedback sonoro corrispondente (ad esempio, il click dopo aver premuto un tasto).

Dopo l'ultimo step, l'utente è invitato ad aprire la schermata Check del tablet per controllare di aver effettuato correttamente ogni step. Dopodiché verrà riportato al nodo di selezione della procedura.

Questo sistema permette all'utente di ripetere facilmente le procedure finché non si sente sicuro di aver memorizzato tutti gli step.

Per scongiurare l'ipotesi che l'utente possa perdersi all'interno della procedura, al termine di ogni step verrà posto un tick (Figura 6.8) sul tablet accanto al nome dello step stesso, di modo che l'utente in qualsiasi momento possa andare a vedere qual è l'ultimo step realizzato e ricominciare da quello successivo.

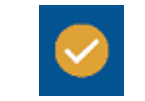

#### **Figura 6.8** – Tick del tablet

Gli step delle procedure sono stati determinati a seguito dello studio delle procedure descritte nel manuale dell'A-320 [1.16]. Data la momentanea impossibilità a svolgere le procedure in modalità multiplayer, non è stata possibile la simulazione della divisione dei compiti tra il comandante e il primo ufficiale, pertanto in questa fase gli step svolti normalmente dal primo ufficiale sono svolti dallo stesso utente seduto alla postazione del comandante. Benché non si tratti di una riproduzione fedele delle reali condizioni in cui il personale di volo opera, ciò permette comunque all'utente di farsi un'idea completa della procedura nel suo complesso, il che può essere utile in una prima fase di addestramento. E' altresì possibile sviluppare in futuro un ambiente VR compatibile con la modalità Multiplayer. Inoltre, in queste procedure per alcune funzioni l'utente è solo avvisato tramite audio di dover svolgere alcune operazioni, in quanto l'ambiente VR disponibile non è ancora abbastanza completo da permettere un completo svolgimento delle procedure. In un'ottica futura, è possibile rendere più completo l'ambiente VR riproducendo ad esempio l'intero aeromobile con tutti i suoi sistemi. Un altro limite attuale è la momentanea impossibilità a simulare in tempo reale l'andamento dei parametri di volo e a riprodurli quindi sul ND e sul PFD. Di conseguenza, questi componenti sono di fatto inagibili, pertanto è possibile soltanto effettuare procedure svolte esclusivamente a terra, dove questi componenti assumono una minore importanza nello svolgimento delle funzioni. Per quanto riguarda le procedure in volo, infatti, il pilota ha bisogno costantemente di monitorare l'andamento dei parametri di navigazione, rendendo di fatto impossibile simulare tali procedure senza un'adeguata simulazione in tempo reale degli stessi.

#### **6.1 Parking**

Viene ora descritta la procedura di *Parking*. E' la procedura svolta dal comandante e dal primo ufficiale dopo l'atterraggio per parcheggiare il velivolo nell'aeroporto. In Figura 6.9 sono illustrati gli step che la compongono, tratti dalla schermata del tablet a cui si accede premendo il tasto play corrispondente alla procedura *Parking*; in Figura 6.10 è invece presente la visione d'insieme della procedura di *Parking*, infine in Figura 6.11 è presente un'immagine con alcune istruzioni per il settaggio della scena.

| Parking                                                                            |                                  |  |  |  |
|------------------------------------------------------------------------------------|----------------------------------|--|--|--|
| <b>Accu Pressure</b><br>Anti ice<br>Parking Brakes                                 | Check<br>Off<br>Ôп               |  |  |  |
| <b>APU Bleed</b><br><b>Brake Pressure Indicator</b><br><b>Engine Master Switch</b> | On<br>Check<br><b>Citt</b>       |  |  |  |
| <b>Engine Parameters</b><br>Sildes<br><b>Seat Belts</b>                            | Monitor<br>Check Disarmed<br>orr |  |  |  |
| <b>Heacon</b><br>Cabin Crew<br>ATC                                                 | Ōff<br>Advise<br>Standby         |  |  |  |
| <b>Brake Fan</b><br><b>Fuel Pumps</b>                                              | Off If not required<br>ОfГ       |  |  |  |

**Figura 6.9** – Schermata procedura Parking

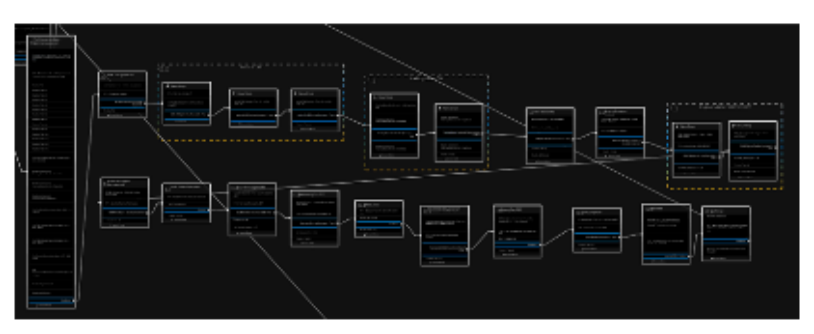

**Figura 6.10** – Procedura Parking

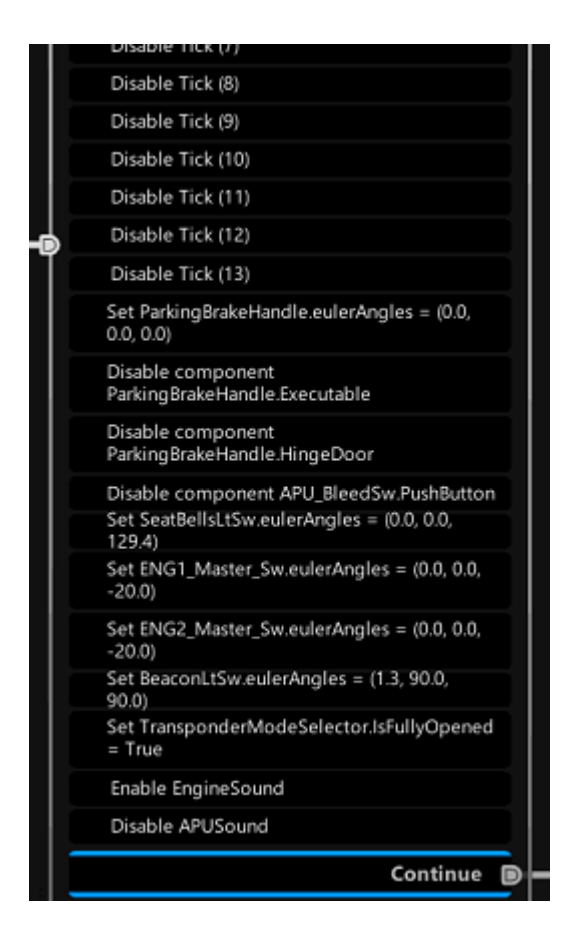

**Figura 6.11** – Istruzioni per il settaggio della scena di Parking

Sono ora riportati gli step della procedura di Parking:

- 1) Controllo del valore dell'indicatore di *ACCU pressure*. Ciò avviene attraverso lo script *Check*, che fa sì che la procedura vada avanti solo se l'utente si ferma ad osservare per un certo periodo di tempo scelto (3 secondi nel caso in esame) l'oggetto selezionato ad una breve distanza, in questo caso l'indicatore *ACCU pressure*;
- 2) Premere i tasti dell'Anti-Ice (relativi all'ala e a entrambi i motori) per metterli in posizione OFF, con lo scopo di chiudere le valvole dell'Anti-ice system. Ciò viene fatto attraverso lo script *Executable*: la procedura passa allo step successivo quando tutti i tasti dell'Anti-Ice vengono eseguiti;
- 3) Attivazione del freno da parcheggio. Ciò viene fatto eseguendo il *Parking Brake*, ponendo uno script *Hinge Door* sullo stesso e passando allo step successivo quando la *Hinge Door* è in posizione *Fully Opened*, che corrisponde alla posizione ON del *Parking Brake*. Questa serie di operazioni ha lo scopo di simulare il sollevamento e la rotazione, da parte del pilota, della leva del freno da parcheggio;
- 4) Premere il tasto dell'*APU bleed* in posizione ON, per aprire la rispettiva valvola e garantire il condizionamento dell'aria a bordo, attraverso un *Executable*;
- 5) Controllo del *Brake Pressure Indicator* tramite lo script *Check*;
- 6) Posizionamento di entrambi gli *Engine Master Switch* in posizione OFF attraverso *Executable*;
- 7) Monitoraggio dei parametri del motore sul display ECAM attraverso lo script *Check*;
- 8) Ricezione, da parte dell'utente, di una notifica audio che lo invita a controllare che le *slide*, ovvero gli scivoli di emergenza, siano disarmati;
- 9) Spegnimento delle luci delle *Seat belts*, che indicano la necessità di allacciare la cintura di sicurezza, e le luci *Beacon* che servono per individuare l'aeromobile (soprattutto in caso di scarsa visibilità). Entrambe le funzioni sono svolte attraverso un *Executable*, a seguito del quale è impostata una modifica al *Transform* dello *Switch* in modo da porlo nella posizione corretta;
- 10) Ricezione di un'ulteriore notifica audio in cui viene detto all'utente di avvisare il personale di cabina di prepararsi all'arrivo;
- 11) Posizionamento della rotella dell'*Air Traffic Control*, attraverso un *Hinge door*, in posizione di *Standby*;
- 12) Ricezione di una notifica audio in cui l'utente viene invitato a spegnere la ventola per il raffreddamento del freno (*Brake fan*) quando non richiesto;
- 13) Spegnimento dell'interruttore delle pompe di carburante presente nell'*Overhead Panel*, che viene quindi posto in posizione OFF.

A questo punto l'utente deve prendere il tablet e controllare entro 20 secondi sulla checklist di aver effettuato tutti gli step principali della procedura di Parking. Dopodiché viene riportato al nodo di selezione delle procedure. Le Figure da 6.12 a 6.17 illustrano i nodi della procedura Pacelab WEAVR.

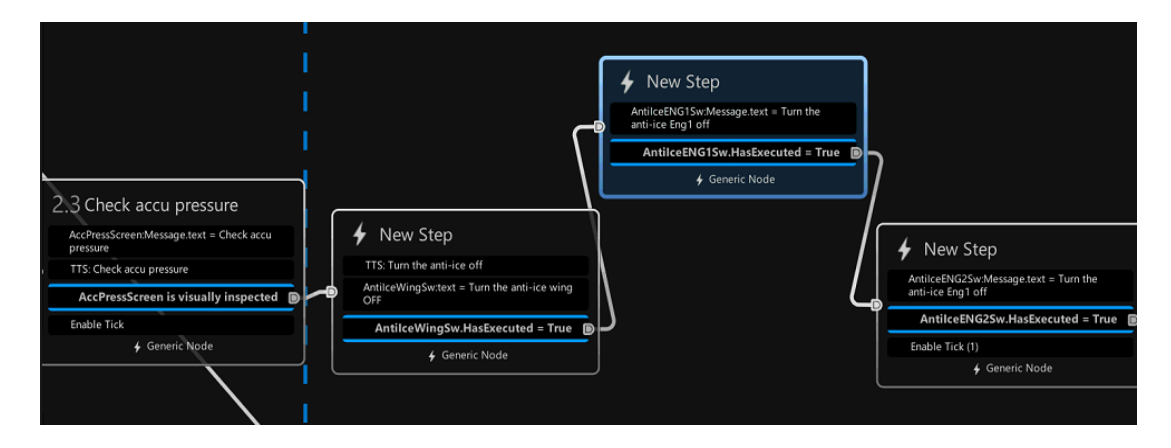

**Figura 6.12** – Step 1) (primo nodo a sinistra) e 2) (altri tre nodi) della procedura Parking

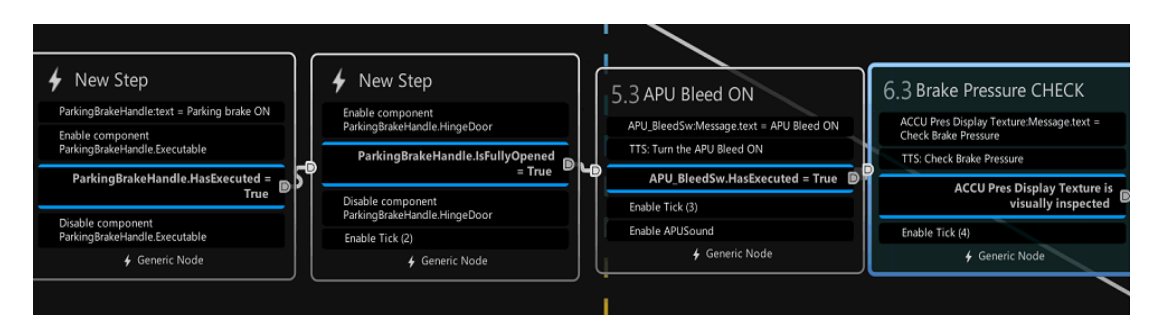

**Figura 6.13** – Step 3) (primi due nodi a sinistra) 4) (terzo nodo) e 5) (ultimo nodo a destra) della procedura Parking

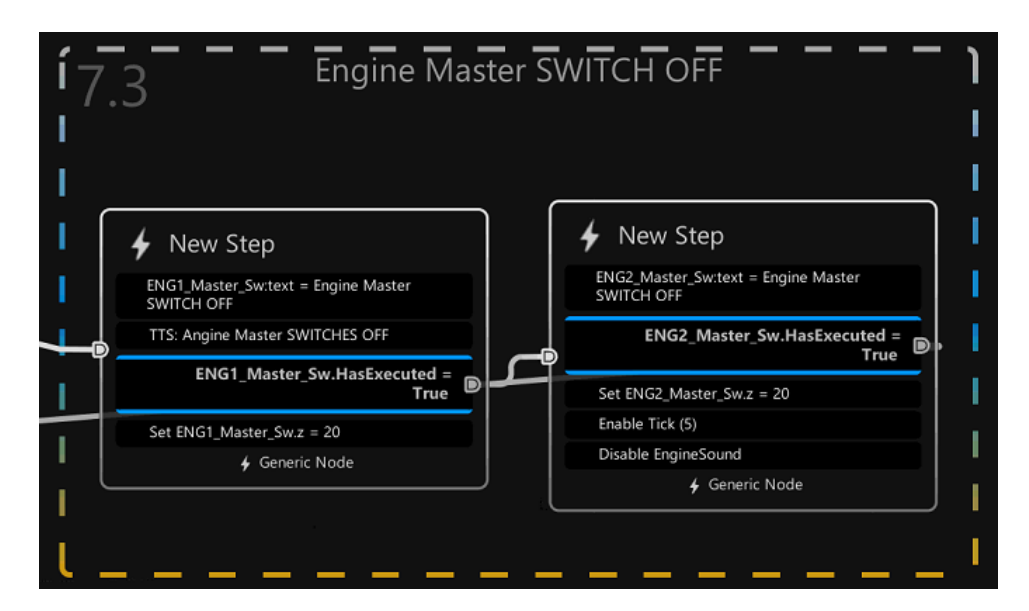

**Figura 6.14** – Step 6) (entrambi i nodi in Figura) della procedura Parking

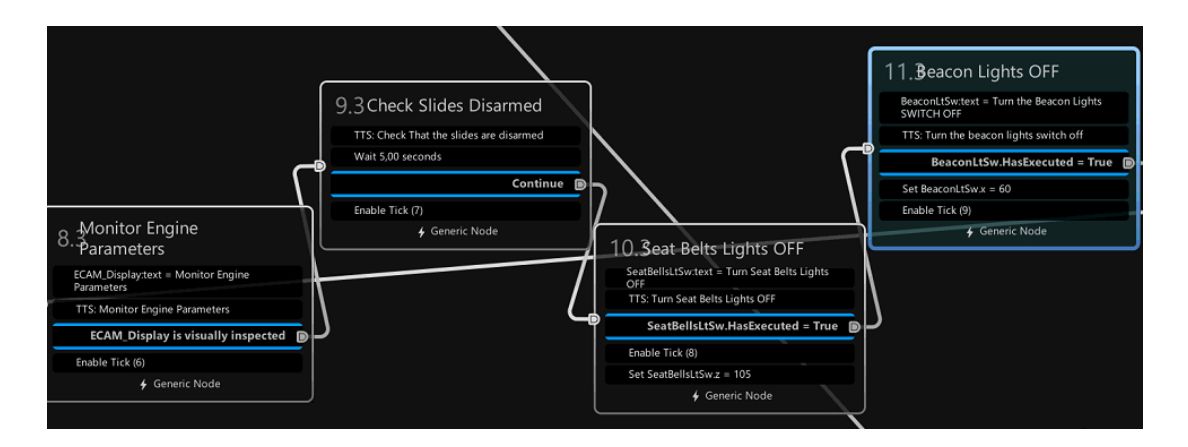

**Figura 6.15** – Step 7) (primo nodo a sinistra), 8) (secondo nodo da sinistra) e 9) (ultimi due nodi a destra) della procedura Parking

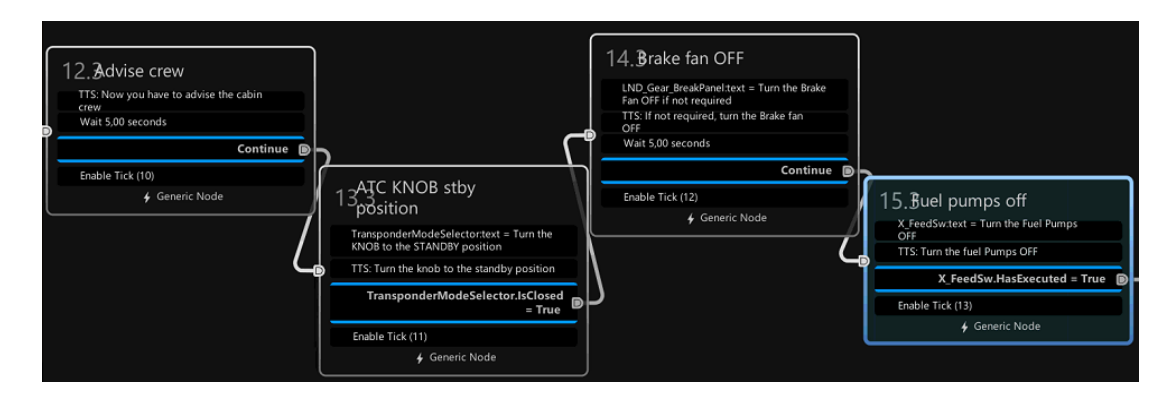

**Figura 6.16** – Step 10), 11), 12), 13) (un nodo per step, da sinistra a destra) della procedura Parking

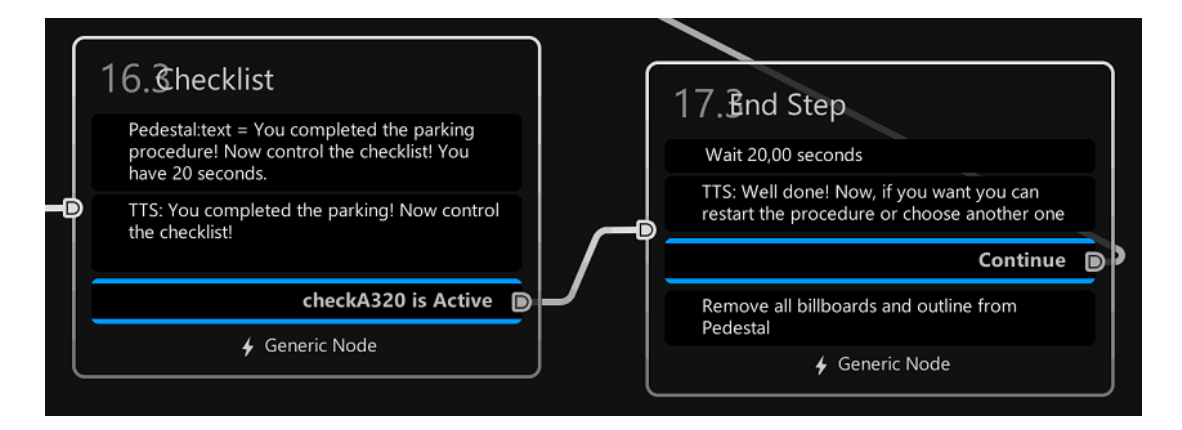

**Figura 6.17** – Ultimi due step della procedura di Parking: a sinistra, le istruzioni per far controllare all'utente la *Checklist*, a destra le ultime istruzioni prima di ritornare al nodo di selezione della procedura
#### **6.2 Securing the A/C**

Si descrive in questo paragrafo la procedura *Securing the A/C*, ossia l'ultima procedura che il personale di volo deve svolgere prima di lasciare l'aereo, con lo scopo di porre tutti i sistemi nella giusta configurazione per l'aereo fermo; in Figura 6.18 gli step sulla relativa schermata del tablet, in Figura 6.19 le istruzioni di settaggio della scena e in Figura 6.20 un'immagine con la visione d'insieme della procedura.

| Securing the A/C                |               |  |  |  |
|---------------------------------|---------------|--|--|--|
| Parking Brake                   | Check ON      |  |  |  |
| <b>ADIRS</b>                    | All IR OFF    |  |  |  |
| Oxygen Crew Supply              | OFF           |  |  |  |
| <b>Exterior Lights</b>          | OFF           |  |  |  |
| <b>Maintenance Bus</b>          | AS rord       |  |  |  |
| <b>APU</b>                      | <b>SW OFF</b> |  |  |  |
| Emergency exit Lights and Signs | OFF           |  |  |  |
| <b>External Power</b>           | As rard       |  |  |  |
| Battery 1&2                     | OFF           |  |  |  |

**Figura 6.18 –** Schermata procedura Securing the Aircraft

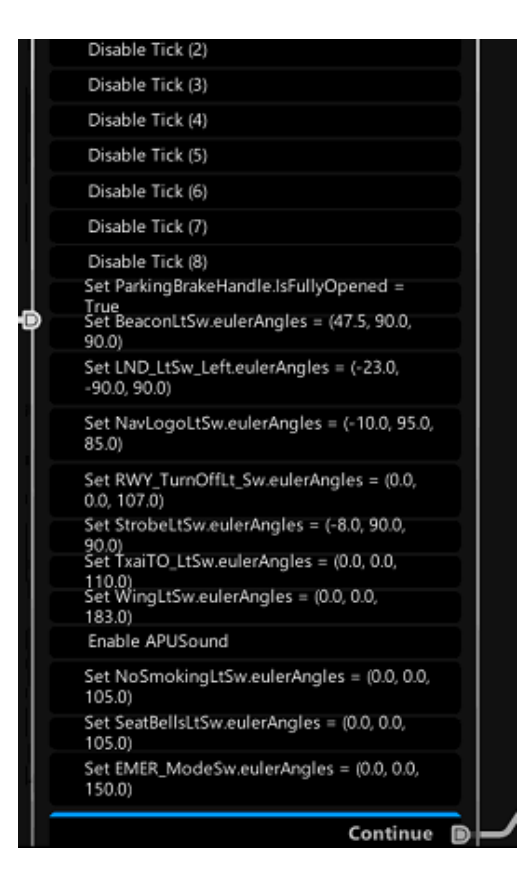

**Figura 6.19** – Istruzioni per il settaggio della scena per la procedura Securing the A/C

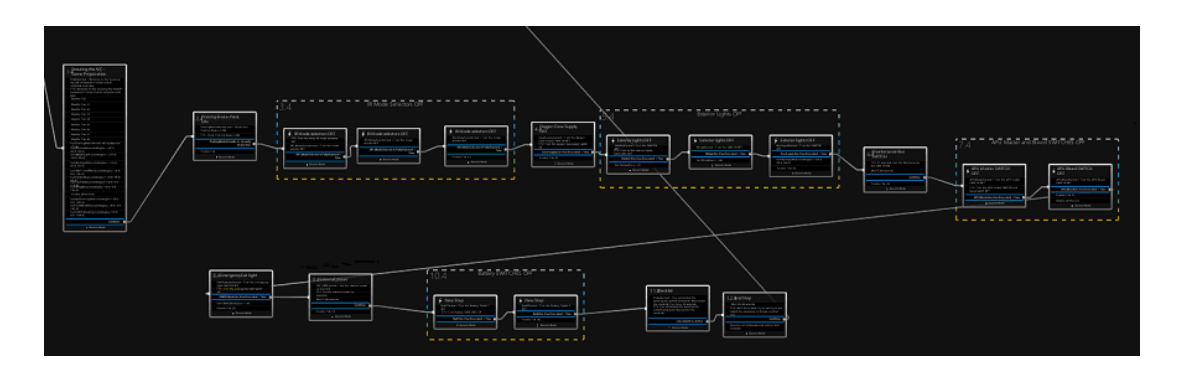

**Figura 6.20** – Visione d'insieme della procedura su Pacelab WEAVR

Gli step della procedura sono:

- 1) Verifica, attraverso uno script *Check*, che la leva del *Parking Brake* sia in posizione ON;
- 2) Posizionamento, attraverso *Executable*, di tutti gli *Inertial Reference mode Selectors* in posizione OFF;
- 3) Posizionamento in OFF dell'interruttore *Oxygen crew Supply* per chiudere la valvola di fornitura dell'ossigeno, e delle *Exteriors Lights* (luci esterne) attraverso degli *Executable;*
- 4) Ricezione di una notifica audio che invita a porre la posizione del *Maintenance Bus Switch* in ON se richiesto;
- 5) Posizionamento dell'APU *Master Switch* (per accensione/spegnimento dell'APU) e dell'APU *Bleed Switch* in posizione OFF (anche qui attraverso *Executable*);
- 6) Posizionamento dell'interruttore *Emergency exit Lights* in OFF attraverso script *Executable*;
- 7) Verifica che l'*External Power* sia come richiesto;
- 8) Posizionamento in OFF degli interruttori delle *Battery* 1 e 2, per interrompere l'alimentazione da parte delle batterie.

Infine, similmente alla procedura di Parking, si verificano gli step svolti sulla Checklist e si torna al nodo di selezione della procedura. Nelle Figure da 6.21 a 6.25 sono riportati i nodi Pacelab WEAVR della procedura.

|                                                                                                  |                                                                                                    | IR Mode Selectors OFF                                                                                     |                                                                                        |
|--------------------------------------------------------------------------------------------------|----------------------------------------------------------------------------------------------------|----------------------------------------------------------------------------------------------------|----------------------------------------------------------------------------------------|
| Praking Brake check<br>ON<br>ParkingBrakeHandle:Message.text = Check<br>that Parking Brake in ON |                                                                                                    | IR Mode selectors OFF                                                                                     |                                                                                        |
| TTS: Check Parking Brake is ON<br>ParkingBrakeHandle is visually<br>inspected<br>Enable Tick     | IR Mode selectors OFF<br>TTS: Turn the three IR mode selectors.<br>OFF<br>IR1_ModeSelector:text = Turn the mode<br>selector OFF | IR3_ModeSelector:Message.text = Turn the<br>mode selector OFF<br>IR3_ModeSelector.IsFullyOpened =<br>True | IR Mode selectors OFF<br>IR2_ModeSelector:Message.text = Turn the<br>mode selector OFF |
| + Generic Node                                                                                   | IR1_ModeSelector.IsFullyOpened =<br>True                                                                                        | 4 Generic Node                                                                                            | IR2_ModeSelector.IsFullyOpened =<br>True                                               |
|                                                                                                  | 4 Generic Node                                                                                                    |                                                                                                    | Enable Tick (1)<br>4 Generic Node                                                      |
|                                                                                                  |                                                                                                    |                                                                                                    |                                                                                        |
|                                                                                                  |                                                                                                    |                                                                                                    |                                                                                        |

**Figura 6.21** – Step 1) (primo nodo a sinistra) e 2) (altri tre nodi) della procedura Securing the A/C

|                                                                                                    |                                                                                                    | <b>Exterior Lights OFF</b>                                                                                      |                                                                                                    |
|----------------------------------------------------------------------------------------------------|----------------------------------------------------------------------------------------------------|----------------------------------------------------------------------------------------------------|----------------------------------------------------------------------------------------------------|
| Oxygen Crew Supply<br><b>OFF</b><br>CrewSupplySw:text = Turn the Oxygen Crew<br>Supply SWITCH OFF<br>TTS: Turn the pxygen crew supply switch<br>off<br>OFF<br>CrewSupplySw.HasExecuted = True $\Box$ | <b>Exterior Lights OFF</b><br>StrobeLtSw:text = Turn the SWITCH OFF<br>TTS: Turn all the exterior lights SWITCHES<br>StrobeLtSw.HasExecuted = True | <b>Exterior Lights OFF</b><br>WingLtSw:text = Turn the SWITCH OFF<br>WingLtSw.HasExecuted = True $\blacksquare$ | <b>Exterior Lights OFF</b><br>٠<br>NavLogoLtSw:text = Turn the SWITCH<br>OFF<br>NavLogoLtSw.HasExecuted = True |
| Enable Tick (2)<br>4 Generic Node                                                                                                    | Set StrobeLtSw.x = $45$<br>4 Generic Node                                                                                                    | Set WingLtSw.z = $140$<br>+ Generic Node                                                                        | Set NavLogoLtSw.eulerAngles = (36.0, 90.0,<br>84.0)<br>Enable Tick (3)<br>4 Generic Node                       |

**Figura 6.22** - Step 3) della procedura di Securing the A/C

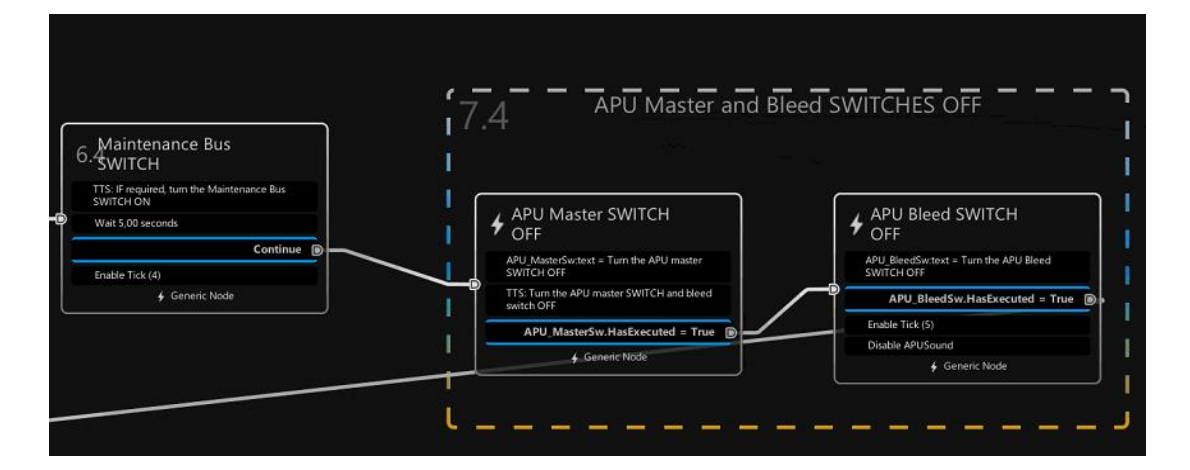

**Figura 6.23** – Step 4) (primo nodo a sinistra) e 5) (altri due nodi) della procedura Securing the A/C

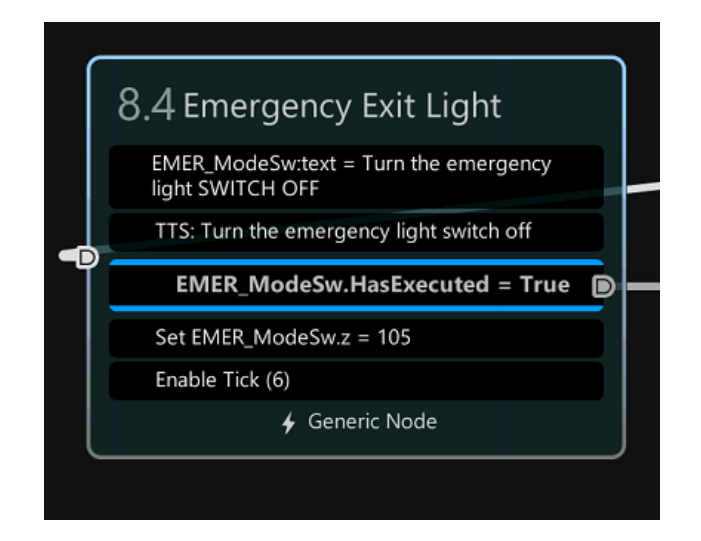

**Figura 6.24** – Step 6) della procedura Securing the A/C

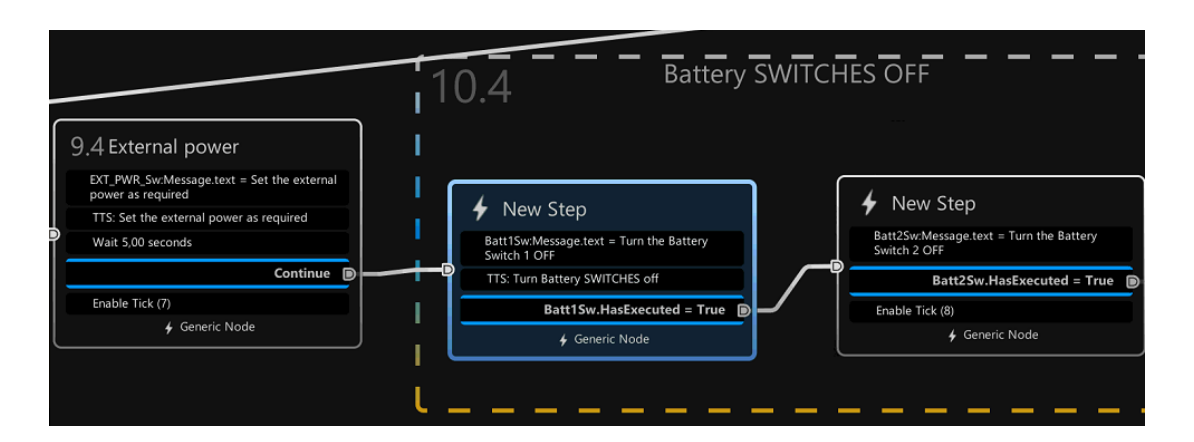

**Figura 6.25** – Step 7) (primo nodo a destra) e 8) (altri due nodi) della procedura Securing the A/C

# **7. Procedure di training per l'identificazione dei componenti**

In questo capitolo vengono descritte le procedure scritte per permettere ad un allievo alle prime armi o ad un qualsiasi utente interessato ad imparare la posizione esatta di alcuni dei principali componenti del cockpit del velivolo A-320. L'avere a disposizione un ambiente virtuale immersivo consente di non dover impegnare attrezzature reali per le prime fasi di familarizzazione dell'utente con il cockpit, sfruttando al contempo la possibilità di fornirgli i vantaggi in termini di memorizzazione derivanti dall'uso di un ambiente immersivo rispetto ad un ambiente non immersivo come uno schermo 2D. [2.25]

Si tratta di due procedure, una classificata come *Easy* e l'altra come *Hard*, facenti parte di un unico blocco procedurale che consente di ripeterle agevolmente in sequenza una volta terminate. Il concetto è quello di far comparire all'utente una billboard con il nome di un componente e di dargli un intervallo di tempo limitato per cliccare con il controller il componente selezionato.

Anche in questo caso l'utente dispone di un tablet, contenente delle schermate diverse da quelle descritte nel capitolo precedente. Nella schermata iniziale sono presenti i pulsanti *Learning* e *Help* (Figura 7.1).

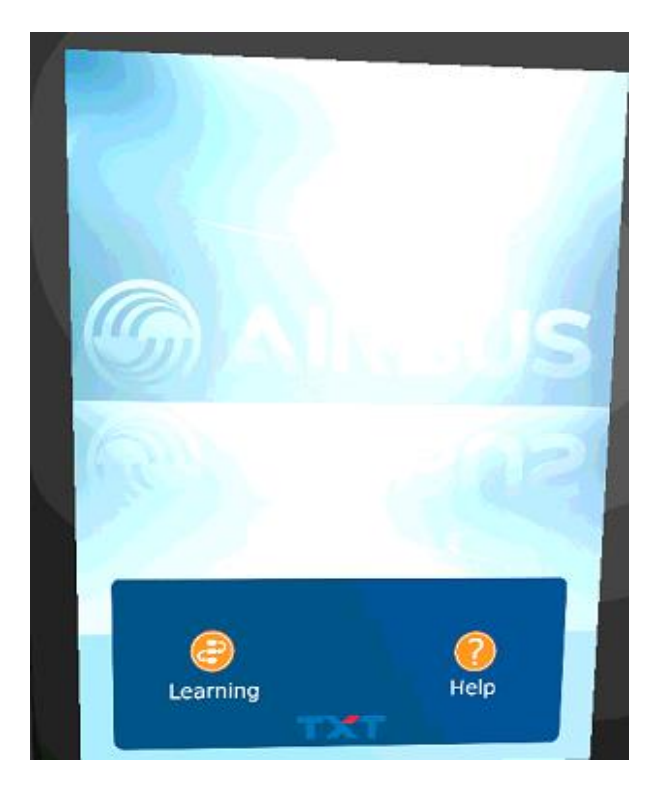

**Figura 7.1** – Schermata principale tablet delle procedure di Training

Cliccando sul pulsante Help compare una schermata contenente alcune informazioni sull'uso del tablet e sulle procedure (Figura 7.2).

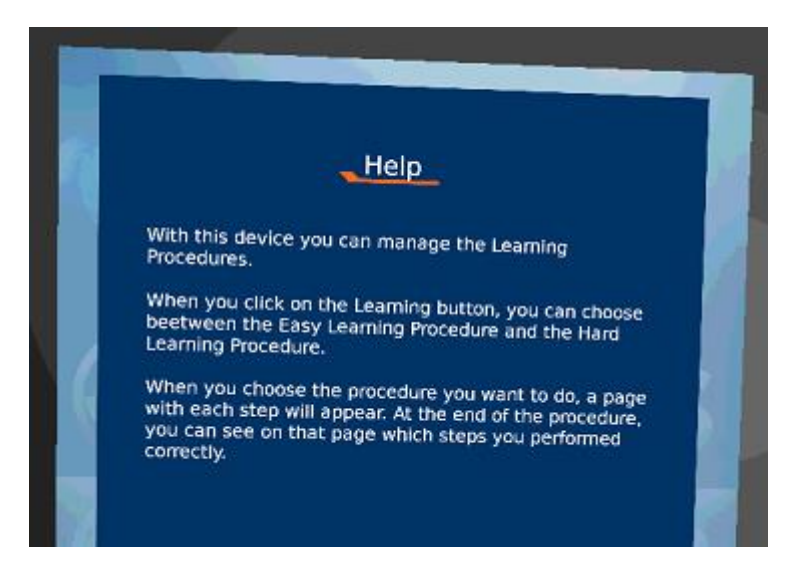

**Figura 7.2** – Schermata Help

Invece, con il pulsante Procedures si accede al menù in cui sono presenti le due procedure, Hard e Easy, accanto ai quali sono presenti due tasti *Play*, cliccando sulle quali si accede alla lista di componenti da indicare per ogni procedura (Figura 7.3).

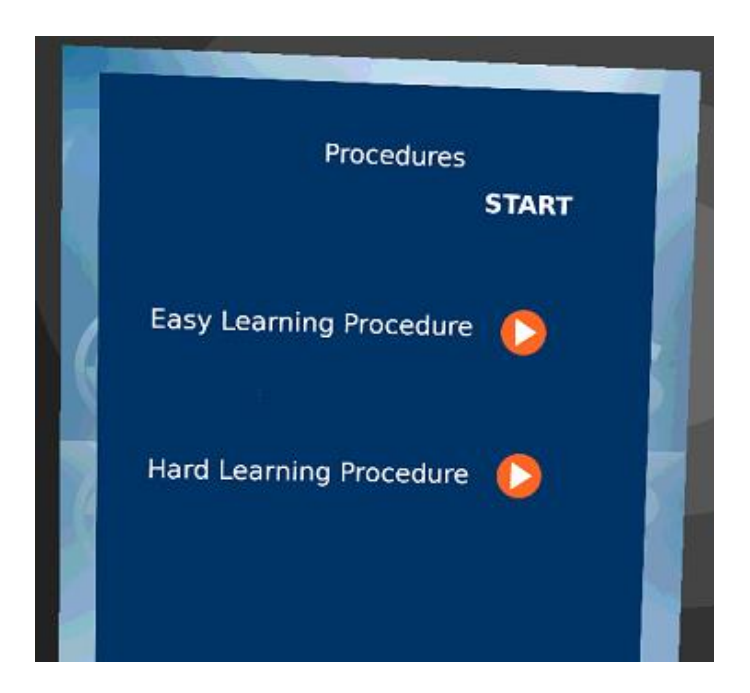

**Figura 7.3** – Schermata di selezione delle procedure

All'inizio del blocco procedurale (Figura 7.4) l'utente è invitato a prendere il tablet e a cliccare sulla procedura che desidera avviare. A seconda del tasto premuto l'utente sarà inviato ad una delle due procedure.

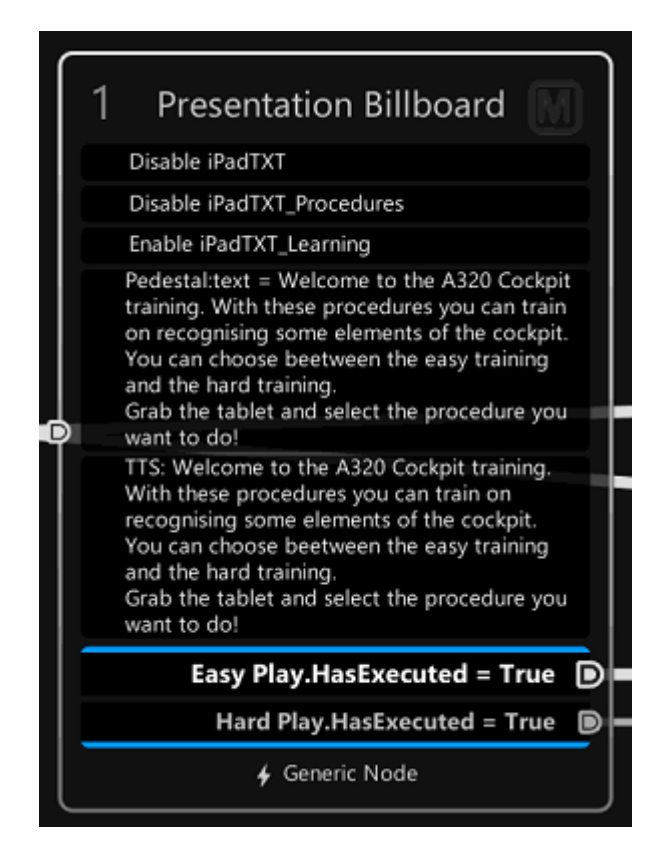

**Figura 7.4** – Nodo di presentazione e di selezione delle procedure

### **7.1 Procedura Easy**

Nella procedura Easy l'utente deve selezionare dei pannelli o dei componenti di grandi dimensioni facilmente riconoscibili all'interno della cabina (Figura 7.5).

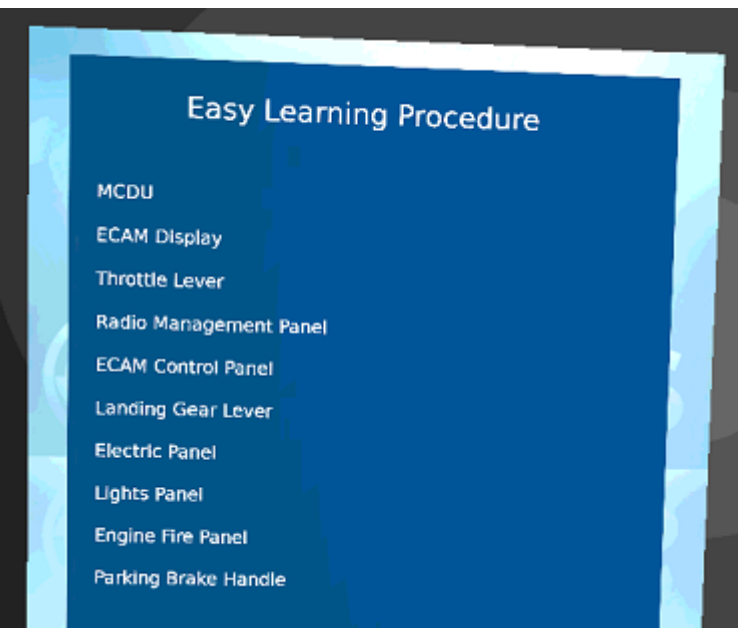

**Figura 7.5** – Elenco componenti della procedura Easy

Come si osserva dalla Figura 7.5, i dieci componenti da cliccare sono, nell'ordine:

- MCDU;
- ECAM Display;
- Throttle Lever;
- Radio Management Panel;
- ECAM Control Panel;
- Landing Gear Lever;
- Electric Panel;
- Lights Panel;
- Engine Fire Panel;
- Parking Brake Lever.

Come si può intuire, la difficoltà di individuazione dei componenti è crescente con l'avanzare della procedura, in quanto gli stessi sono o più distanti rispetto alla

posizione seduta del pilota o sono meno facili da notare, perché più piccoli o perché circondati da altri componenti.

La procedura è strutturata nel modo seguente: il primo nodo dà all'utente le istruzioni di come procedere e sistema il tablet togliendo gli eventuali tick sulla pagina della procedura (Figura 7.6).

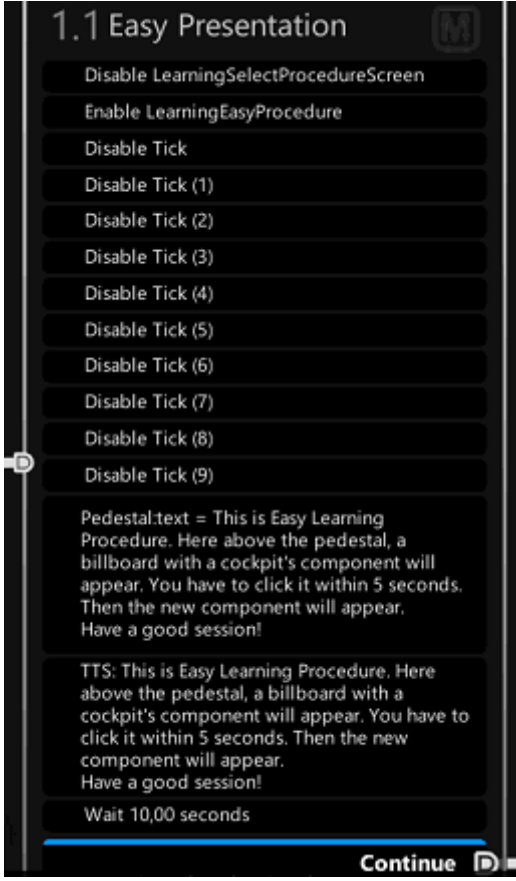

**Figura 7.6** – Nodo di presentazione della procedura

Dopo queste istruzioni (della durata di 10 secondi) compare una billboard con il nome del primo componente, il cui nome è anche scandito da un TTS apposito. Nel nodo è poi presente un costrutto *OR*: o l'utente individua il componente (cliccandoci sopra per mezzo di un *Executable*) entro il tempo stabilito di cinque secondi, con conseguente comparsa di un tick sul tablet accanto al relativo componente e emissione di un TTS che dice *"Good"*, oppure lo stesso componente viene evidenziato per far notare all'utente l'errore, facendo comparire una billboard che lo indica e che avvisa l'utente con la scritta "It Was Here", con emissione di un TTS che dice "No good". Dopodiché c'è un breve periodo di attesa (5 secondi se l'utente ha sbagliato, 3 se l'utente ha individuato il componente) prima che la procedura si ripeta in modo identico fino all'ultimo componente. Tale serie di passaggi è illustrata, a fine esemplificativo per il componente MCDU, in Figura 7.7.

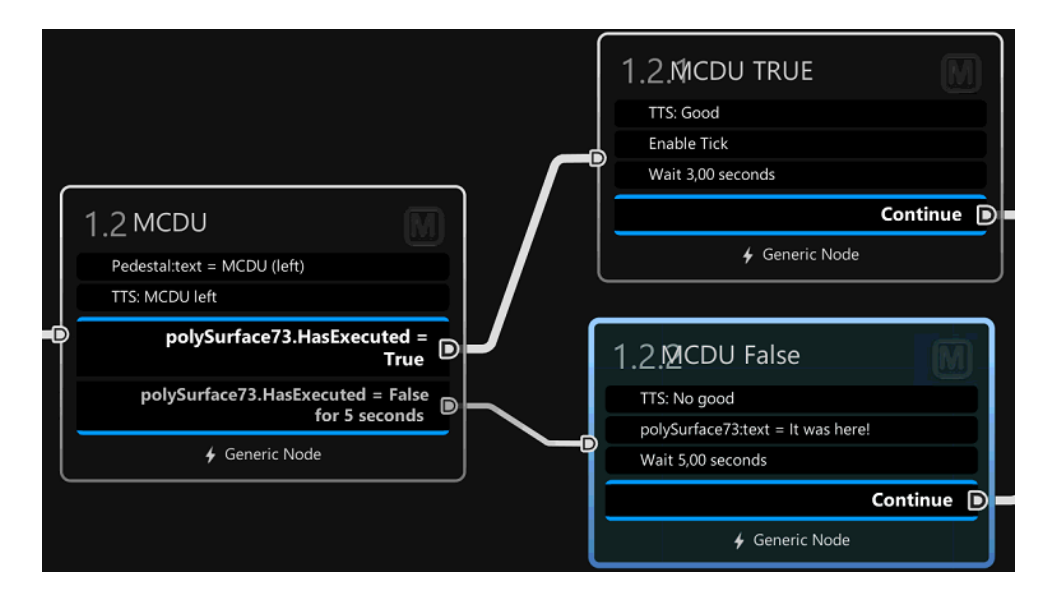

**Figura 7.7** – Gruppo di nodi per l'avanzamento della procedura

Alla fine, l'utente può controllare quali componenti è riuscito ad individuare e quali no semplicemente guardando sul tablet quali componenti presentano al loro fianco un tick.

### **7.2 Procedura Hard**

La procedura Hard è strutturata nello stesso identico modo di quella Easy, con la differenza che in questo caso non si tratta di componenti immediatamente riconoscibili ma di componenti il cui riconoscimento richiede un po' più di pratica e di esperienza. Tali componenti sono elencati nella schermata della *Hard Learning Procedure* sul tablet (Figura 7.8) e sono:

- ASI Display;
- Attitude-Heading Selector;
- EFIS Pressure Reference Selector (Left);
- APU Master Switch;
- Battery 2 Switch;
- Beacon Light Switch;
- No Smoking Light Switch;
- Overhead ACP;
- Engine 2 Pump Switch;
- Terrain on Navigation Display Switch.

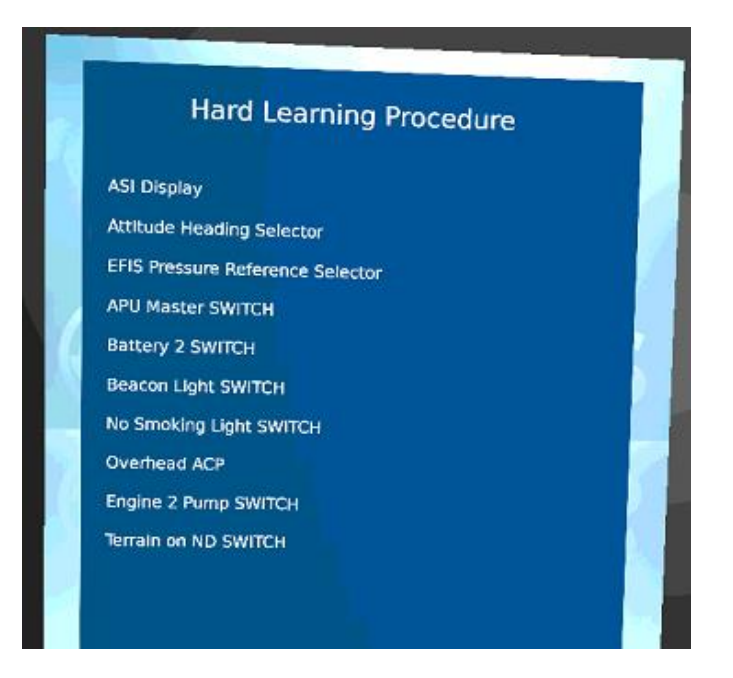

**Figura 7.8** – Componenti della procedura Hard

## **8. Conclusioni**

Alla luce di quanto analizzato nel presente elaborato, si può notare come lo sviluppo delle tecnologie VR costituisca un importante punto di sviluppo per l'industria, nella fattispecie quella aerospaziale. Questo perché si tratta di un settore in cui la complessità dei sistemi impiegati impone, affinché le operazioni siano svolte con efficacia, efficienza e sicurezza, la proceduralizzazione delle stesse. Tale proceduralizzazione per essere efficace sul campo deve prevedere una fase di training accuratamente studiata, affinché il personale aeronautico (manutentori, piloti, personale di volo, ecc.) venga opportunamente addestrato al corretto svolgimento di tali procedure (che possono riguardare la manutenzione, le operazioni di bordo, ecc.). Tale fase di addestramento necessita di opportune risorse che hanno lo scopo di permettere a chi deve esercitarsi di operare in un ambiente che riproduca in modo quanto più fedele le reali condizioni in cui l'operatore si troverà ad agire. Tali risorse consistono in personale di addestramento, infrastrutture adeguate, simulatori di volo e aeromobili, che per poter essere impiegate richiedono dei costi non indifferenti.

E' a tal proposito che le tecnologie VR svolgono un ruolo importante: si tratta infatti della riproduzione virtuale degli ambienti reali, per cui, se opportunamente sviluppate, possono permettere di limitare l'impiego di ingenti risorse reali allo stretto necessario, con conseguente riduzione dei costi e dei tempi di addestramento, senza inficiare sulla qualità complessiva dell'addestramento.

Affinché sia possibile un impiego utile delle tecnologie VR in ambito aerospaziale, è evidente come sia necessario un approccio multidisciplinare attraverso l'interazione tra figure professionali diverse: se per l'analisi e la digitalizzazione delle procedure da scrivere è necessario il coinvolgimento di personale dell'ambito aerospaziale (ingegneri, istruttori, manutentori, ecc.), per un corretto sviluppo e miglioramento delle tecnologie hardware e software è altrettanto indispensabile coinvolgere ingegneri informatici ed elettronici. La corretta collaborazione tra questi vari tipi di figure professionali è indispensabile per garantire un risultato finale di qualità, ed è un requisito sempre più necessario in genere in ogni ambito dell'industria.

Il progetto descritto nel presente elaborato ha illustrato come ciò sia possibile ad esempio nel riconoscimento delle componenti di una cabina di pilotaggio e nell'addestramento per le procedure svolte durante le fasi di volo a terra, ma mette in evidenza anche come gli strumenti usati per tali applicazioni siano facilmente adattabili ad un gran numero di operazioni.

Lo svolgimento delle procedure qui descritte ha mostrato come esse siano efficaci nella rapida memorizzazione della posizione degli oggetti e degli step delle procedure simulate. In particolare, risulta come il fatto di non poter avanzare nella procedura finché non vengono effettuate le giuste azioni "costringa" l'utente a restare concentrato sulle operazioni da svolgere, portandolo a memorizzare gli step e la posizione dei componenti nel giro di poche prove. Inoltre, lo svolgimento di operazioni con i vari componenti contestualizzate all'interno di una procedura consente di comprendere in modo più chiaro la funzione degli stessi, il che può essere utile anche per gli studenti di Ingegneria Aerospaziale.

Tale progetto è infatti frutto di una collaborazione tra l'azienda Txt e-solutions e il Politecnico di Torino, che permette al secondo di avviare delle iniziative didattiche con lo scopo di permettere agli studenti di immergersi nell'ambiente virtuale e di conoscere meglio i sistemi di un aeromobile reale come l'A-320. A questo progetto ne è affiancato uno parallelo che concerne lo sviluppo di un simulatore di volo fisico per la simulazione delle operazioni di volo. Il contemporaneo sviluppo di questi due tipi di tecnologie di simulazione ha lo scopo di fornire agli studenti degli strumenti per una migliore conoscenza delle operazioni di volo e dei sistemi di bordo.

Gli sviluppi futuri di tale progetto possono indirizzarlo verso un miglioramento dell'ambiente VR, che può essere sviluppato su vari punti:

- Riproduzione più fedele, oltre che della cabina di pilotaggio, anche dell'aeromobile nel suo complesso, rendendo possibile una più completa interazione tra l'utente e i sistemi di bordo;
- Aggiunta di simulazioni di volo real-time delle condizioni di volo per permettere all'utente di visualizzare nell'ambiente VR l'andamento dei vari parametri di volo ad esempio sui display, per consentire all'utente di tenerli sotto controllo e garantire quindi una buona qualità nella simulazione di procedure non solo a terra ma anche in volo;
- Utilizzo di hardware che permettano una migliore qualità audio-video, ed eventualmente aggiunta di feedback di tipo tattile;
- Aggiunta di una modalità multiplayer alle procedure qui descritte, per simulare anche la divisione dei compiti e la collaborazione tra più operatori di volo.

### **9. Bibliografia**

[1.1] Tomasz Mazuryk, Michael Gervautz: *Virtual Reality: History, Applications, Technology and Future*, Institute of Computer Graphics, Vienna University of Technology, Austria (1999).

[1.2] Ivan E. Sutherland: *The Ultimate Display*, Information Processing Techniques Office, ARPA, OSD (1965).

[1.3] Frederick P. Brooks, Jr., Ming Ouh-Young, James J. Batter, P. Jerome Kilpatrick: *Project GROPE – Haptic Displays for Scientific Visualization*, Department of Computer Science, University of North Carolina at Chapel Hill, NC 27599-3175 (1990).

[1.4] Buchroeder, R A; Seeley, G W; Vukobratovich, D: *Design of a Catadioptric VCASS Helmet- Mounted Display*, Arizona University Tucson Optical Sciences Center (1981).

[1.5] S. Bryson et al.: *Knowledge-Base Agmented Reality*, Communications of the ACM, Vol. 26, No. 7 (1993).

[1.6] H. Fuchs, G. Bishop et al.: *Research Directions in Virtual Environments*, NFS Invitational Workshop, Univ. North Carolina (1992).

[1.7] M. Gigante: *Virtual Reality: Definitions, History and Applications. "Virtual Reality Systems"*, Academic-Press, ISBN 0-12-22-77-48-1 (1993).

[1.8] Jargon: *Jargon Dictionary* (1995).

[1.9] C. Cruz-Neira: *Virtual Reality Overview*, SIGGRAPH'93 Course, No.23 (1993).

[1.10] L. and E. von Schweber: *Virtually Here*, PC Magazine – March 14, 1995 (1995).

[1.11] D. Zeltzer: *Autonomy, Interaction, Presence*, Presence, Vol. 1, No. 1 (1992).

[1.12] R. Held, N. Durlach: Telepresence, Presence, Vol. 1, No. 1 (1993).

[1.13] Rossetti A.: Manuale di optometria e contattologia (2003).

[1.14] Catalano F.: Elementi di ottica generale (2001).

[1.15] Holladay J.T.: Proper Method for Calculating Average Visual Acuity, Journal of Refractive Surgery (1997)

[1.16] A-320 Normal Procedures, update 10th October 2019

### **9.1 Sitografia**

- [2.1] https://www.txtgroup.com/it/
- [2.2] https://www.news.conduent.com
- [2.3] https://www.microsoft.com/
- [2.4] https://en.wikipedia.org/wiki/Cyberspace
- [2.5] https://www.airbus.com
- [2.6] https://en.wikipedia.org/wiki/Sensorama
- [2.7] https://en.wikipedia.org/wiki/The Sword of Damocles (virtual reality)
- [2.8] https://aboutmyronkrueger.weebly.com/videoplace.html
- [2.9] https://virtualspeech.com/blog/history-of-vr
- [2.10] https://en.wikipedia.org/wiki/Google\_Street\_View
- [2.11] https://www.vive.com/us/
- [2.12] https://www.reddit.com
- [2.13] https://haptx.com/
- [2.14] https://www.virtuix.com/
- [2.15] https://teslasuit.io/the-suit/
- [2.16] https://uploadvr.com/haptic-skin-created-cornell-research-lab-makes/
- [2.17] https://en.wikipedia.org/wiki/Microsoft\_HoloLens
- [2.18] https://en.wikipedia.org/wiki/HoloLens\_2
- [2.19] https://en.wikipedia.org/wiki/Pixel
- [2.20] https://en.wikipedia.org/wiki/Visual acuity

[2.21] https://en.wikipedia.org/wiki/Comparison\_of\_virtual\_reality\_headsets

- [2.22] https://www.skybrary.aero/
- [2.23] https://www.eurocontrol.int
- [2.24] https://www.faa.gov

[2.25] https://blog.uniecampus.it/2018/06/29/il-futuro-della-formazione-realtavirtuale-e-realta-aumentata/

## **Ringraziamenti**

Desidero ringraziare innanzitutto il Professor Guglieri, per avermi dato la possibilità di mettermi in contatto con l'azienda Txt e-Solutions e di svolgere questo interessante progetto. Ringrazio altresì Michele Sesana per avermi dato la possibilità di svolgere uno stage per conoscere gli strumenti necessari allo svolgimento della tesi e permettermi così di avviare il progetto.

Desidero ora ringraziare tutti coloro che mi hanno aiutato nello svolgimento della tesi: il mio collega Lorenzo Fava, con cui ho lavorato per 4 mesi mettendo a punto tutte le procedure del progetto; Fabrizio Sillano, che mi ha seguito per tutto lo svolgimento del progetto ed avermi dato la possibilità di portarlo avanti anche durante i mesi del lockdown; Jacopo Gasparetti, per la sua disponibilità nell'aiutarmi con gli strumenti informatici ogni volta che ne ho avuto bisogno; Stefano Primatesta, per il grande sostegno e aiuto che mi ha dato durante tutto il progetto, in particolare per la sua disponibilità in questi ultimi mesi in cui è stato difficile portare avanti il lavoro a causa delle distanze imposte dallo stato d'emergenza.

A questo punto voglio ringraziare i miei amici, che mi hanno accompagnato in questi anni: gli amici di Bologna, del Liceo e dell'Oratorio, con cui sono ancora in contatto dopo tanti anni, e gli amici del Collegio Einaudi, che ho conosciuto durante questi anni, con particolare riferimento a Mattia, Giusy, Alessandro P., Rossella, Alessandro S. e Stefano, per la loro amicizia e il loro sostegno.

Infine, un ringraziamento alla mia famiglia, per il prezioso sostegno che mi ha fornito sin dal primo giorno di Università; anche ora come tre anni fa, il ringraziamento più grande va a mia madre, per avermi sempre supportato e sopportato, dandomi la forza di andare avanti e arrivare a questo traguardo.